# **Система позиционирования по штрихкоду BPS 8**

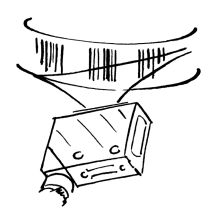

**Техническое описание**

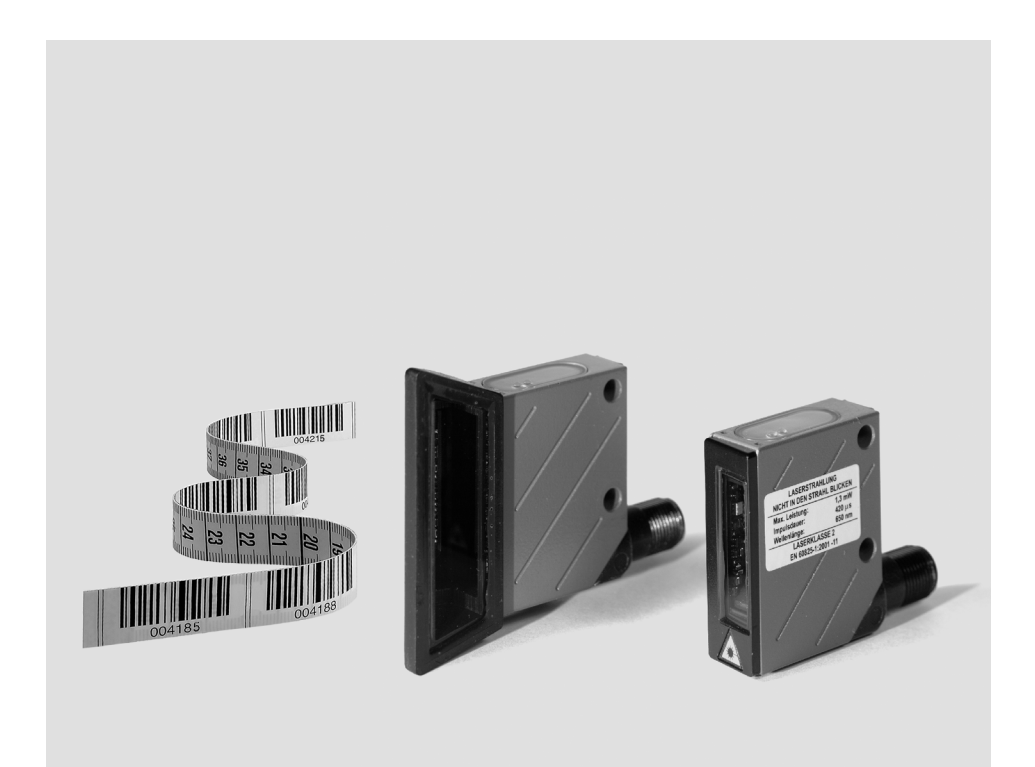

© Все права защищены, в том числе права на перепечатку и перевод. Тиражирование или переиздание в любой форме без предварительного письменного разрешения компании Leuze electronic GmbH + Co. KG запрещены. Компания оставляет за собой право на внесение технических изменений.

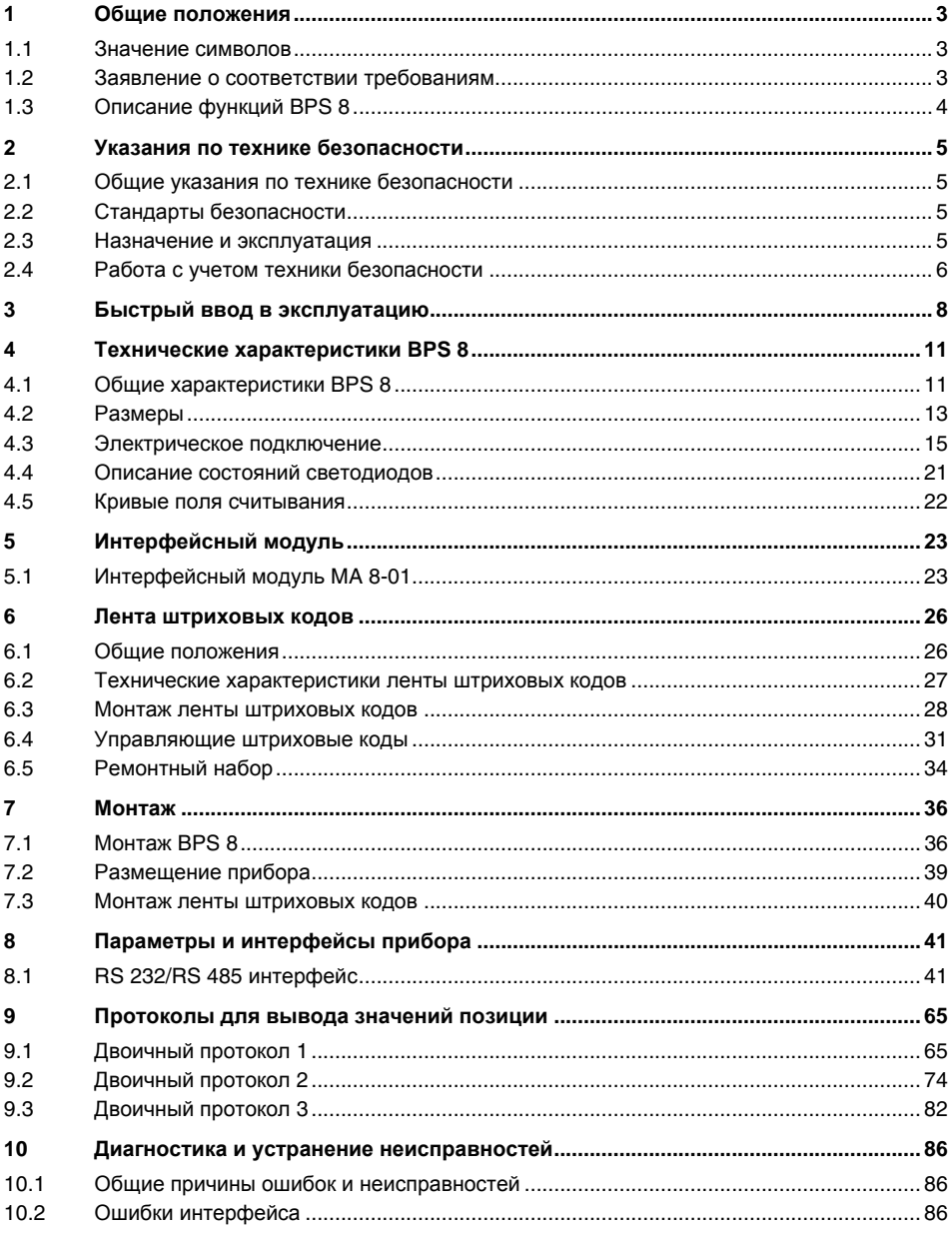

## Содержание

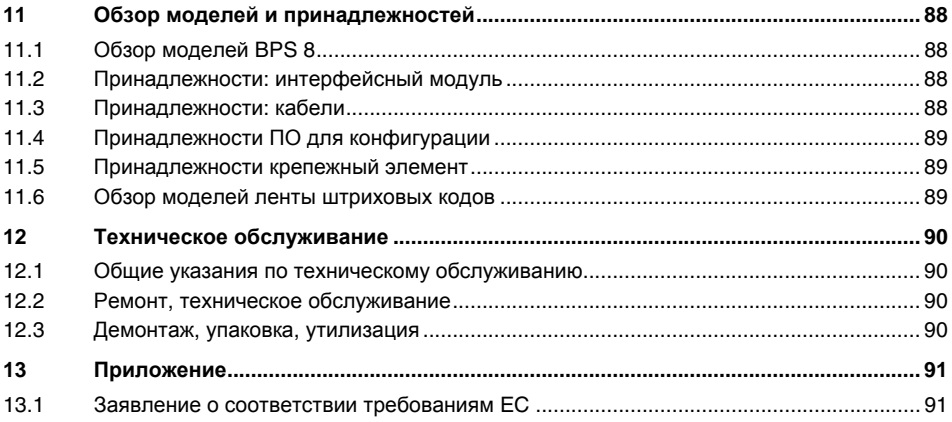

## <span id="page-4-0"></span>**1 Общие положения**

## <span id="page-4-1"></span>**1.1 Значение символов**

Ниже представлены пояснения к символам, использованным в данном техническом описании.

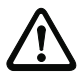

## *Внимание***!**

*Данный символ стоит перед текстом*, *положения которого следует обязательно учитывать*. *Несоблюдение данных требований ведет к травмированию людей или повреждению имущества*.

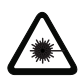

#### *Внимание***,** *лазерное излучение***!**

*Данный символ предупреждает об опасности для здоровья при использовании лазерного излучения*.

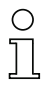

#### *Указание***!**

*Данный символ указывает на важную информацию в тексте*.

## <span id="page-4-2"></span>**1.2 Заявление о соответствии требованиям**

Система позиционирования по штрихкоду BPS 8 и дополнительный интерфейсный модуль MA 8 разработаны и изготовлены с учетом действующих европейских стандартов и предписаний.

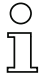

#### *Указание***!**

*Копии всех имеющихся для изделия заявлений о соответствии требованиям см*. *в приложении к данному руководству* (*см*. *главу* 13.1 "*Заявление о [соответствии](#page-92-1) [требованиям](#page-92-1)* EC" *на [стр](#page-92-1)*. 91).

Производитель изделий, компания Leuze electronic GmbH & Co KG, расположенная в г. Овен/Тек, 73277, Германия, имеет систему управления качеством, сертифицированную по ISO 9001.

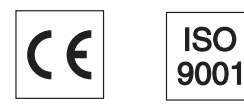

## <span id="page-5-0"></span>**1.3 Описание функций BPS 8**

При помощи лазера, работающего в диапазоне видимого красного цвета, прибор BPS 8 определяет свое положение относительно ленты штриховых кодов. Данный процесс можно разделить на три основных этапа:

- 1. Считывание кода на ленте штриховых кодов
- 2. Определение положения считанного кода в зоне сканирования сканирующего луча
- 3. Расчет позиции с точностью до мм на основании информации и положения кода относительно центра устройства.

После этого значение позиции передается через интерфейс.

## <span id="page-6-0"></span>**2 Указания по технике безопасности**

## <span id="page-6-1"></span>**2.1 Общие указания по технике безопасности**

#### *Документация*

Все указания, представленные в настоящем техническом описании (особенно в разделе "Указания по технике безопасности"), обязательны к исполнению. Необходимо аккуратно хранить данное техническое описание. Оно должно быть всегда доступно обслуживающему персоналу.

#### *Правила техники безопасности*

Необходимо соблюдать действующие местные законодательные положения и предписания профессиональных ассоциаций.

#### *Ремонтные работы*

Ремонтные работы могут проводиться только производителем или авторизованной им мастерской.

## <span id="page-6-2"></span>**2.2 Стандарты безопасности**

Устройства модельного ряда BPS 8 разработаны, изготовлены и испытаны с учетом действующих стандартов безопасности. Они отвечают современному уровню техники.

## <span id="page-6-3"></span>**2.3 Назначение и эксплуатация**

Система позиционирования BPS 8 представляет собой оптическую измерительную систему, предназначенную для определения положения BPS относительно неподвижной ленты штриховых кодов с помощью лазера, работающего в диапазоне видимого красного света.

Дополнительный интерфейсный модуль MA 8-01 позволяет упростить процедуру подключения системы позиционирования BPS 8.

Не разрешается использовать приборы:

- в помещениях со взрывоопасной атмосферой
- в медицинских целях

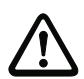

#### *Внимание***!**

*Защита обслуживающего персонала и прибора гарантируется только в том случае*, *если прибор используется по назначению*.

#### *Области применения*

Система позиционирования по штриховому коду BPS 8 предназначена для позиционирования следующего оборудования:

- мостовые краны и крановые тележки
- грузовые тележки
- подвесные конвейеры
- лифты

## <span id="page-7-0"></span>**2.4 Работа с учетом техники безопасности**

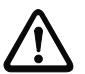

#### *Внимание***!**

*Вскрытие прибора или изменение его конструкции запрещено* (*кроме операций*, *описанных в данной инструкции*).

#### *Правила техники безопасности*

Необходимо соблюдать действующие местные законодательные положения и предписания профессиональных ассоциаций.

#### *Квалифицированный персонал*

К работам по монтажу, вводу в эксплуатацию и обслуживанию приборов допускается только квалифицированный персонал.

Электротехнические работы должны выполняться только квалифицированными электриками.

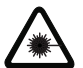

#### *Внимание***,** *лазерное излучение***!**

*Предупреждение***:** *система позиционирования по штриховому коду* **BPS 8** *оснащена лазером красного цвета класса* **2** *согласно* **EN 60825-1.** *Направление луча лазера в глаза в течение длительного времени может привести к повреждению сетчатки глаза***.**

*Не направлять лазерный луч непосредственно в глаза***!** 

*Не направлять лазерный луч* **BPS 8** *на людей***!**

*При монтаже и калибровке системы* **BPS 8** *следует убедиться в отсутствии отражения лазерного луча от зеркальных поверхностей***.** 

*При работе с лазером необходимо соблюдать правила техники безопасности согл***. (DIN) EN 60825-1** *в последней редакции***.** *Выходная мощность лазерного луча у выходного отверстия составляет не более* **1,3** *мВт согл***. (DIN) EN 60825-1.**

*В* **BPS 8** *используется лазерный диод небольшой мощности для работы в видимом диапазоне красного цвета с излучаемой длиной волны* **650** *нм***.** 

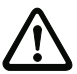

#### *Внимание***!**

*ОСТОРОЖНО***!** *Использование при эксплуатации и калибровке прибора методов и приспособлений***,** *отличающихся от указанных в данной инструкции***,** *может привести к опасному экспонированию излучения***!** 

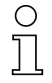

#### *Указание***!**

*Необходимо наклеить на корпус прибора прилагаемую наклейку* (*предупреждающие знаки и знак лазерного излучения*)! *Если данные знаки не видны из*-*за особенностей установки* BPS 8 , *следует наклеить их рядом с* BPS 8 *таким образом*, *чтобы при чтении этих указаний была исключена возможность попадания лазерного луча в глаза*!

На корпусе системы позиционирования по штриховому коду BPS 8 (под окном лазера и рядом с ним) имеются следующие предупреждающие указатели:

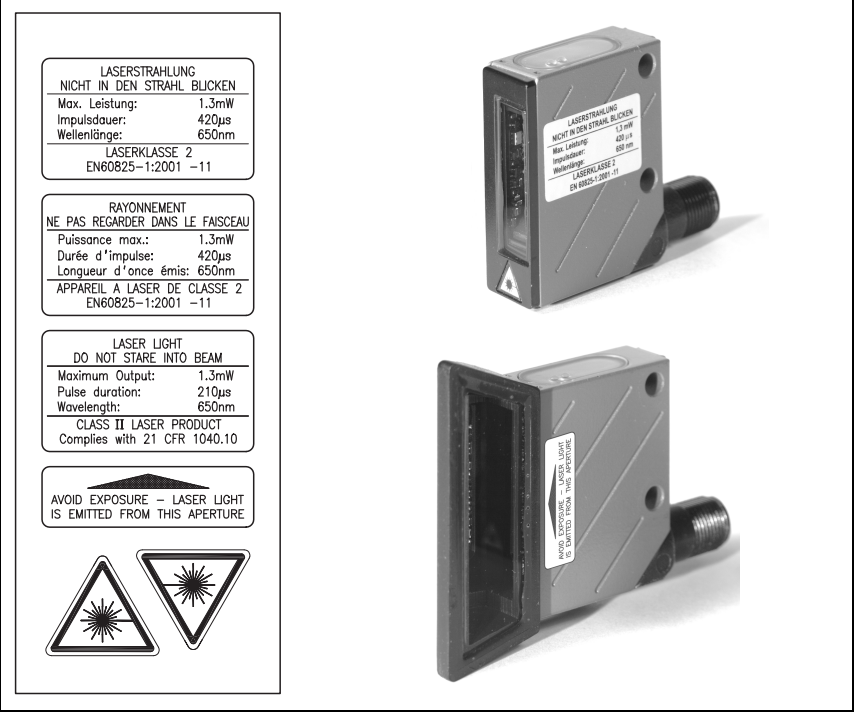

Рис. 2.1: Размещение предупреждающих указателей на корпусе BPS 8

## <span id="page-9-0"></span>**3 Быстрый ввод в эксплуатацию**

#### *Указание***!**

*Ниже представлено Краткое описание по вводу в эксплуатацию системы позиционирования по штриховому коду* BPS 8. *Далее в руководстве приводятся подробные пояснения ко всем указанным здесь пунктам*.

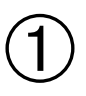

## **Механическая конструкция**

#### *Установка ленты штриховых кодов*

Лента штриховых кодов приклеивается на очищенную от пыли и жира поверхность. ➔см. **[главу](#page-29-0) 6.3 на [стр](#page-29-0). 28**

#### *Установка прибора* **BPS 8**

BPS 8 можно устанавливать двумя разными способами:

- 1. Непосредственно с помощью 2 сквозных отверстий в корпусе.
- 2. С помощью крепежного элемента (BT 8-01) и сквозных отверстий.

#### *Указание***!**

*Приведенные на [рис](#page-9-1)*. 3.1 und *[рис](#page-10-0)*. 3.2 *монтажные размеры обязательны для соблюдения*. *Должно быть обеспечено беспрепятственное попадание луча сканера на ленту штриховых кодов*. ➔см. **[главу](#page-40-0) 7.2 на [стр](#page-40-0). 39**

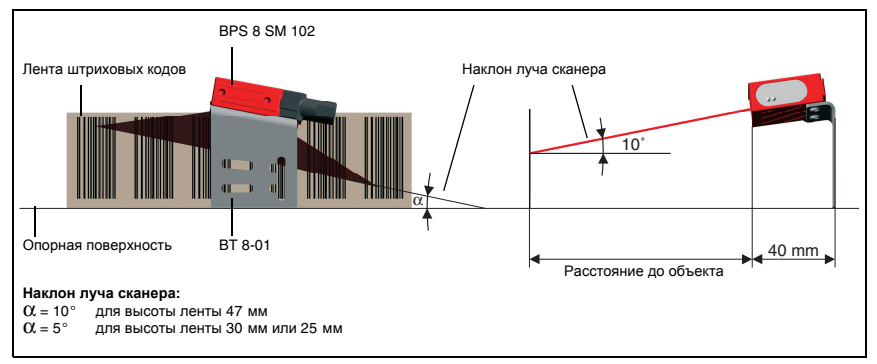

<span id="page-9-1"></span>Рис. 3.1: Выход луча и размещение прибора BPS 8 SM 102

#### *Указание***!**

*При монтаже следует учитывать угол наклона по вертикали* α 10° *при высоте ленты штрихкодов* 47 *мм*, 5° *при высоте ленты штрихкодов* 30 *мм или* 25 *мм*, *а также рабочий диапазон кривой поля считывания*.

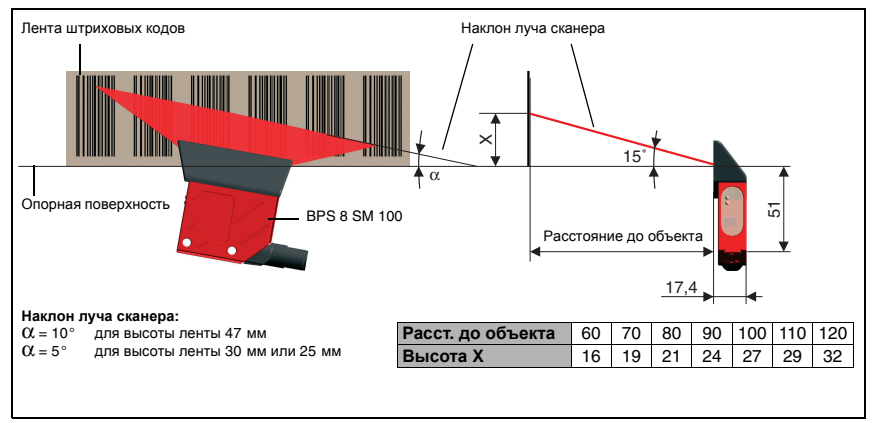

<span id="page-10-0"></span>Рис. 3.2: Выход луча и размещение прибора BPS 8 SM 100

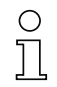

## *Указание***!**

*При монтаже следует учитывать угол наклона по вертикали* α

10° *при высоте ленты штрихкодов* 47 *мм*,

5° *при высоте ленты штрихкодов* 30 *мм или* 25 *мм*, *а также рабочий диапазон кривой поля считывания*.

## ➔**см**. **[главу](#page-37-1) 7.1 на [стр](#page-37-1). 36**

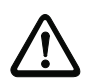

## *Внимание***!**

*Для расчета позиции сканирующий луч* BPS 8 *должен беспрепятственно попадать на ленту штриховых кодов*. *Необходимо убедиться в том*, *что во время перемещения установки сканирующий луч всегда попадает на ленту штриховых кодов*.

## **Подключение электропитания и интерфейса**

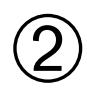

### *Подключение электропитания***/RS 232** *непосредственно к* **BPS 8**

Подключение электропитания и интерфейса RS 232 выполняется с помощью разъема M12 **PWR IN на BPS 8**.

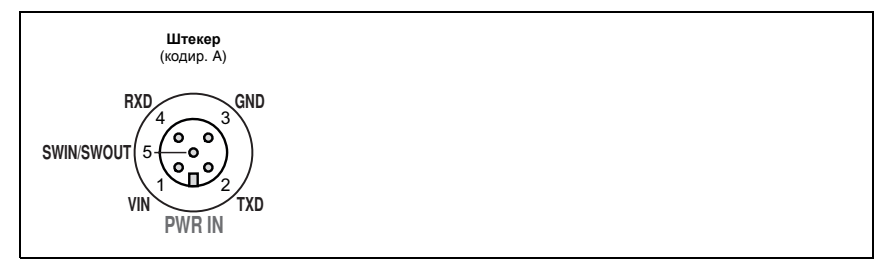

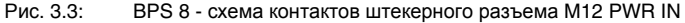

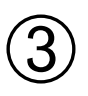

## *Подключение электропитания***/RS 485** *через* **MA 8-01**

С помощью соединительного кабеля KB 008-1000AA прибор BPS 8 подключается к модулю MA 8-01. Подключение электропитания и интерфейса RS 485 выполняется через разъем M12 **PWR IN HOST/RS485** на MA 8-01.

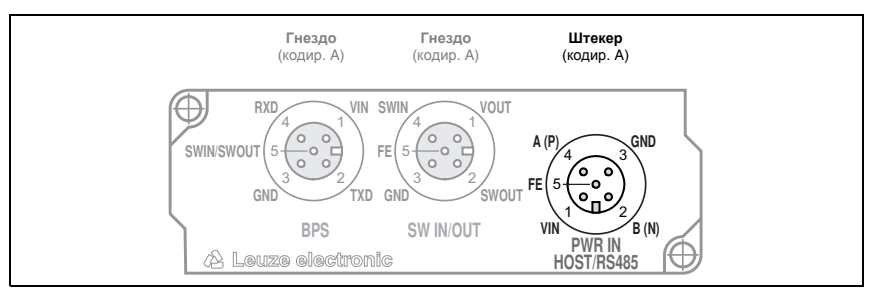

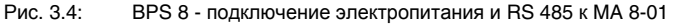

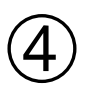

## *Подключение коммутационного входа***/** *выхода к* **MA 8-01**

Подключение коммутационного входа и коммутационного выхода выполняется с помощью разъема M12 **SW IN/OUT** на MA 8-01.

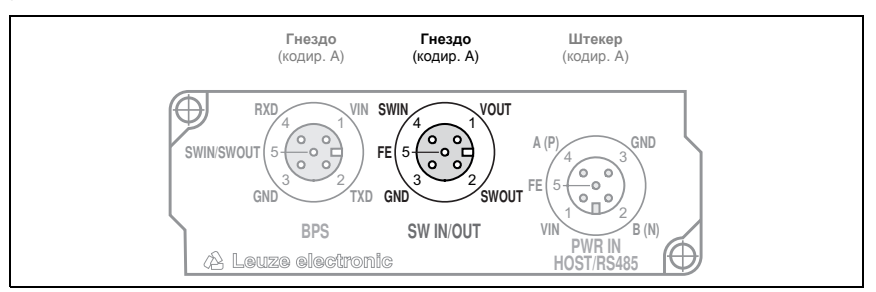

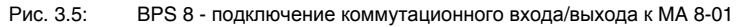

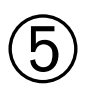

## *Подключение* **BPS 8** *к* **MA 8-01**

С помощью соединительного кабеля KB 008-1000AA прибор BPS 8 подключается к модулю MA 8-01. Для подключения используется разъем M12 **BPS** на MA 8-01.

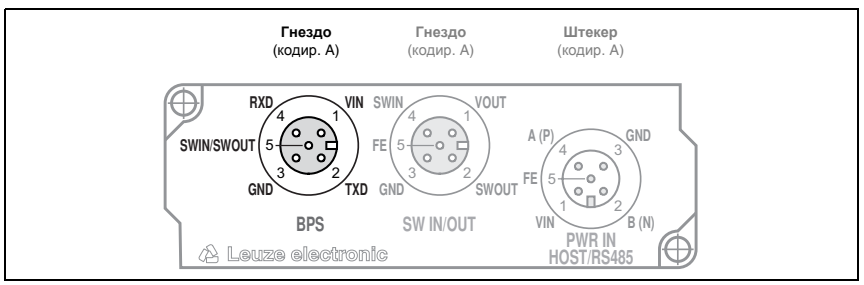

Рис. 3.6: BPS 8 - подключение к MA 8-01

## <span id="page-12-0"></span>**4 Технические характеристики BPS 8**

## <span id="page-12-1"></span>**4.1 Общие характеристики BPS 8**

## **Оптические характеристики**

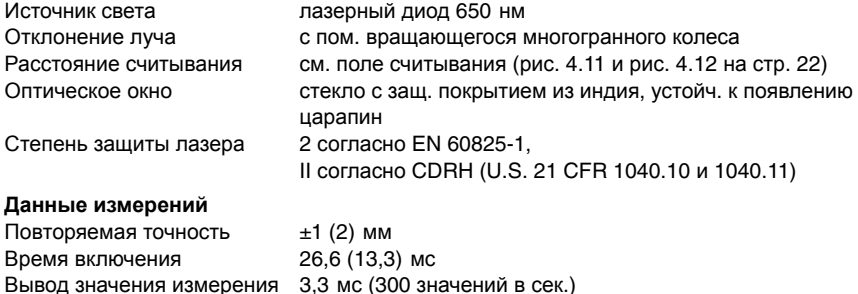

BPS 8 SM 100: 60 … 120 мм

Макс. скорость перемещения4 м/с

#### **Электрические характеристики**

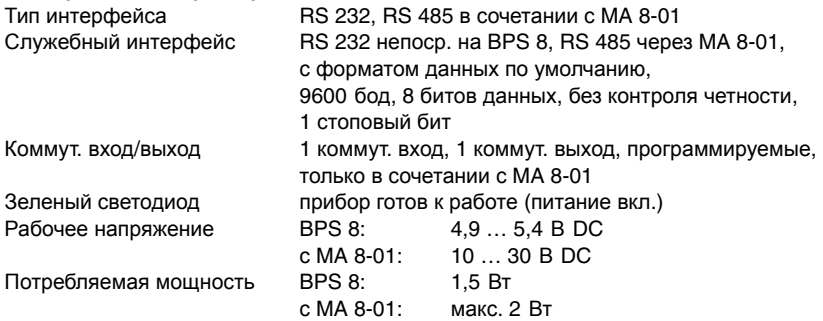

#### **Механические характеристики**

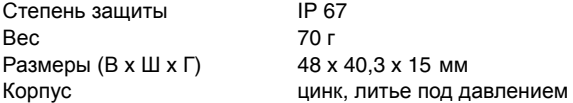

Рабочий диапазон BPS 8 SM 102: 80 … 140 мм

#### **Эксплуатационные характеристики**

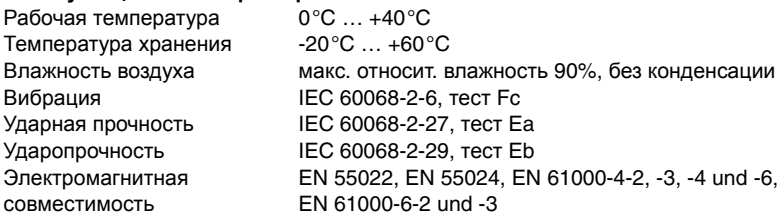

#### **Лента штриховых кодов**

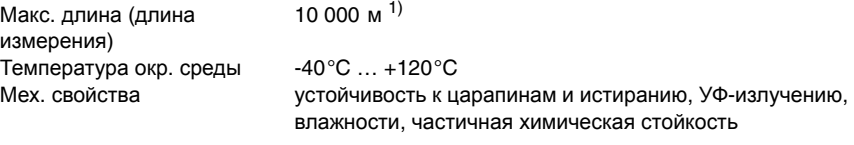

1) В зависимости от протокола передачи данных и выбранного разрешения.

Таблица 4.1: Общие характеристики

## <span id="page-14-0"></span>**4.2 Размеры**

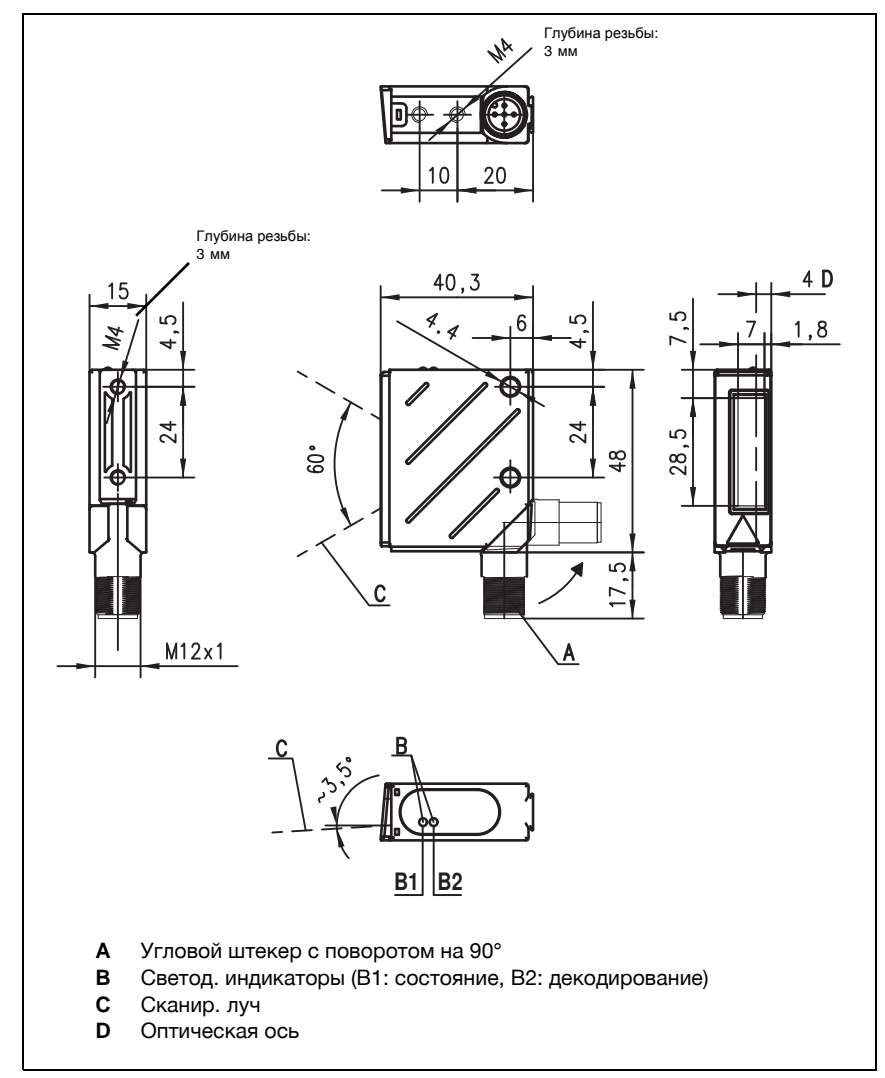

## **BPS 8 SM 102-01** *с выходом луча с лицевой стороны*

<span id="page-14-1"></span>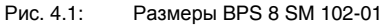

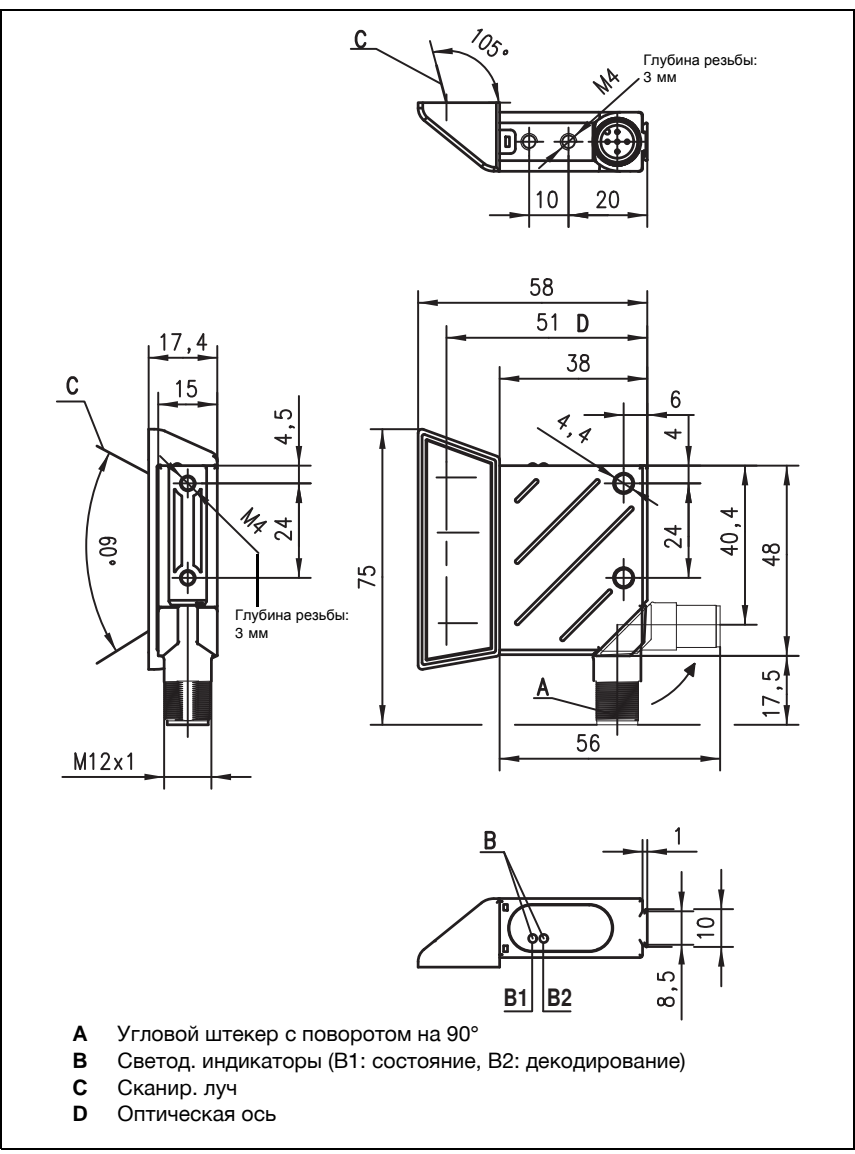

**BPS 8 SM 100-01** *с выходом луча сбоку*

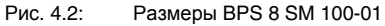

## <span id="page-16-0"></span>**4.3 Электрическое подключение**

Прибор BPS 8 подключается к модулю MA 8-01 с помощью кабеля KB 008-… с разъемом М12. Информацию о расположении разъемов прибора см. на рис[. 4.3](#page-17-0).

Для всех разъемов можно заказать соответствующие парные разъемы или комплектные кабели. Подробнее см. [главу](#page-89-0) 11 начиная со стр[. 88.](#page-89-0)

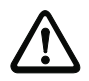

#### *Внимание***!**

*Подключение и очистка прибора должны выполняться только квалифицированным электриком*.

*Если не удается устранить возникшие неполадки*, *следует выключить прибор и заблокировать его от случайного включения*.

*Перед подключением необходимо убедиться в том*, *что напряжение питания соответствует значению*, *указанному на типовой табличке* BPS 8 *или* MA 8-01.

*Блок питания для подачи напряжения питания на* BPS 8 *и подключаемые элементы должны иметь надежную электрическую развязку с двойной изоляцией и предохранительным трансформатором согласно* EN 60742 (*соотв*. IEC 60742).

*Необходимо убедиться в правильном подключении заземляющего провода*. *Надежная работа прибора гарантируется только при условии правильного подключения заземления*.

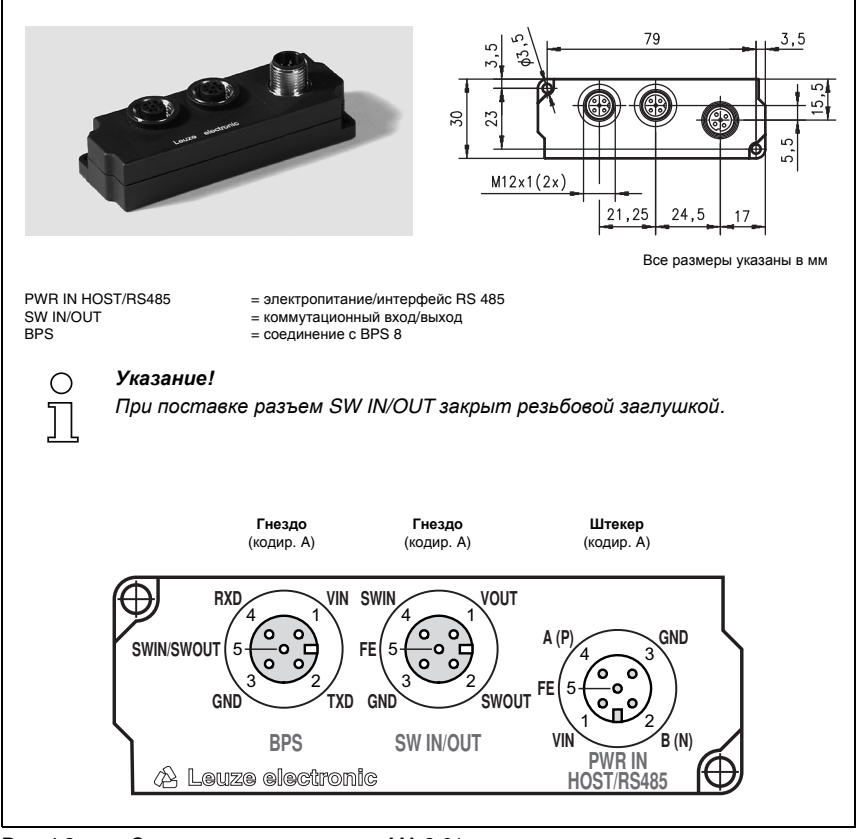

<span id="page-17-0"></span>Рис. 4.3: Схема контактов разъемов MA 8-01

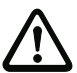

## *Внимание***!**

*Степень защиты* IP 67 *обеспечивается только при наличии навинченных штекерных разъемов или заглушек*.

## **4.3.1 BPS 8 - PWR IN - электропитание, RS 232, коммут. вход/выход**

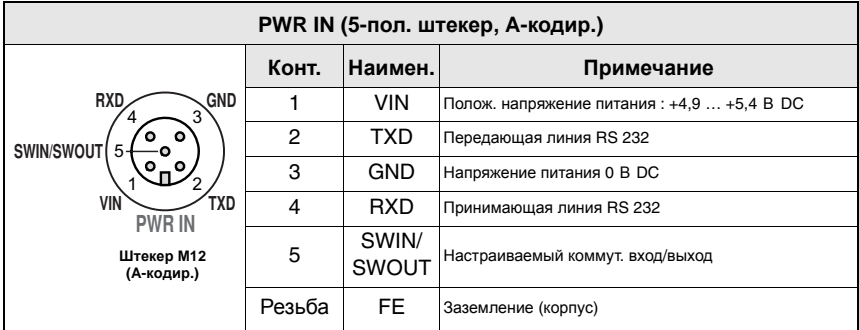

Рис. 4.4: BPS 8 - схема контактов разъема PWR IN

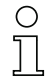

## *Указание***!**

*Программирование коммутационного входа*/*выхода осуществляется с помощью параметров в ПО для конфигурации* **BPS Configuration Tool** *на вкладках* Sensor *и* Switch. *Подробнее см*. *главу* [8.1.6.20](#page-62-0) *и главу* [8.1.6.22](#page-64-0), *начиная со [стр](#page-62-0)*. 61.

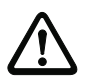

## *Внимание***!**

*Степень защиты* IP 67 *обеспечивается только при наличии навинченных штекерных разъемов или заглушек*.

## **4.3.2 MA 8-01 - PWR IN HOST/RS485 - электропитание и RS 485**

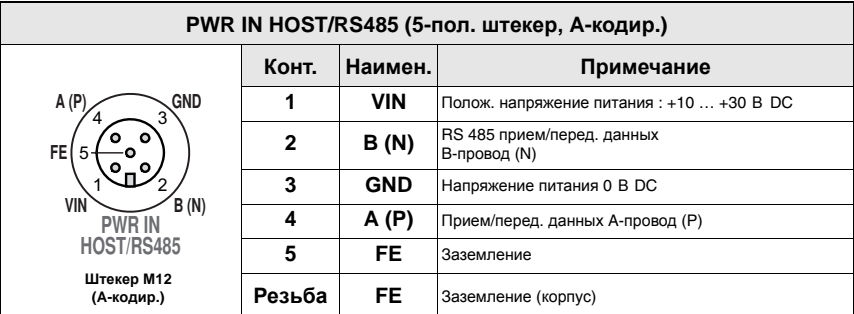

Рис. 4.5: MA 8-01 - схема контактов разъема PWR IN HOST/RS485

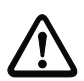

## *Внимание***!**

*Степень защиты* IP 67 *обеспечивается только при наличии навинченных штекерных разъемов или заглушек*.

## **4.3.3 MA 8-01 - SW IN/OUT - коммутационный вход и коммутационный выход**

| SW IN/OUT (5-пол. гнездо, А-кодир.)                                                               |              |              |                                                           |  |  |  |
|---------------------------------------------------------------------------------------------------|--------------|--------------|-----------------------------------------------------------|--|--|--|
|                                                                                                   | Конт.        | Наимен.      | Примечание                                                |  |  |  |
| <b>SWIN</b><br>VOUT<br>FEI<br>SWOUT<br><b>GND</b><br><b>SW IN/OUT</b><br>Гнездо М12<br>(А-кодир.) | 1            | <b>VOUT</b>  | Электропитание датчиков (VOUT аналогичен VIN в<br>PWR IN) |  |  |  |
|                                                                                                   | $\mathbf{2}$ | <b>SWOUT</b> | Коммутационный выход                                      |  |  |  |
|                                                                                                   | 3            | GND          | Заземление для датчиков                                   |  |  |  |
|                                                                                                   | 4            | <b>SWIN</b>  | Коммутационный вход                                       |  |  |  |
|                                                                                                   | 5            | FE.          | Заземление                                                |  |  |  |
|                                                                                                   | Резьба       | FE           | Заземление (корпус)                                       |  |  |  |

Рис. 4.6: MA 8-01 - схема контактов разъема SW IN/OUT

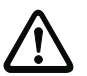

#### *Внимание***!**

*Степень защиты* IP 67 *обеспечивается только при наличии навинченных штекерных разъемов или заглушек*.

## *Указание***!**

*Программирование коммутационного входа*/*выхода осуществляется с помощью параметров в ПО для конфигурации* **BPS Configuration Tool** *на вкладках* Sensor *и* Switch. *Подробнее см*. *главу* [8.1.6.20](#page-62-0) *и главу* [8.1.6.22](#page-64-0), *начиная со [стр](#page-62-0)*. 61.

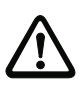

### *Внимание***!**

*В случае использования датчика со стандартным штекерным разъемом М*12, *необходимо учитывать следующее указание*:

*Следует использовать только датчики*, *в которых коммутационный выход находится не на контакте* **2**, *или кабель датчика с незанятым контактом* **2**, *т*. *к*. *коммутационный выход не защищен от обратной связи на коммутационном входе*. *Например*, *если инвертированный выход датчика распоположен на контакте* 2, *коммутационный выход работает неправильно*.

### *Подключение коммутационного входа***/***выхода*

MA 8-01 оснащен одним коммутационным входом и одним коммутационным выходом. Подключение коммутационного входа/выхода выполняется согласно рис. 4.7.

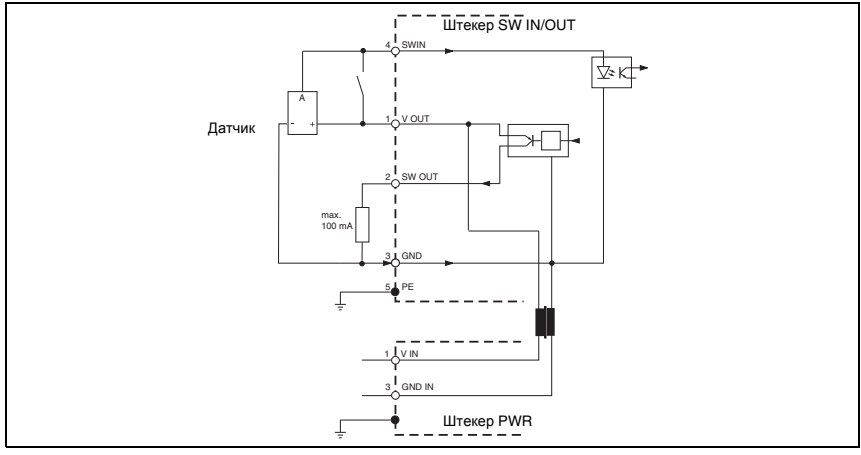

Рис. 4.7: Подключение коммутационного входа/выхода MA 8-01

## **4.3.4 MA 8-01 - BPS - подключение BPS 8 к MA 8-01**

| BPS (5-пол. гнездо, А-кодир.)                                    |        |                       |                                                  |  |  |  |
|------------------------------------------------------------------|--------|-----------------------|--------------------------------------------------|--|--|--|
| <b>RXD</b><br><b>VIN</b><br><b>SWIN/SWOUT</b><br>o<br>GND<br>TXD | Конт.  | Наимен.               | Примечание                                       |  |  |  |
|                                                                  |        | <b>VIN</b>            | Напряжение питания для BPS 8<br>$+4.9 +5.4 B DC$ |  |  |  |
|                                                                  | 2      | TXD                   | Передающая линия RS 232                          |  |  |  |
|                                                                  | 3      | <b>GND</b>            | Напряжение питания 0 В DC                        |  |  |  |
| <b>BPS</b>                                                       | 4      | <b>RXD</b>            | Принимающая линия RS 232                         |  |  |  |
| Гнездо М12<br>(А-кодир.)                                         | 5      | SWIN/<br><b>SWOUT</b> | Настраиваемый коммут. вход/выход BPS 8           |  |  |  |
|                                                                  | Резьба | FF.                   | Заземление (корпус)                              |  |  |  |

Рис. 4.8: MA 8-01 - схема контактов разъема BPS

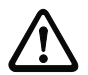

### *Внимание***!**

*Степень защиты* IP 67 *обеспечивается только при наличии навинченных штекерных разъемов или заглушек*.

BPS 8 подключается к MA 8-01 с помощью соединительного кабеля KB 008-1000/2000/3000 (AA/AR). Для подключения электропитания используется гнездо **PWR IN HOST/RS485**.

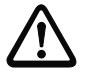

#### *Внимание***!**

*Обязательно выполнить заземление с целью отвода всех электрических помех* (*входная ЭМС*).

Для подключения электропитания к MA 8-01 используется соединительный кабель KB 008-10000/5000/3000 (A/R).

## *Схема контактов* **KB 008-10000/5000/3000 (A/R)**

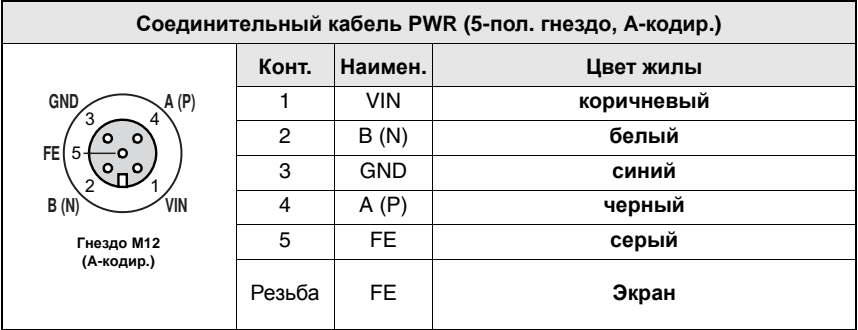

Рис. 4.9: Схема контактов KB 008-10000/5000/3000 (A/R)

## **4.3.5 Подключение интерфейса RS 485**

Интерфейс RS 485 подключается к контактам 2 и 4 штекера M12 **PWR IN HOST/RS485** на MA 8-01.

| PWR IN HOST/RS485 (5-пол. штекер, А-кодир.)                                                                |              |              |                                            |  |  |  |
|----------------------------------------------------------------------------------------------------|--------------|--------------|--------------------------------------------|--|--|--|
|                                                                                                    | Конт.        | Наимен.      | Примечание                                 |  |  |  |
| GND<br>A(P)<br>FE.<br><b>VIN</b><br>B(N)<br><b>PWR IN</b><br><b>HOST/RS485</b><br>Штекер М12<br>(А-кодир.) | 1            | <b>VIN</b>   | Полож. напряжение питания: +10  +30 В DC   |  |  |  |
|                                                                                                    | $\mathbf{2}$ | <b>B</b> (N) | RS 485 прием/перед. данных<br>В-провод (N) |  |  |  |
|                                                                                                    | 3            | <b>GND</b>   | Напряжение питания 0 В DC                  |  |  |  |
|                                                                                                    | 4            | A (P)        | Прием/перед. данных А-провод (Р)           |  |  |  |
|                                                                                                    | 5            | FE           | Заземление                                 |  |  |  |
|                                                                                                    | Резьба       | FE           | Заземление (корпус)                        |  |  |  |

Рис. 4.10: MA 8-01 - схема контактов разъема PWR IN HOST/RS485

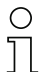

#### *Указание***!**

*Соединительный кабель должен быть польностью экранирован и заземлен*.

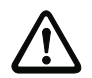

#### *Внимание***!**

*Обязательно выполнить заземление с целью отвода всех электрических помех* (*входная ЭМС*).

## *Подключение заземления* **FE**

- **BPS 8 без кабеля** KB 008-10000/5000/3000 (A/R): соединить **FE** с корпусом BPS 8 и экраном кабеля!
- **BPS 8 с кабелем** KB 008-10000/5000/3000 (A/R): соединить **FE** с экраном кабеля!
- **BPS 8 с кабелем** KB 008-3000/2000/1000 (AA/AR) **и MA 8-01**: соединить **FE** с экраном кабеля питания к MA 8-01 или контактом 5 штекера **PWR IN**!

## *Длина кабелей и экранирование*

Следует учитывать следующие максимальные длины кабелей и условия экранирования:

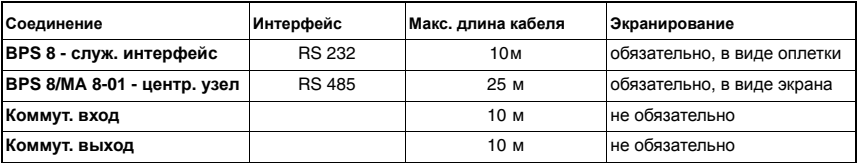

## <span id="page-22-0"></span>**4.4 Описание состояний светодиодов**

Два трехцветных светодиода на верхней стороне корпуса BPS 8 сигнализируют о состоянии прибора и процесса считывания (см. размерные чертежи на стр[. 13](#page-14-1) и далее).

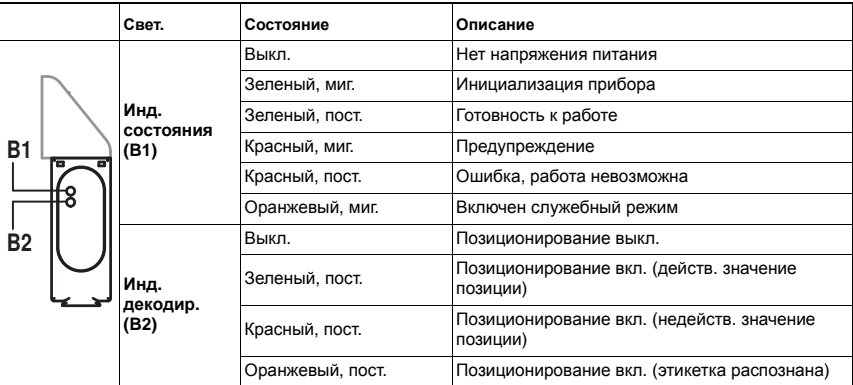

## <span id="page-23-0"></span>**4.5 Кривые поля считывания**

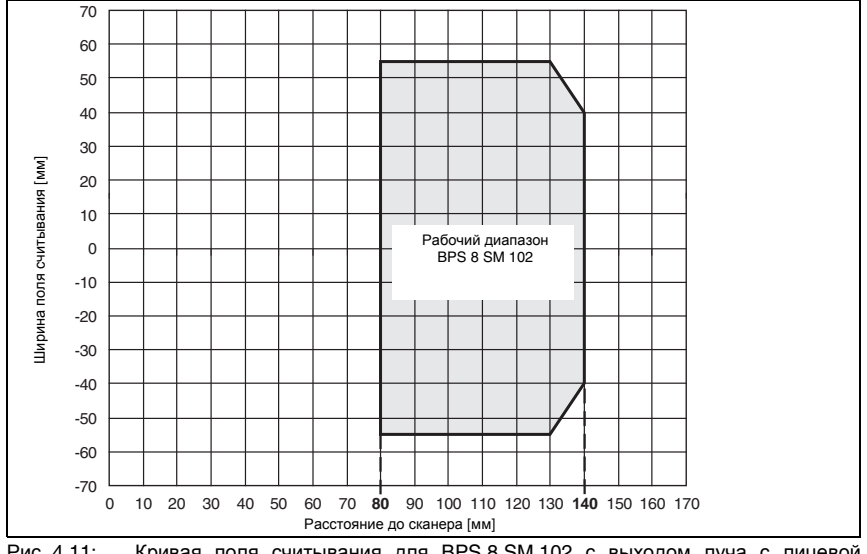

## **BPS 8 SM 102***с выходом луча с лицевой стороны*

<span id="page-23-1"></span>Рис. 4.11: Кривая поля считывания для BPS 8 SM 102 с выходом луча с лицевой стороны

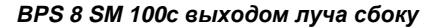

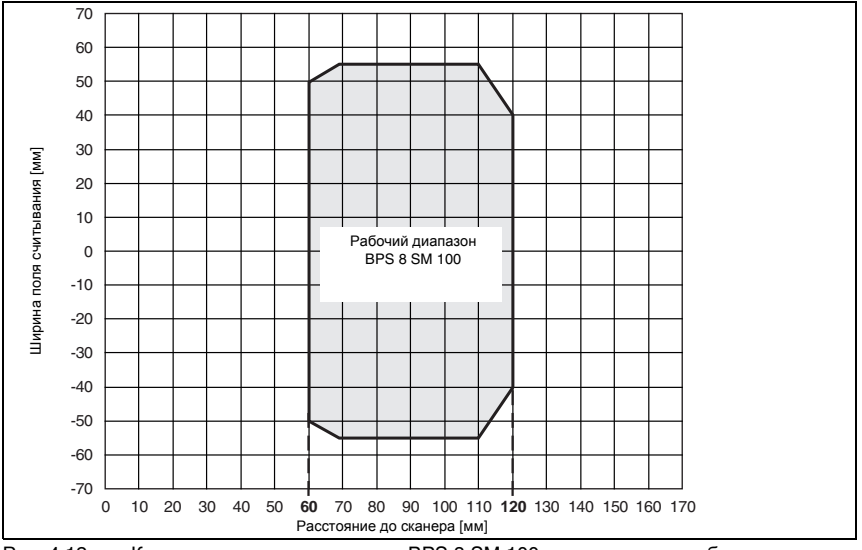

<span id="page-23-2"></span>Рис. 4.12: Кривая поля считывания для BPS 8 SM 100 с выходом луча сбоку

## <span id="page-24-0"></span>**5 Интерфейсный модуль**

## <span id="page-24-1"></span>**5.1 Интерфейсный модуль MA 8-01**

Для работы с интерфейсом RS 485 в системе BPS 8 необходим интерфейсный модуль MA 8-01. Он служит не только для подключения электропитания и интерфейса RS 485, но также позволяет подключить коммутационный вход или выход с помощью стандартного штекера датчика и выполнить подключение к системе BPS 8 с помощью комплектных кабелей.

## **5.1.1 Общие положения**

Интерфейсный модуль является необходимым компонентом для подключения системы BPS 8 к интерфейсу RS 485. К модулю MA 8-01 подключаются интерфейс RS 485 и коммутационный вход/выход, а также с его помощью обеспечивается электропитание BPS 8.

## **MA 8-01**

Модуль MA 8-01 имеет следующие интерфейсы:

- Разъем M12 для интерфейса RS 485 **HOST/RS485**
- Разъем M12 для электропитания **PWR IN**
- Разъем M12 для коммутационного входа и выхода **SW IN/OUT**
- Разъем M12 для подключения BPS 8 **BPS**

## **5.1.2 Технические характеристики интерфейсного модуля**

#### **Механические характеристики**

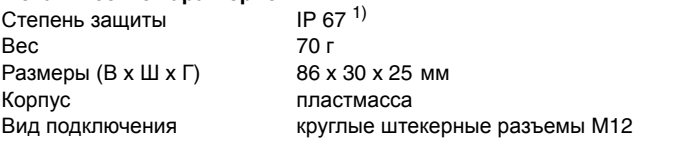

## **Рабочие характеристики**

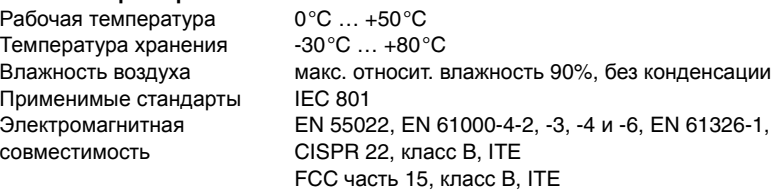

1) С навинченными штекерными разъемами М12 или заглушками

## **5.1.3 Размеры**

## **MA 8-01**

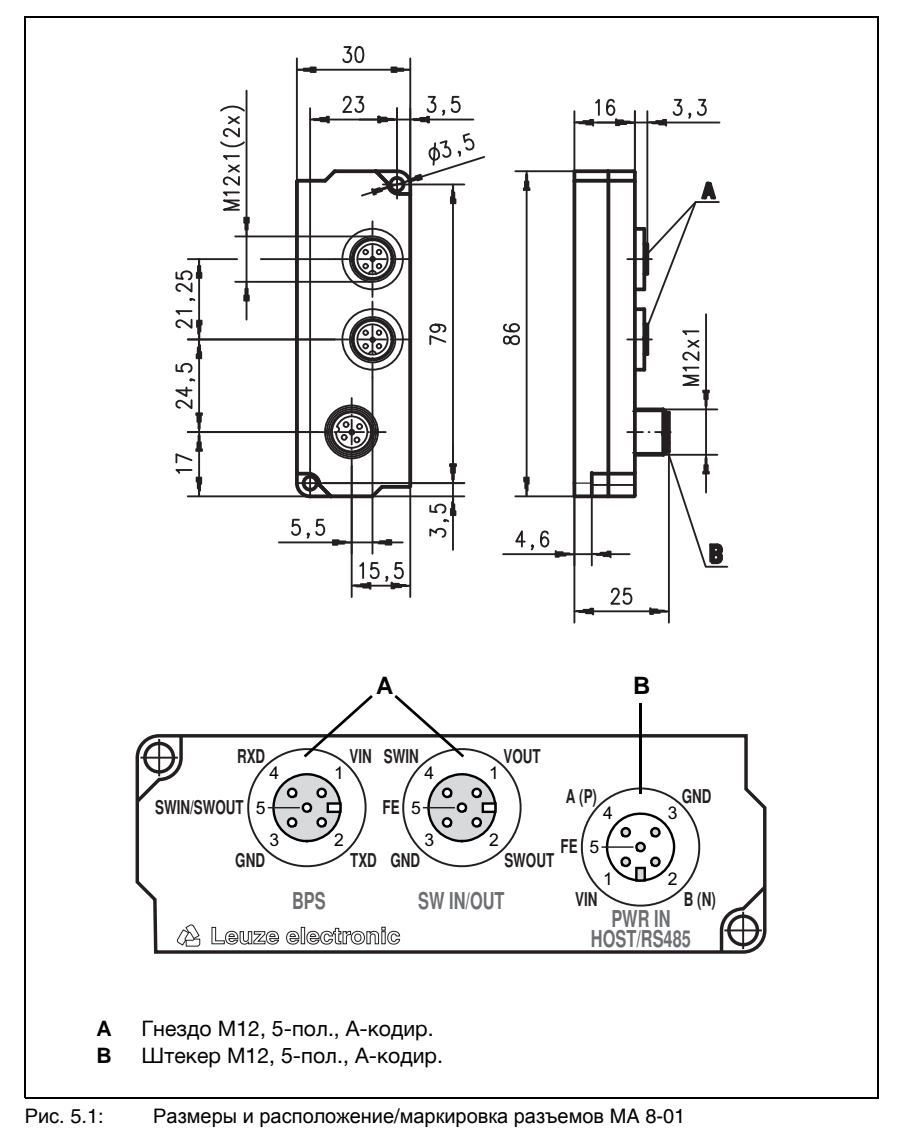

## **5.1.4 Электрическое подключение**

#### **Электрические характеристики**

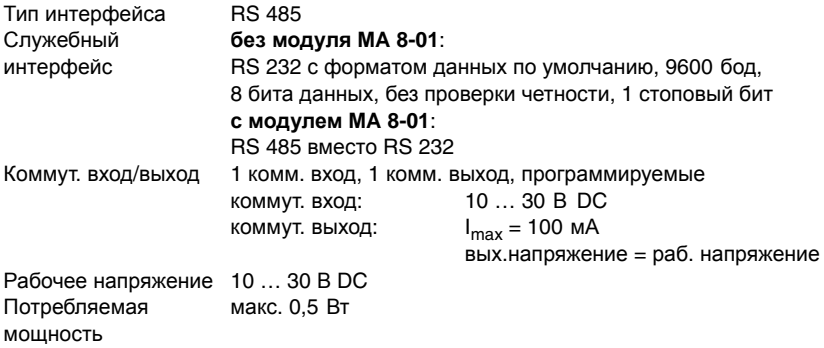

## **5.1.5 Оконечная нагрузка интерфейса RS 485**

Модуль MA 8-01 имеет встроенную схему оконечной нагрузки. Схема завершает исходящий интерфейс передачи данных RS 485, как представлено на рис[. 5.2](#page-26-0), и не может быть отключена.

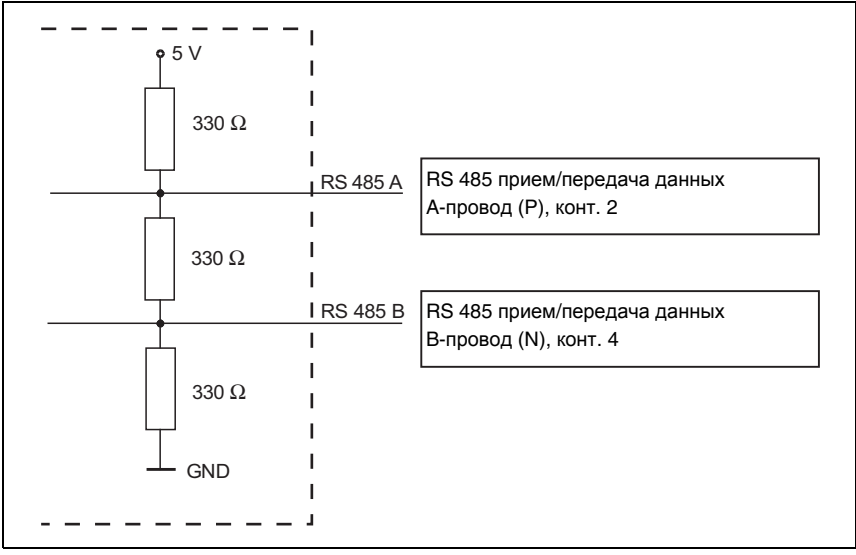

<span id="page-26-0"></span>Рис. 5.2: Оконечная нагрузка интерфейса RS 485 в модуле MA 8-01

## <span id="page-27-0"></span>**6 Лента штриховых кодов**

## <span id="page-27-1"></span>**6.1 Общие положения**

Лента штриховых кодов (ЛШК) поставляется в виде рулонов. На рулоне находится до 200 м ЛШК, направление намотки - снаружи внутрь (наименьшее число находится снаружи). Если заказывается ЛШК длиной значительно больше 200 м, общая длина делится на рулоны по 200 м (см. главу 11.6 "Обзор моделей ленты [штриховых](#page-90-2) кодов" на стр[. 89](#page-90-2)).

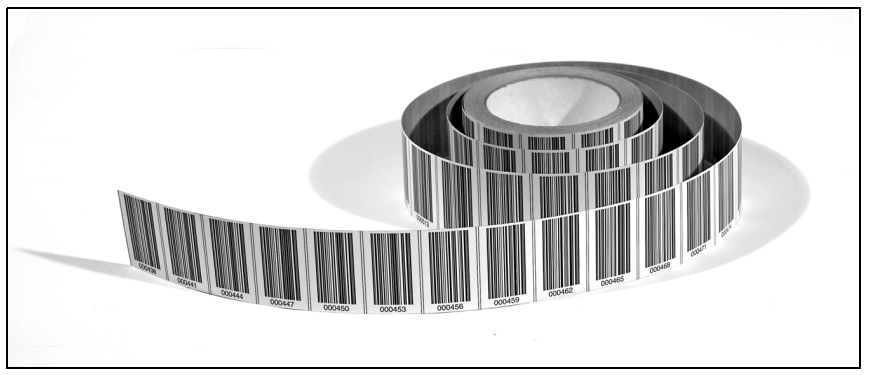

Рис. 6.1: Рулон с лентой штриховых кодов

Характеристики:

- Прочная и износостойкая полиэфирная клейкая лента
- Высокая способность удерживать форму
- Макс. длина 10 000 м
- Самоклеющаяся пленка, высокая клеящая способность

## *Указание***!**

*В отличие от систем* BPS 3x, *система* BPS 8 *рассчитана на работу с ЛШК с позиционными этикетками на расстоянии* **30** *мм*.

## <span id="page-28-0"></span>**6.2 Технические характеристики ленты штриховых кодов**

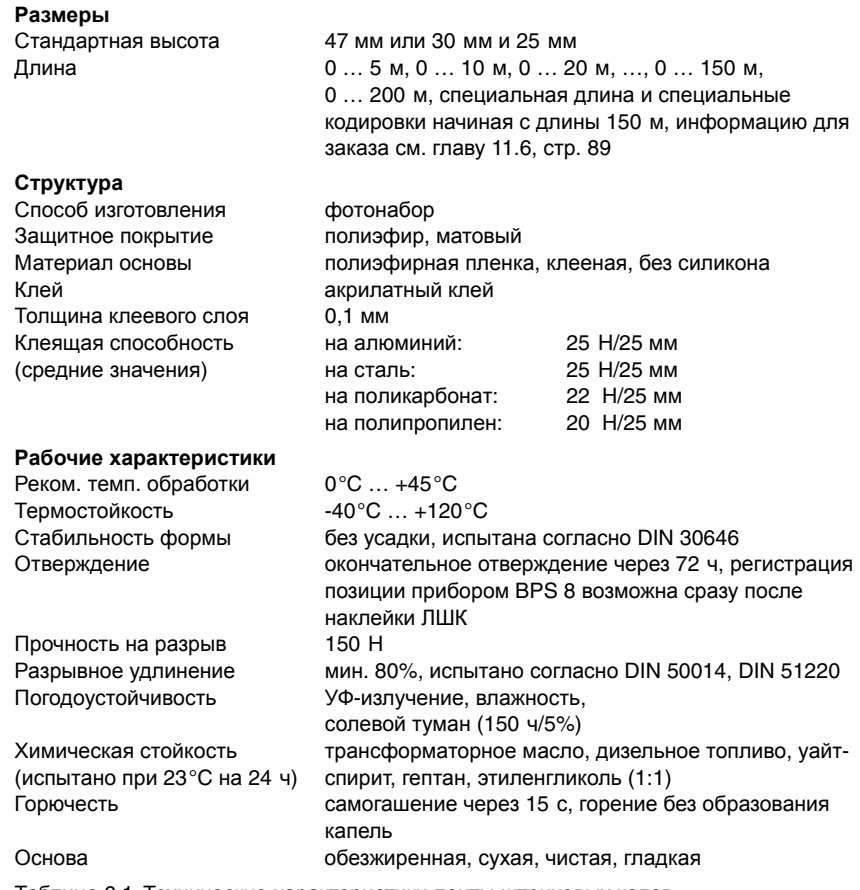

Таблица 6.1: Технические характеристики ленты штриховых кодов

## <span id="page-29-0"></span>**6.3 Монтаж ленты штриховых кодов**

Во избежание скоплений грязи рекомендуется наклеивать ЛШК вертикально, по необходимости под навесом. Если условия эксплуатации не допускают такое использование, ЛШК ни в коем случае не разрешается подвергать регулярной очистке с помощью перемещаемых чистящих приспособлений, например, кисточек или губок. Такой способ очистки приводит к полировке и сильному блеску ленты. Из-за этого ухудшается качество считывания.

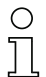

#### *Указание***!**

*При наклейке ЛШК следует убедиться в том*, *что в зоне сканирующего луча отсутствует сильный посторонний свет*, *а также блики от основы*, *на которую наклеена ЛШК*.

Для разреза ЛШК рекомендуется использовать нанесенные на ней линии разреза.

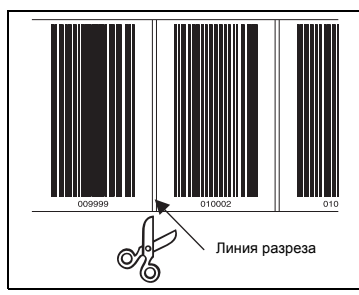

Рис. 6.2: Линия разреза ленты штриховых кодов

#### *Указание***!**

*При разрезе ленты и ее размещении с интервалом таким образом*, *что надежное распознавание этикеток сканирующим лучом становится невозможным*, *при расчете позиции прибор может выдавать двойные позиции*. *Интервал не должен превышать расстояние от одной линии разреза до другой* (*не более длины одной этикетки*).

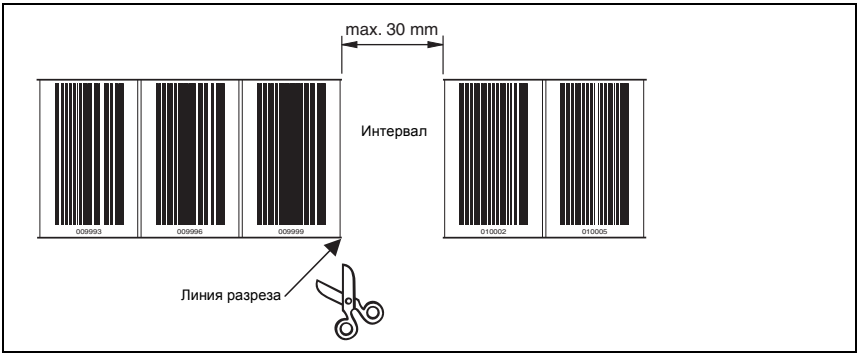

Рис. 6.3: Интервал в разделенной ленте штриховых кодов

#### **Порядок действий:**

- Проверить основу для наклейки. Она должна быть гладкой, без неровностей, обезжиренной, чистой и сухой.
- Определить базовую кромку (например, кромку пластины токоведущей шины)
- Снять нижний слой и наклеить ЛШК вдоль базовой кромки **без натяжения**. Плотно прижать ЛШК к основе, используя кулак. Во время приклеивания не допускать образования морщин и неровностей ленты и воздушных пузырей.
- Не растягивать ЛШК. Поскольку она представляет собой пластмассовую ленту, растяжение может привести к деформации. Это может вызвать искажение единиц измерения на ленте. Расчет позиции прибором BPS 8 по-прежнему возможен, но абсолютная точность в этом случае не гарантируется. Если значения были получены в результате обучения, искажения не влияют на работу прибора.
- Швы шириной в несколько миллиметров, возникшие в результате растяжения, можно просто заклеить другой этикеткой. Лента в этом месте не должна прерываться.
- Выступающие головки винтов просто заклеиваются лентой. Штриховой код, наклеиваемый на головку винта, следует вырезать по линиям разреза.
- Если из-за условий эксплуатации возникает разрыв между этикетками, рекомендуется заклеить его лентой, а затем выполнить вырез по соответствующим линиям разреза. Если разрыв настолько мал, что сканирующий луч может зарегистрировать этикетки слева или справа от разрыва, значения измерений выводятся без перерыва. Если этикетку не удалось отсканировать полностью, BPS 8 выдает сообщение об ошибке "Ошибка ленты". Как только BPS 8 снова удастся полностью отсканировать этикетку, будет выполнен расчет следующего значения позиции.
- Максимальный разрыв между двумя позициями штрихового кода без искажения значения измерения составляет 30 мм.

#### *Указание***!**

*В случае повреждения ленты штриховых кодов* (*например*, *в результате падения на нее каких*-*либо предметов*), *в Интернете можно скачать ремонтный набор для* BCB 8 *с образцом этикеток* 30 *мм* (**www.leuze.de ->** *раздел* **Download -> identify -> Optical bar code positioning systems -> Repair Kit for Barcode Tape BPS 8**).

#### *Указание***!**

*Видеоролик процесса наклейки ленты штриховых кодов можно загрузить в Интернете по адресу* **www.leuze.de ->** *раздел* **Download -> identify -> Optical bar code positioning systems -> Videos -> How to mount**.

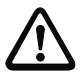

#### *Внимание***!**

*Ленты штриховых кодов с разными диапазонами значений не должны следовать непосредственно друг за другом*. *Если диапазоны значений различны*, *разрыв между обеими ЛШК должен превышать рабочий диапазон сканирующего луча*, *в противном случае необходимо использовать управляющие штриховые коды* (*см*. *также [главу](#page-32-0)* 6.4 *на [стр](#page-32-0)*. 31).

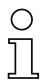

## *Указание***!**

*При работе с ЛШК в рефрижераторах необходимо выполнить наклеивание ленты до включения охлаждения*. *В случае необходимости наклейки при температурах ниже указанной температуры обработки необходимо обратить внимание на то*, *чтобы место наклейки*, *а также ЛШК имели температуру обработки*.

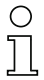

## *Указание***!**

*При криволинейном наклеивании ЛШК следует лишь частично надрезать места разреза ленты и приклеить ее вдоль кривой в виде веера*. *При этом следует избегать растяжения ленты* (*см*. *рис*[. 6.4](#page-31-0)).

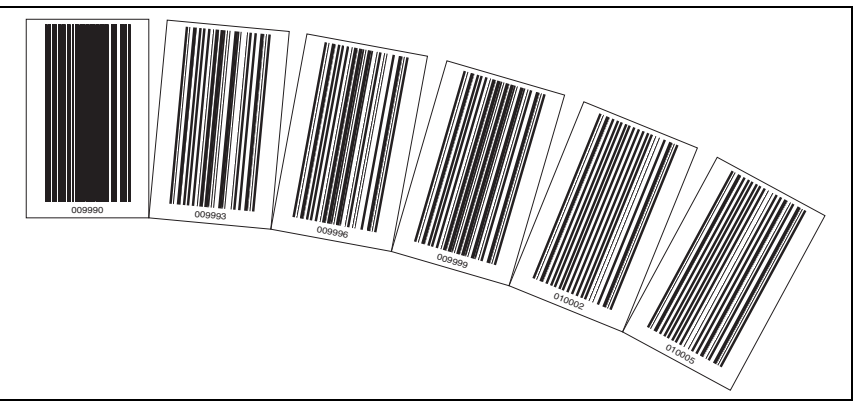

<span id="page-31-0"></span>Рис. 6.4: Надрезы ленты штриховых кодов для криволинейного наклеивания

## <span id="page-32-0"></span>**6.4 Управляющие штриховые коды**

Управляющий штриховой код, наклеиваемый в соответствующих местах поверх ленты штриховых кодов, используется для включения и выключения функций BPS 8.

#### *Указание***!**

*Управление функциями с помощью управляющих штриховых кодов является новой особенностью* BPS 8. *Реализация других возможностей управления с помощью управляющих штриховых кодов находится в стадии разработки*.

#### *Структура управляющего штрихового кода*

В отличие от штриховых кодов позиции с кодом **Code128** и набором символов **C**, для управляющих штриховых кодов используется тип кода **Code128** с набором символов **B**. **Code128** с набором символов **B** обеспечивает представление всех букв и цифр набора символов ASCII.

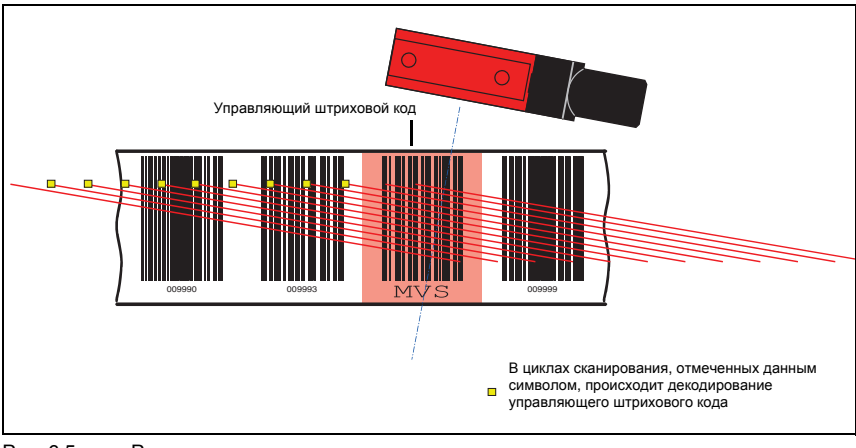

#### *Расположение системы*

Рис. 6.5: Расположение системы для управляющих штриховых кодов

Управляющий штриховой код размещается в пределах одной или двух лент штриховых кодов таким образом, чтобы он заменял штриховой код позиции или связывал без разрывов две ленты штриховых кодов.

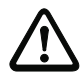

#### *Внимание***!**

*Необходимо убедиться в том*, *что в зоне сканирующего луча всегда находится только один управляющий штриховой код*. *Минимальное расстояние между двумя управляющими штриховыми кодами определяется расстоянием от* BPS *до ЛШК и соответствующей длиной сканирующего луча*.

Для правильной работы прибора с использованием управляющих штриховых кодов необходимо обеспечить достаточное расстояние между BPS и лентой штриховых кодов. Сканирующий луч BPS должен перекрывать три штриховых кода или больше, что обеспечивается на расстоянии, находящемся в пределах рабочего диапазона кривой поля считывания.

Управляющие штриховые коды просто наклеиваются на имеющуюся ленту. При этом следует по возможности перекрывать полные штриховые коды, чтобы обеспечить расстояние между штриховыми кодами в 3 см.

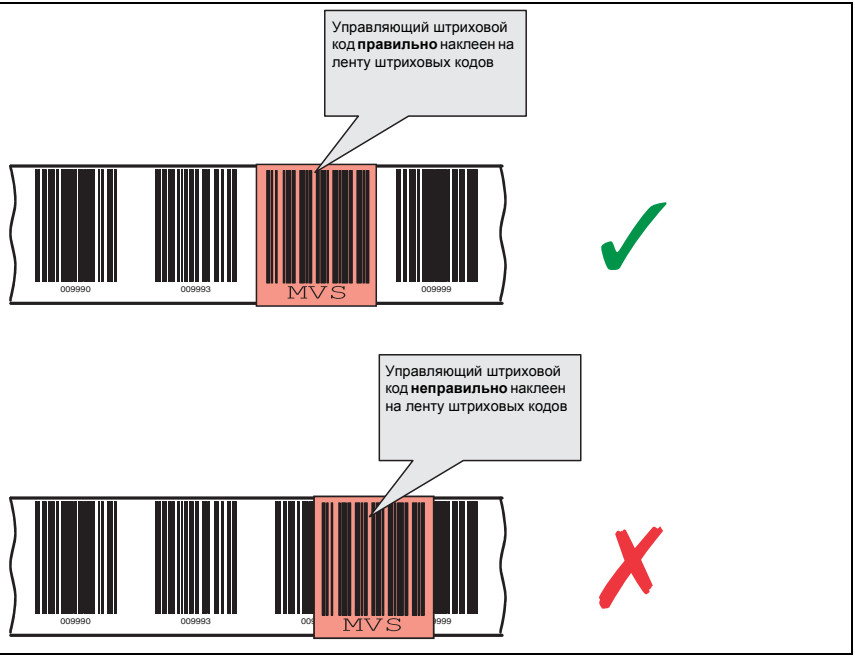

Рис. 6.6: Правильное расположение управляющего штрихового кода

## **6.4.1 Управляемые функции**

## *Переключение значения измерения между* **2** *лентами штриховых кодов с разными диапазонами значений*

Управляющий штриховой код **MVS** используется для переключения между двумя лентами штриховых кодов. Две ленты могут заканчиваться или начинаться с совершенно разными штриховыми кодами позиции. После того как середина центр BPS 8 оказывается на управляющем штриховом коде, происходит переключение на вторую ленту при условии, что в сканирующем луче находится следующая этикетка. Таким образом, полученное значение позиции всегда однозначно соответствует определенной ленте.

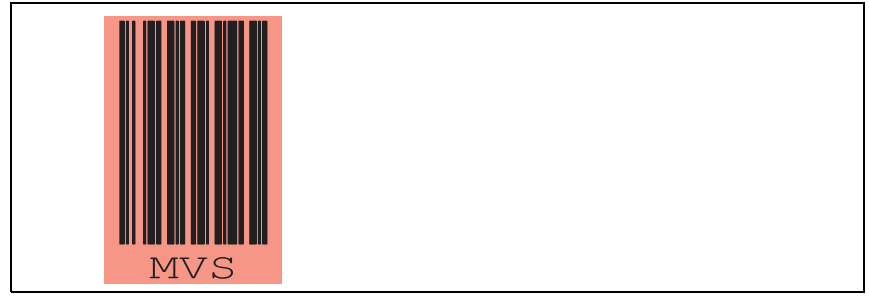

Рис. 6.7: Управляющий штриховой код MVS для переключения ленты

Переключение ленты с помощью управляющего штрихового кода MVS не зависит от направления, т.е. возможно переключение с ленты 1 на ленту 2 и наоборот.

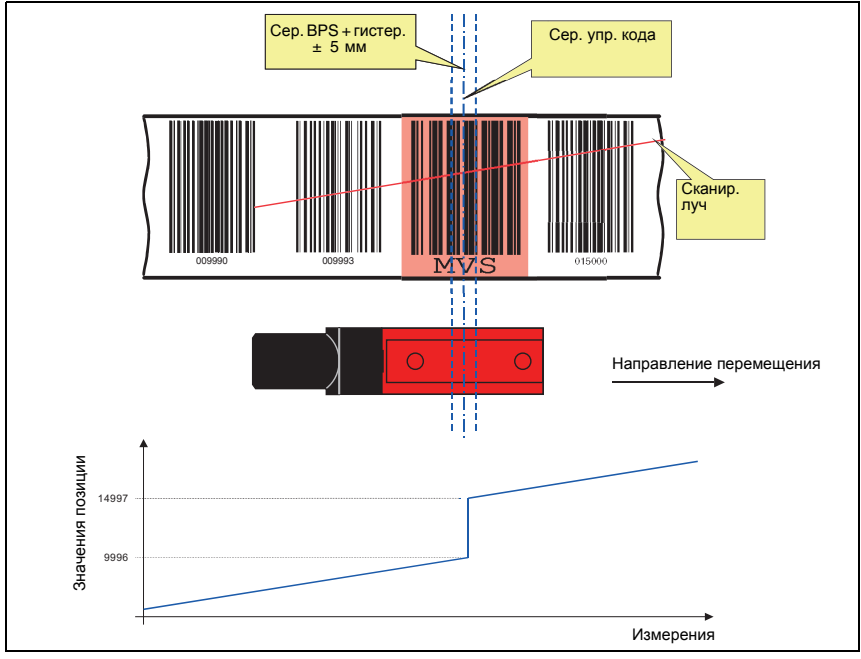

<span id="page-34-0"></span>Рис. 6.8: Позиция переключения управляющего штрихового кода MVS

При сканировании этикетки MVS всегда выводится новое значение ленты относительно середины прибора или этикетки (см. рис[. 6.8](#page-34-0)). В этом случае гистерезис ±5 мм не имеет значения.

В случае останова на этикетке MVS в пределах гистерезиса и изменения направления выполняется переключение на предыдущее значение ленты с указанным гистерезисом.

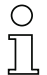

#### *Указание***!**

*При наклеивании ЛШК в случае*, *если конец одной ленты совпадает с началом другой ленты* (*значение позиции* X *совпадает со значением позиции* 0), *этикетки позиций* 0…9 *не наклеиваются*, *т*.*е*. *ЛШК наклеивается начиная с этикетки позиции* 12. *Несоблюдение этого порядка действий может привести к появлению отрицательных значений в расчетах*.

#### *Указание***!**

*Если в зоне сканирующего луча считывается только этикетка* MVS, *то во время считывания сканирующий луч не должен прерываться до тех пор*, *пока сканер не сможет считать полную этикетку позиции*.

*Если в зоне сканирующего луча находится только этикетка* MVS, *не разрешается отключать напряжение на* BPS 8, *в противном случае при последующем включении напряжения* BPS 8 *выводит значение позиции* "*нуль*".

*Кроме того*, *в данном положении не разрешается выполнять настройку параметров сканера*, *в противном случае выводится только значение* "*нуль*" *до тех пор*, *пока в зоне сканирующего луча будет отсутствовать этикетка позиции*, *поскольку сканирующий луч отключается на время настройки параметров*.

## <span id="page-35-0"></span>**6.5 Ремонтный набор**

### *Указание***!**

*В случае повреждения ленты штриховых кодов* (*например*, *в результате падения на нее каких*-*либо предметов*), *в Интернете можно скачать ремонтный набор* для BCB 8 *с образцом этикеток* 30 *мм* (**www.leuze.de ->** *раздел* **Download -> identify -> Optical bar code positioning systems -> Repair Kit for Barcode Tape BPS 8**).

В 6 файлах содержится вся информация о кодах для лент длиной 0 … 500 м, 500 … 1000 м, 1000 … 1500 м и 2500 … 3000 м. На каждой странице формата A4 представлена лента штриховых кодов длиной 0,9 м. Она разделена на 5 строк по 18 см, при этом каждая строка содержит 6 кодов длиной 3 см.

## *Порядок действий при замене поврежденного участка ленты***:**

- 1. Определить кодировку поврежденного участка
- 2. Распечатать нужную часть ленты
- 3. Наклеить распечатанную часть поверх поврежденного участка
#### *Важное указание к печати***:**

- 1. Выбрать только страницы, необходимые для исправления ленты.
- 2. Выполнить настройку принтера таким образом, чтобы не допустить искажения кода. **Рекомендации** по настройке принтера см. на рис[. 6.9](#page-36-0).
- 3. Проверить результат печати, измерив расстояние между двумя кодами (см. рис[. 6.10\)](#page-36-1).
- 4. Разрезать полоски с кодами и расположить их рядом друг с другом. Важно, чтобы содержимое кода непрерывно увеличивалось или уменьшалось на 30 мм соответственно.

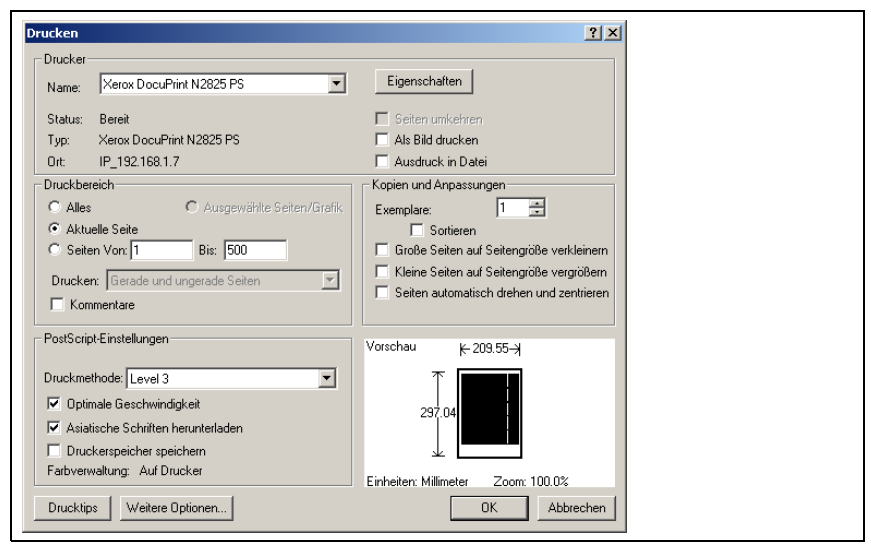

<span id="page-36-0"></span>Рис. 6.9: Настройки принтера для ремонтного набора ЛШК

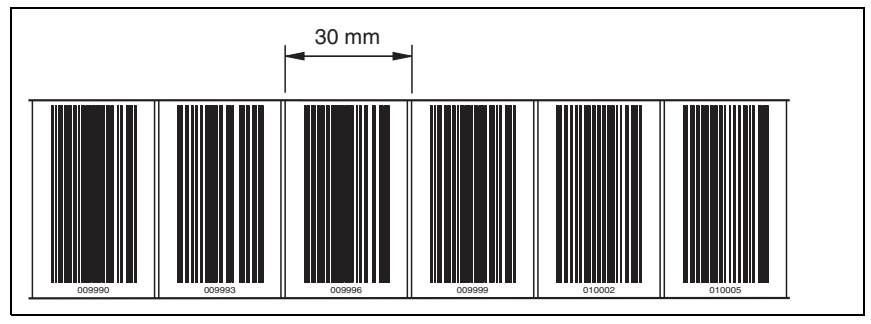

<span id="page-36-1"></span>Рис. 6.10: Проверка результатов печати ремонтного набора ЛШК

# **7 Монтаж**

# **7.1 Монтаж BPS 8**

BPS 8 можно устанавливать двумя разными способами:

- 1. Непосредственно с помощью 2 сквозных отверстий в корпусе
- 2. С помощью крепежного элемента (BT 8-01) и сквозных отверстий

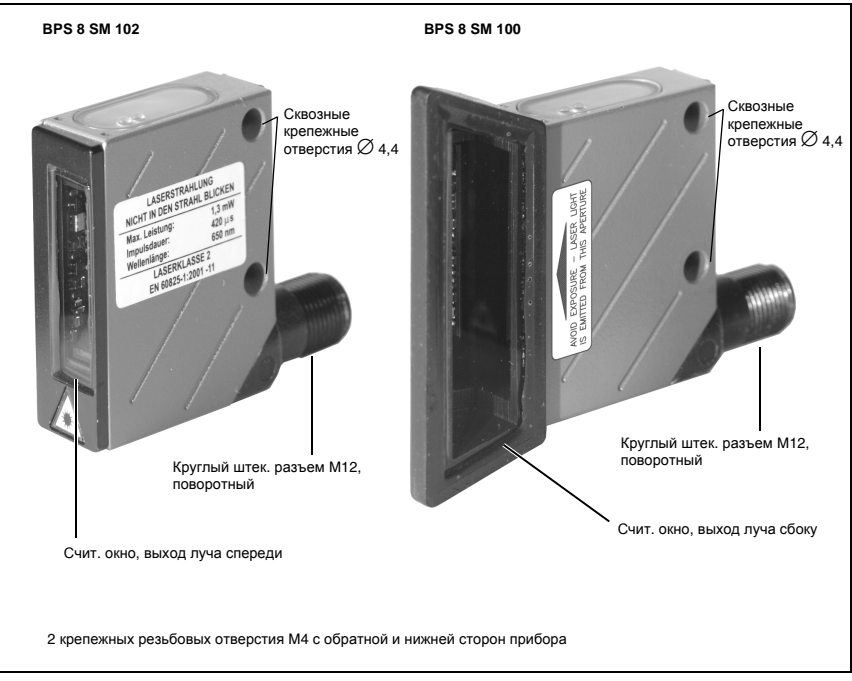

Рис. 7.1: Возможности крепления BPS 8

# *Крепежный элемент* **BT 8-01**

Для установки BPS 8 с помощью 2 сквозных отверстий используется крепежный элемент BT 8-01. Он предусматривает крепление с помощью 2 винтов M4. Информацию для заказа см. [главу](#page-90-0) 11.5 на стр[. 89.](#page-90-0)

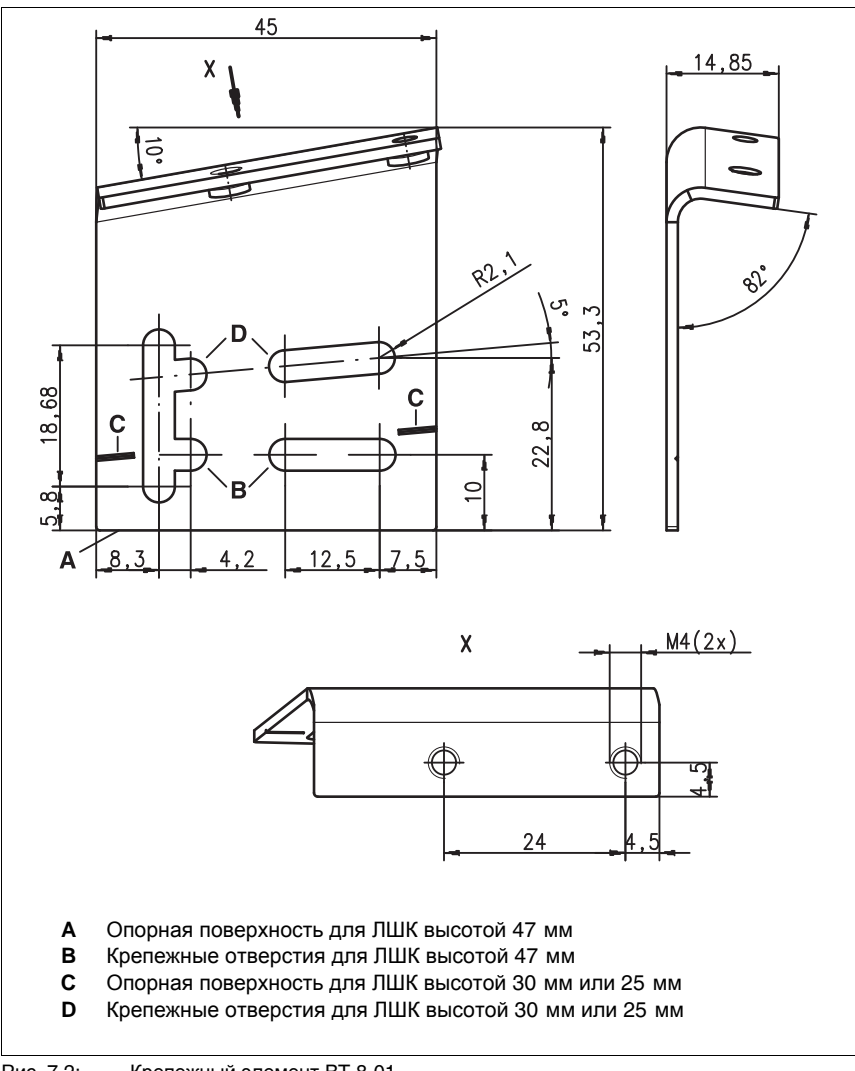

Рис. 7.2: Крепежный элемент BT 8-01

*Компоненты системы* **BPS 8**

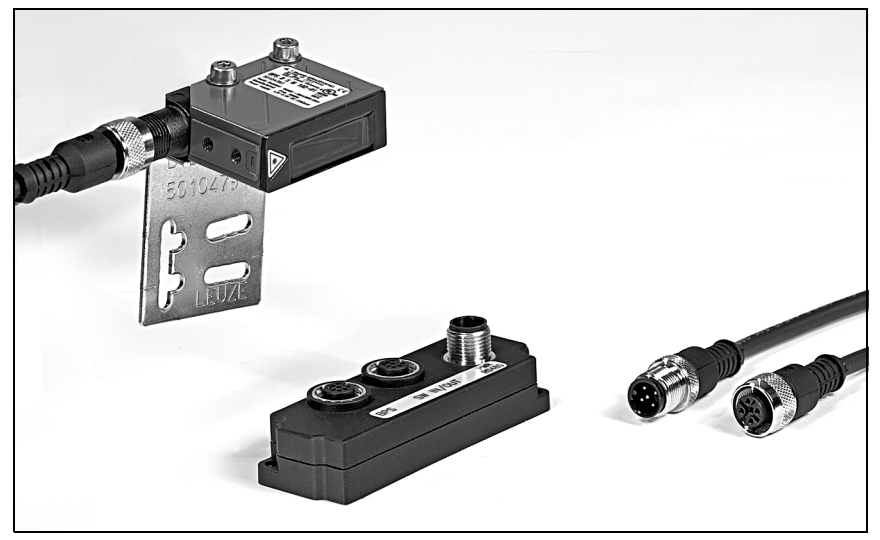

Рис. 7.3: Компоненты системы BPS 8

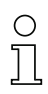

# *Указание***!**

<span id="page-39-0"></span>*При монтаже следует учитывать угол наклона по вертикали* 10° *при высоте ленты* 47 *мм*, 5° *при высоте ленты* 30 *мм или* 25 *мм*, *а также рабочий диапазон кривой поля считывания*.

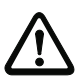

## *Внимание***!**

*Для расчета позиции сканирующий луч* BPS 8 *должен беспрепятственно попадать на ленту штриховых кодов*. *Необходимо убедиться в том*, *что во время перемещения установки сканирующий луч всегда падает на ленту штриховых кодов*.

# **7.2 Размещение прибора**

## *Выбор места установки*

При выборе места установки следует учитывать ряд факторов:

- Полученный на основании кривой считывания рабочий диапазон должен соблюдаться во всех местах, где выполняется определение позиции.
- BPS необходимо установить под углом 10° (в зависимости от высоты ленты, см. указания на стр[. 38](#page-39-0)) по горизонтали относительно ленты штриховых кодов, чтобы получить верные значения позиции даже при загрязнении ленты штриховых кодов.
- Лазерный луч выходит из BPS 8 не перпендикулярно крышке корпуса, а под углом в ок. 3,5° вниз. Для достижения общего угла наклона 10° в крепежном элементе BT 8-01 имеется наклон ок. 6,5°. Это позволяет избежать полного отражения луча от ленты штриховых кодов. Благодаря наличию дополнительного угла наклона в BT 8-01 прибор BPS 8 может устанавливаться параллельно ЛШК на необходимом расстоянии.

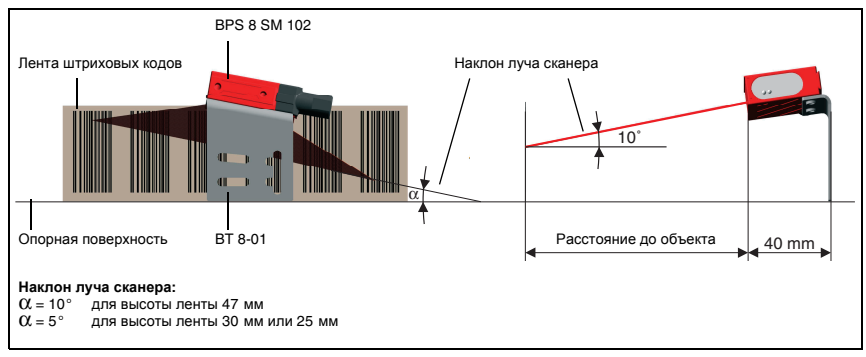

<span id="page-40-0"></span>Рис. 7.4: Выход луча и размещение прибора BPS 8 SM 102

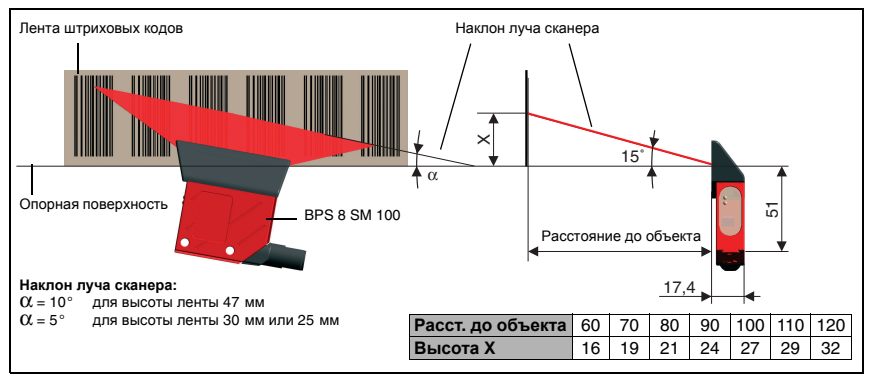

Рис. 7.5: Выход луча и размещение прибора BPS 8 SM 100

# **Монтаж**

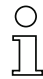

#### *Указание***!**

*Наилучшие условия для работы* BPS 8 *обеспечиваются в том случае*, *если*:

- BPS перемещается параллельно вдоль ленты;
- не нарушается допустимый рабочий диапазон.

### *Место установки*

- ª *При выборе места установки необходимо учитывать следующие факторы*:
	- соблюдение допустимых условий окружающей среды (без конденсации , температура);
	- возможное загрязнение окна лазера из-за выделения жидкости, истирания картонных упаковок или наличия остатков упаковочного материала.

### *Установка вне помещения*

При установке прибора вне помещений следует дополнительно учитывать следующие факторы:

- обеспечение дополнительной защиты от сквозняков или ветра при перемещении прибора;
- при эксплуатации прибора вне здания рекомендуется установить дополнительный защитный кожух.

#### *Указание***!**

*При установке* BPS 8 *в защитный кожух необходимо обеспечить беспрепятственный вывод сканирующего луча из защитного кожуха*.

# **7.3 Монтаж ленты штриховых кодов**

Прибор BPS 8 и лента штриховых кодов устанавливаются таким образом, чтобы сканирующий луч беспрепятственно попадал на ленту штриховых кодов с учетом указаний на рис[. 7.4](#page-40-0) на стр[. 39](#page-40-0).

## *Указание***!**

*Подробную информацию о монтаже ленты штриховых кодов см*. *[главу](#page-29-0)* 6.3 *на [стр](#page-29-0)*. 28.

# **8 Параметры и интерфейсы прибора**

# **8.1 RS 232/RS 485 интерфейс**

# **8.1.1 Общие положения**

Система BPS 8 поставляется с интерфейсом RS 232. Модуль MA 8-01 позволяет также работать с интерфейсом RS 485. Для индивидуальной настройки протоколов и параметров прибора можно использовать ПО **BPS Configuration Tool**.

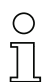

# *Указание***!**

*ПО* BPS Configuration Tool *можно скачать с сайта* Leuze *по адресу* **www.leuze.de ->** *раздел* **Download -> Identifizieren -> Optische Barcode-Positionierung**.

# **8.1.2 Электрическое подключение**

## *Подключение электропитания***/RS 232** *непосредственно к* **BPS 8**

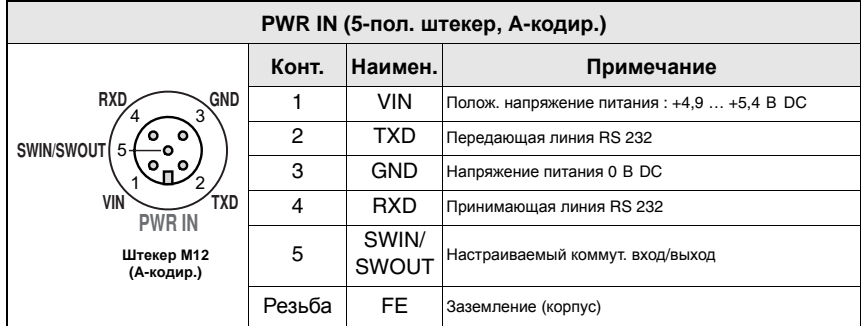

Рис. 8.1: BPS 8 - схема контактов разъема PWR IN

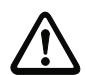

#### *Внимание***!**

*Степень защиты* IP 67 *обеспечивается только при наличии навинченных штекерных разъемов или заглушек*.

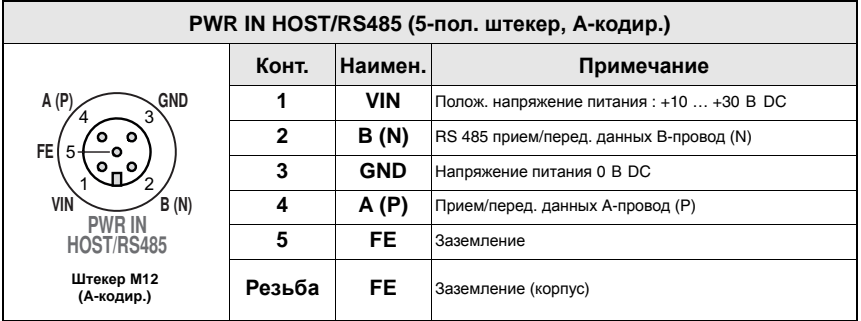

# *Подключение электропитания***/RS 485** *через* **MA 8-01**

Рис. 8.2: MA 8-01 - схема контактов разъема PWR IN HOST/RS485

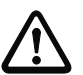

## *Внимание***!**

*Степень защиты* IP 67 *обеспечивается только при наличии навинченных штекерных разъемов или заглушек*.

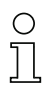

### *Указание***!**

*Для подключения электропитания и интерфейса рекомендуется использовать предлагаемые* Leuze *комплектные кабели*. *См*. *также [главу](#page-89-0)* 11.3 *на [стр](#page-89-0)*. 88.

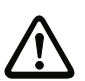

# *Внимание***!**

*Перед включением прибора в сеть необходимо убедиться в том*, *что напряжение питания соответствует указанному значению*.

*Подключение и очистка прибора должны выполняться только квалифицированным электриком*.

*Блок питания для подачи напряжения питания на* BPS 8 *и подключаемый модуль должны иметь надежную электрическую развязку с двойной изоляцией и предохранительным трансформатором согласно* EN 60742 (*соотв*. IEC 60742).

*Необходимо убедиться в правильном подключении заземляющего провода*. *Надежная работа прибора гарантируется только при условии правильного подключения заземления*.

*Если не удается устранить имеющиеся неисправности*, *следует выключить прибор и заблокировать его от случайного включения*.

*Для дальнейшего поиска причины неисправности необходимо действовать согласно инструкциям* (*см*. *[главу](#page-87-0)* 10 *на [стр](#page-87-0)*. 86).

# **8.1.3 ПО BPS Configuration Tool**

# **8.1.3.3 Установка ПО BPS Configuration Tool**

- ª *Вставить установочный компакт*-*диск в привод компакт*-*дисков* (*ПО также можно скачать в Интернете по адресу* www.leuze.de).
- ª *Запустить файл установки* (*например*, Setup.exe).
- ª *Выбрать язык установки*.

На экране появится следующее окно:

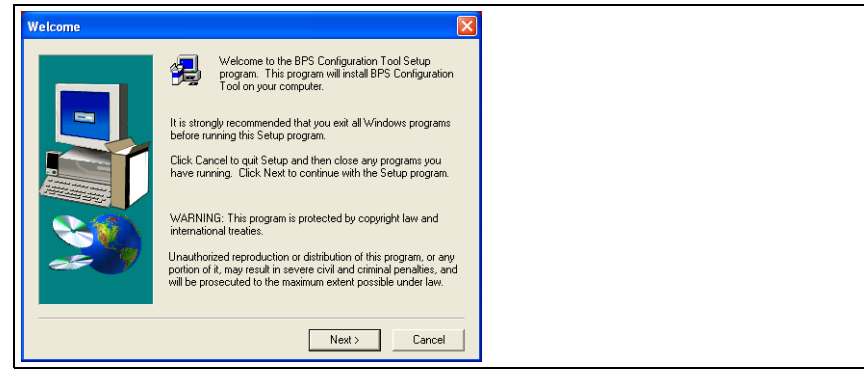

Рис. 8.4: Окно установки программы

ª *Подтвердить согласие с условиями лицензионного соглашения и в следующем окне выбрать папку для установки программы*.

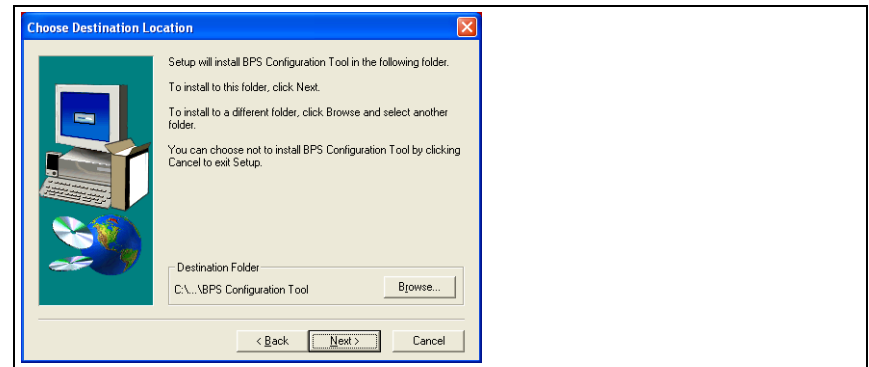

Рис. 8.5: Установочная папка

- ª *Подтвердить выбор нажатием на кнопку* Next *и следовать указаниям на экране*. *Дополнительную информацию см*. *в справочной системе к ПО* "BPS Configuration Tool".
- ª *После успешного завершения установки нажать на значок* **BPS Configuration Tool**, *чтобы запустить программу*.

# **8.1.3.6 Краткое руководство к ПО BPS Configuration Tool**

## *Общие положения*

ПО **BPS Configuration Tool** - это удобный, ориентированный на пользователя инструмент, позволяющий выполнять настройку всех основных систем BPS от Leuze.

Для установки дважды нажать на значок файла **Setup.exe** и следовать указаниям на экране. После успешного завершения установки и запуска программы в левой части окна программы будет представлен стандартный проект **Leuze electronic**. В этом проекте уже заданы все возможные приборы.

Проект имеет защиту от записи, однако в него можно вносить изменения и затем сохранять проект под другим именем с помощью меню **Project-> Save as**.

## *Создание нового проекта*

- **Выбрать Project-> New...** или нажать кнопкой мыши на значок **Q** в левой верхней части окна.
- ª *Указать имя файла*. *Допускается ввод до* 256 *знаков*. *Расширение файла* **.PCT** *оставить без изменений*.
- ª *Указать имя проекта* (= *заголовок*). *Допускается ввод до* 256 *знаков*.
- ª *При необходимости ввести описание*.
- ª *Для подтверждения нажать* **OK**. *В левой верхней части окна появится имя созданного проекта*.

## *Задание отдельные приборов*

- ª *В левой части окна нажать кнопкой мыши на имя проекта* (= *заголовок*)
- <sup> $\&$ </sup> *Выбрать Device -> New -> Single device* или нажать на значок **в** в левой верхней части окна.
- ª *Указать название прибора*.
- ª *Выбрать тип прибора* (*только* BPS).
- ª *Выбрать тип* BPS.
- ª *Выбрать версию* BPS = *версия ПО прибора*.
- ª *Для подтверждения нажать* **OK**. *Новый прибор появится в проекте*.

Аналогично задать все остальные приборы.

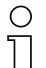

#### *Указание***!**

*При задании отдельного прибора всегда создается стандартный набор параметров* Leuze *для выбранного прибора в соответствии с выбранной версией ПО*. *В качестве данных интерфейса между ПК и прибором также указываются стандартные значения* Leuze.

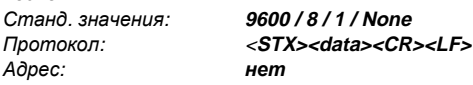

## *Копирование и добавление приборов*

Отдельные приборы можно копировать и вставлять. Для этого следует выбрать нужный прибор для копирования. Нажать правую кнопку мыши, в контекстном меню выбрать функцию **Copy** и **Paste**. При этом копируются только настройки прибора без имеющихся данных интерфейса ПК.

## *Переименование приборов*

Отдельные приборы можно переименовывать. Для этого следует выбрать нужный прибор. Нажать правой кнопкой мыши, выбрать **Device properties…** и в поле **Name** ввести нужное обозначение.

## *Графическая конфигурация*

При выборе прибора нажатием левой кнопкой мыши на экране автоматически появляется окно графической конфигурации. Графический интерфейс служит для визуализации настроек приборов с возможностью загрузки и передачи этих настроек с помощью значков  $R_{\rm H} R$  .

Для просмотра дополнительной информации о специальных параметрах выбранного прибора можно открыть его техническое описание. Для этого следует нажать на значок - техническое описание прибора.

Для большей наглядности все измененные параметры, т. е. все отличающиеся от стандартных значений Leuze параметры, выделяются желтым цветом или снабжаются символом .

Для восстановления стандартных значений Leuze для всех параметров выбранного прибора следует нажать на значок  $\triangle$ . При этом сброс значений выполняется только на ПК, настройки в BPS остаются без изменений.

## *Конфигурация с помощью структуры дерева*

Структура дерева дает еще одну возможность работы в автономном режиме. В ней сохраняются все настройки графической структуры, а также дополнительные параметры.

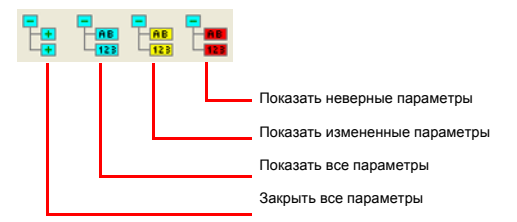

## *Терминал*

Еще одним способом обмена данными с прибором является терминал. При этом связь с прибором возможна только в интерактивном режиме.

Если прибор не выбран, то возможна только работа с терминалом. Настройки интерфейса можно вызвать в меню **Options -> Communication…** или нажатием на параметры в строке состояния в нижней части окна.

## *Стандартные команды*

В правой части окна терминала представленые следующие символы команд в интерактивном режиме:

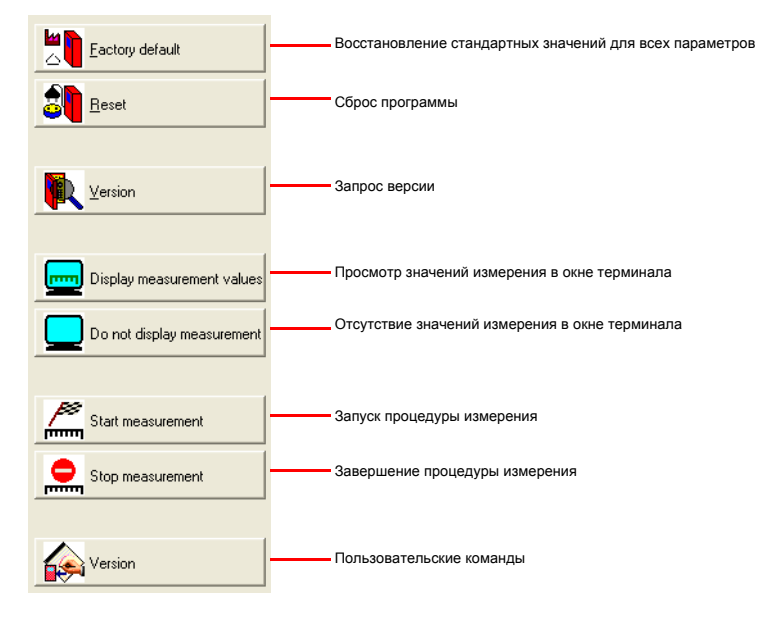

# *Указание***!**

*При переключении между интерактивным и автономным режимом программирования настройки приборов не обновляются автоматически*. *Например*, *в случае изменения параметра прибора с помощью команды в интерактивном режиме новое значение параметра отображается в графическом меню* (*и таким образом сохраняется в проекте*) *только после повторной загрузки измененных параметров прибора*!

## *Настройки терминала*

Выбрать в меню **Terminal -> Options…** или нажать кнопкой мыши на значок (терминал должен быть выбран). На вкладках **Send** и **Receive** выбрать нужный формат данных: **ASCII**, шестнадцатеричный (**Hexadecimal**) или десятичный (**Decimal**). По умолчанию используется **ASCII**.

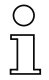

#### *Указание***!**

*Если на ПК установлен шрифт* **Terminal**, *следует выбрать этот шрифт для представления данных*.

На вкладке **Terminal** можно выбрать дополнительные настройки: номер строки (**Line number**), дату (**Data**) и время (**Time**).

#### *Содержимое терминала*

С помощью символов  $\mathbb{Q}$ ,  $\mathbb{Q}$  и  $\mathbb{Z}$  можно сохранять, открывать или выводить на печать данные в окне терминала.

Символ **служит для удаления содержимого окна терминала.** 

Начиная с **версии V01.12** ПО **BPS Configuration Tool** содержимое терминала автоматически сохраняется в файле **terminal.txt**. Этот файл находится в основной папке программы BPS Configuration Tools. Содержимое файла можно обрабатывать в любом текстовом редакторе.

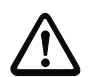

#### *Внимание***!**

*В случае выбора другого прибора содержимое файла удаляется и запись данных начинается заново*.

## *Пользовательские команды*

Символ **Ф** позволяет создавать собственные команды или последовательности, а также загружать сохраненные ранее команды. В соответствующем окне имеются следующие обозначения:

**Command name**: описание команды для данного символа

**Command**: последовательность команд

После нажатия на кнопку **Apply** появляются новые команды в правой части окна терминала под стандартными командами.

## *Отправить файл*

Данная функция позволяет отправить на прибор несколько следующих друг за другом последовательностей команд. Перед этим необходимо создать текстовый файл с описанием этих последовательностей. Затем этот файл можно открыть в меню **Terminal -> Send file**.

## *Загрузка*

Для приборов модельного ряда BPS 8 и BPS 3x возможно изменение прошивки непосредственно через ПО BPS Configuration Tool. Для этого требуется специальный файл прошивки. Его можно получить по запросу у представителя компании.

## *Графическое представление значений измерений*

Данная функция служит для графического представления текущей позиции системы BPS.

## *Настройка индивидуальных параметров интерфейса прибора*

При этом выполняется настройка соединения (интерфейса) **между ПК и прибором**, а не интерфейс прибора. Для служебного режима интерфейса здесь не требуется внесение изменений.

Если подключенный прибор **не** работает со служебным протоколом:

- ª *Нажатием левой кнопки мыши выбрать нужный прибор для внесения изменений*.
- ª *Нажать правую кнопку мыши и выбрать* **Communication**. *В появившемся окне* **Communication properties** внести необходимые изменения.

В случае изменения настроек можно восстановить стандартные параметры Leuze нажатием на кнопку  $\Delta$ .

## *Интерфейсный модуль* **MA 8-01**

Интерфейсный модуль MA 8-01 не имеет значения при настройке параметров и поэтому не поддерживается в ПО BPS Configuration Tool.

## **8.1.3.7 Настройка параметров**

После ввода системы BPS 8 в эксплуатацию можно выполнить настройку параметров. Разнообразные функции настройки в системе BPS 8 позволяют создать индивидуальную конфигурацию прибора в соответствии с конкретными условиями задачи. Подробную информацию о настройке параметров см. главу [8.1.6,](#page-53-0) стр[. 52.](#page-53-0)

Для более наглядного представления процесса настройки параметров ниже приводится краткое описание различных наборов параметров, см. главу [8.1.5.](#page-52-0) Настройка выполняется в служебном режиме **Service**, информация о котором приводится далее.

# **8.1.4 Служебный режим**

Настройка всех необходимых параметров прибора выполняется в служебном режиме **Service**. Служебный режим **Service** содержит следующие рабочие параметры исходящего интерфейса RS232 независимо от конфигурации BPS 8 в нормальном режиме:

- Скорость передачи данных 9600 бод
- Отсутствие проверки четности
- 8 битов данных
- 1 стоповый бит
- Префикс: STX
- Дополнение: CR, LF

# **8.1.4.8 Включение служебного интерфейса**

Служебный интерфейс можно включить следующим образом:

- С помощью команды "**v**" при включении прибора (этап инициализации).
- С помощью определенной этикетки со штрихкодом "**Service**" (см. также прилагаемую в комплекте инструкцию), помещаемой перед окном считывания при включении прибора (этап инициализации).

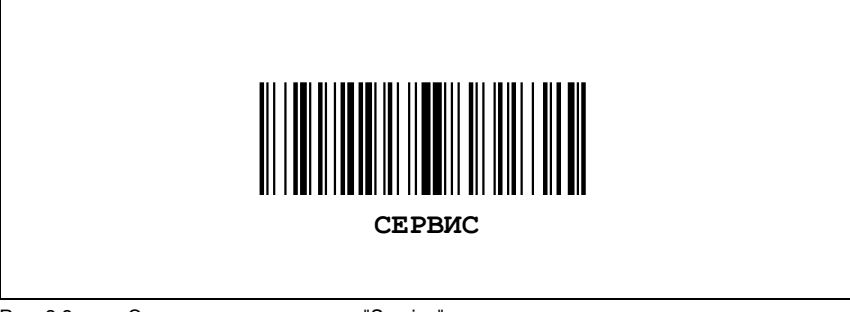

Рис. 8.9: Этикетка со штрихкодом "Service"

# **8.1.4.10 Подключение служебного интерфейса**

Через последовательный интерфейс к BPS 8 можно подключить ПК или терминал для последующей настройки параметров BPS 8. Для этого требуется перекрестный соединительный кабель RS 232 (нуль-модемный кабель) для установления соединений RxD, TxD и GND. Служебный интерфейс не поддерживает процедуру аппаратной синхронизации через RTS и CTS.

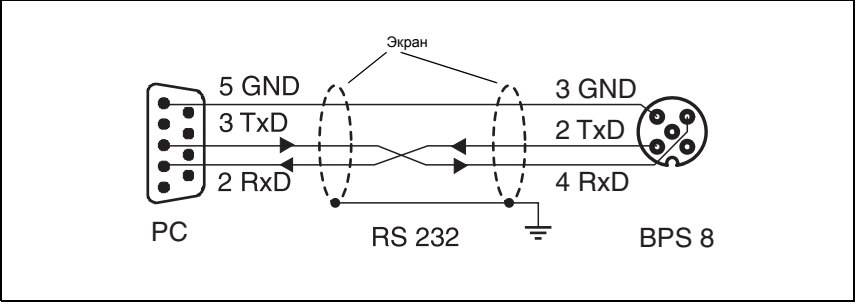

Рис. 8.11: Подключение служебного интерфейса RS 232 к ПК или терминалу

# **8.1.4.12 Перечень команд и параметров**

**Интерактивные команды** позволяют отправлять команды для управления и настройки непосредственно на BPS 8.

Для этого BPS 8 должен быть подключен к центральному или служебному ПК через последовательный интерфейс. Описываемые ниже команды могут передаваться через основной или служебный интерфейс.

# *Общие* **"***интерактивные***"** *команды*

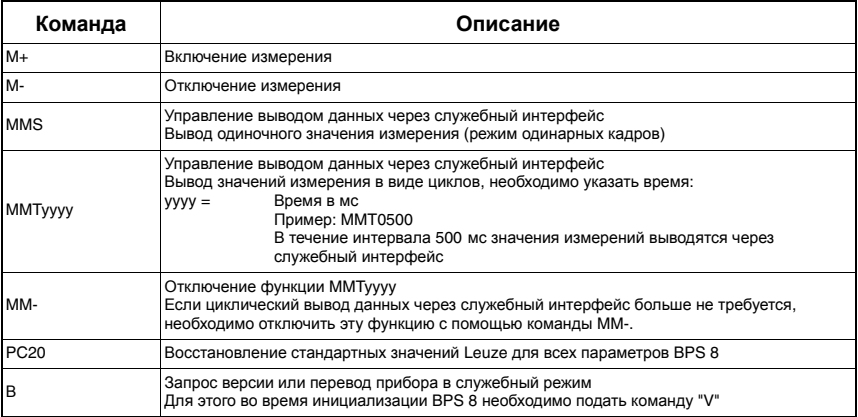

# <span id="page-52-0"></span>**8.1.5 Обзор структуры параметров**

С помощью ПО **BPS Configuration Tool** можно изменять параметры через служебный интерфейс. Эти параметры представлены на отдельных вкладках в режиме **графической конфигурации**.

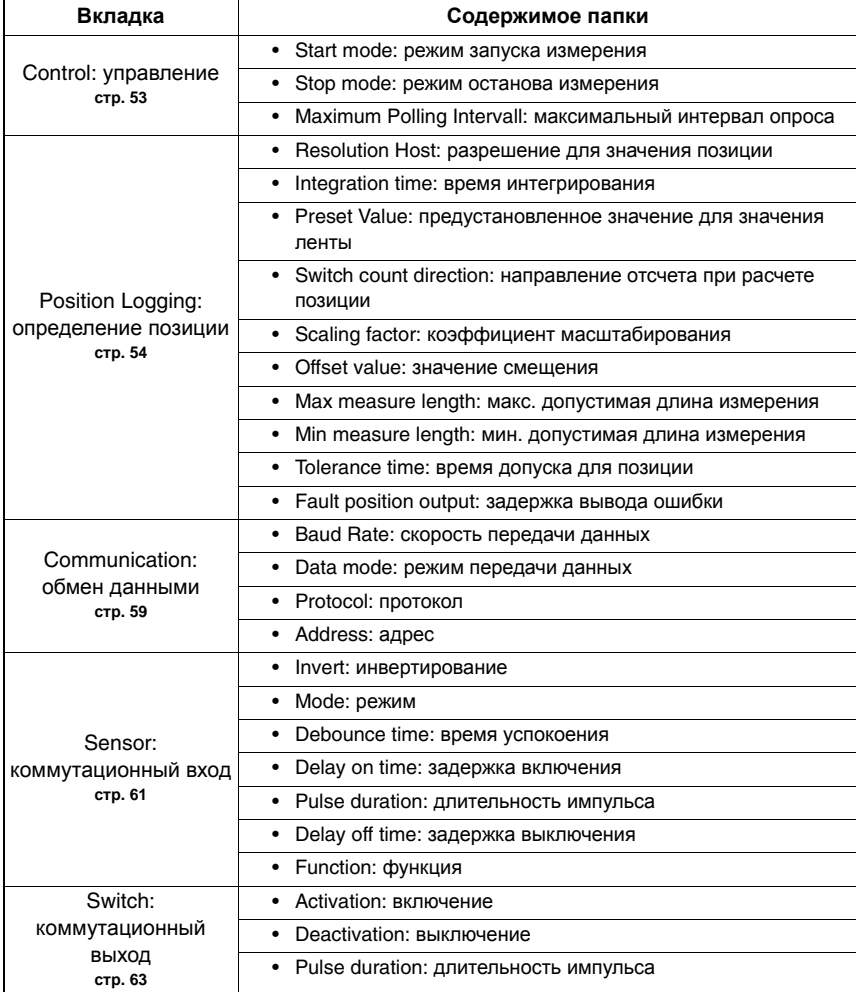

Имеются следующие вкладки:

# <span id="page-53-0"></span>**8.1.6 Подробное описание вкладок**

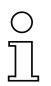

#### *Указание***!**

*В представленных ниже подробных описаниях вкладок в последнем столбце таблиц имеются перекрестные ссылки* **(***ПС***)** *на параметры и входящие***/***исходящие данные других вкладок*, *которые имеют прямое отношение к описываемому параметру*. *Эти перекрестные ссылки необходимо учитывать при настройке параметров*.

**Параметры** в пределах вкладки имеют буквенно-цифровое обозначение от а до z.

#### **Пример**:

Параметр a Preset value permanent [мм] включается только в случае выполнения обучения предустановленному значению через коммутационный вход h.

# <span id="page-54-0"></span>**8.1.6.13 Управление**

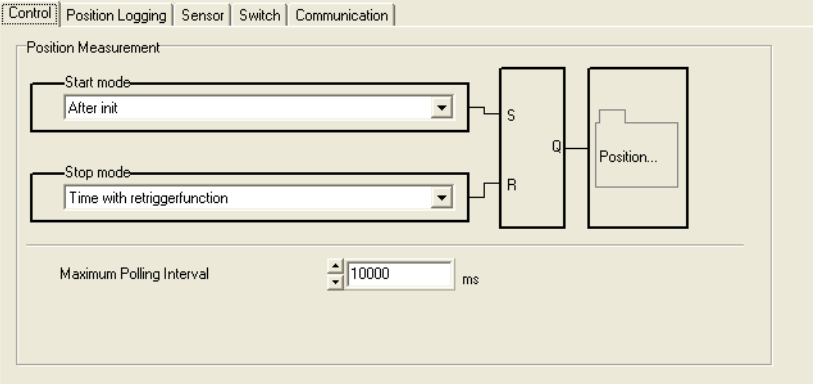

Рис. 8.14: Вкладка Control (управление)

## *Описание***:**

Параметры управления служат для управления временем расчета позиции за счет запуска или остановки декодирования. Управление осуществляется в зависимости от определенных событий, например, включения коммутационного входа или функций времени. Параметры на данной вкладке определяют, какие события влияют на состояния.

## *Параметры*

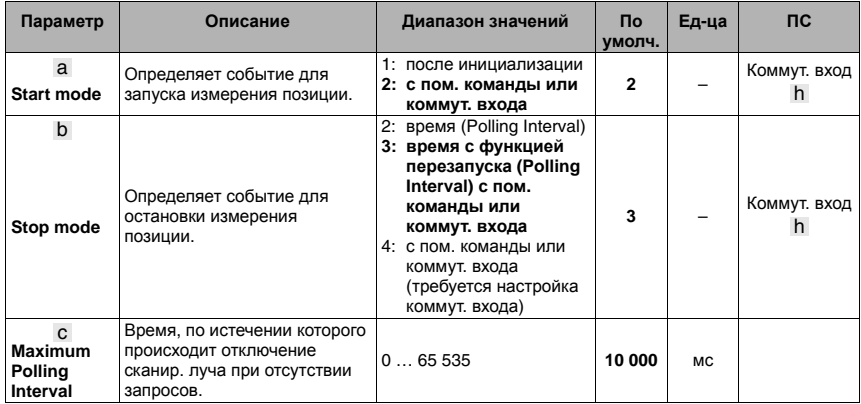

# <span id="page-55-0"></span>**8.1.6.15 Определение позиции**

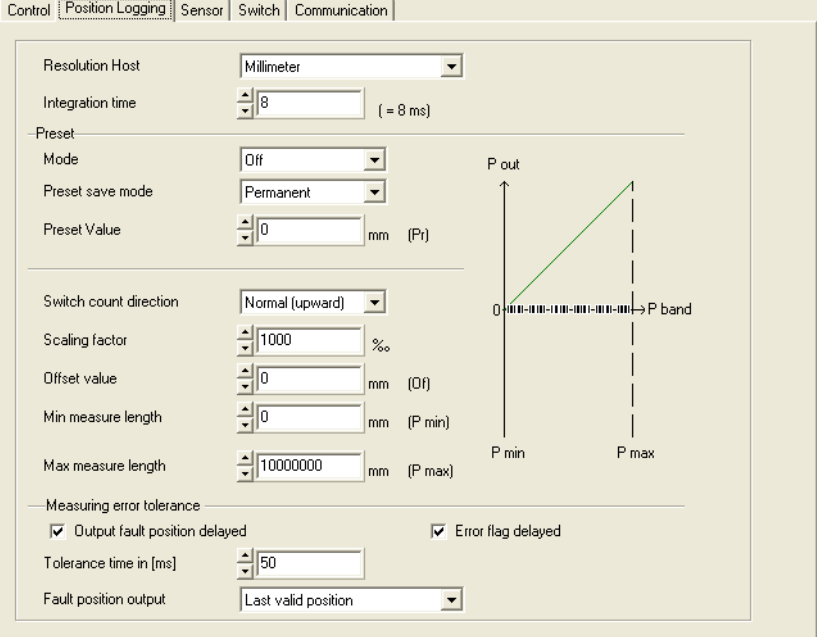

Рис. 8.16: Вкладка Position Logging (определение позиции)

## *Описание***:**

Вкладка "Определение позиции" служит для настройки различных параметров, влияющих на значения позиции.

## *Параметры*

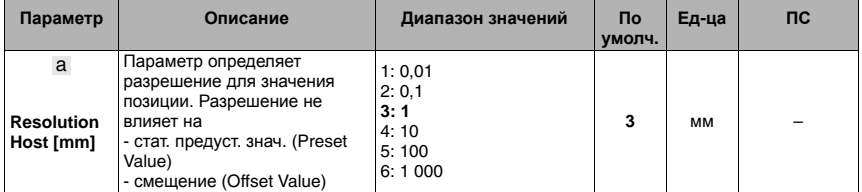

Параметр **Resolution** определяет разрешение для значений позиции. Кроме того, этот параметр выполняет округление (значение позиции делится на определенный диапазон значений).

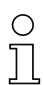

# *Указание***!**

*Разрешение определяет только число знаков после запятой при выводе значения измерения и не влияет на точность измерения*.

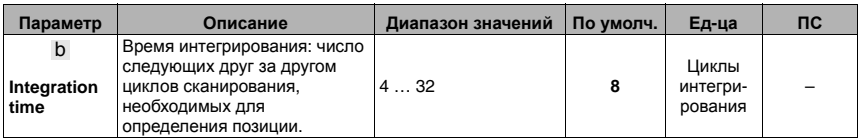

Параметр "Глубина интегрирования" определяет число необработанных данных позиции, на основании которых выполняется интегрирование с целью расчета значения позиции.

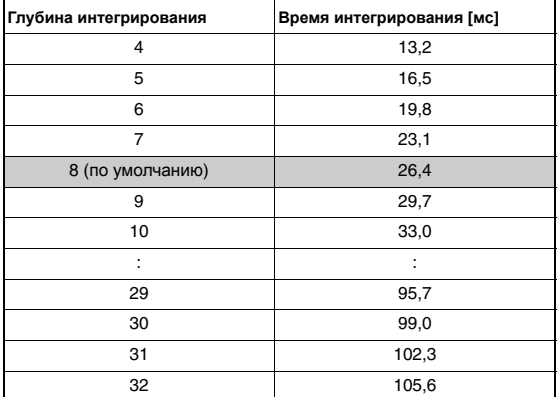

Глубину интегрирования можно увеличить для получения более точных данных измерения в статическом состоянии или при очень медленной скорости перемещения. При использовании большой глубины интегрирования на высоких скоростях происходит увеличение числа ошибок из-за переноса данных одной позиции на другую. Опытным путем была получена очень высокая точность данных измерения с точки зрения ошибок переноса при использовании 8 ступеней интегрирования. Для 8 ступеней интегрирования время интегрирования составляет 26,4 мс.

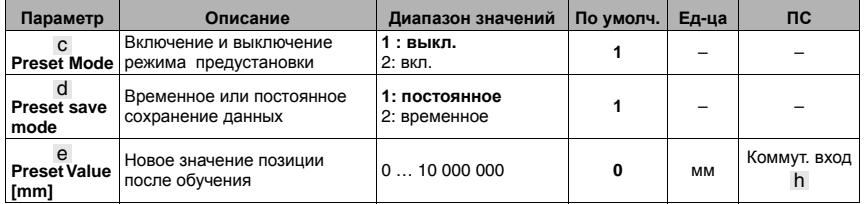

Параметр используется для задания предустановленного значения, выводимого BPS 8 после выполнения обучения. В качестве процесса обучения используется функция коммутационного входа. После считывания предустановленного значения текущее значение позиции заменяется предустановленным значением, а значение позиции рассчитывается на основе предустановленного значения и подается на выход. Предустановленное значение сохраняется в BPS 8, в т. ч. после перезапуска прибора. Для вывода значения позиции BPS 8 без предустановленного значения следует отключить режим предустановки.

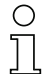

### *Указание***!**

*Для включения данной функции необходимо включить режим предустановки*.

*Ввод предустановленного значения всегда выполняется в мм независимо от настройки разрешения*. *Коэффициент масштабирования не влияет на предустановленное значение*.

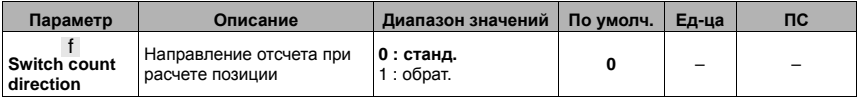

### *Указание***!**

*По умолчанию* BPS 8 *настроен следующим образом*:

*При задании стандартного направления отсчета выводится значение позиции*. *При обратном направлении отсчета выводится значение* 10 000 000 *мм за вычетом значения позиции*. *С помощью параметров* **Preset Value** *и* **Offset Value** *можно изменить эти настройки*.

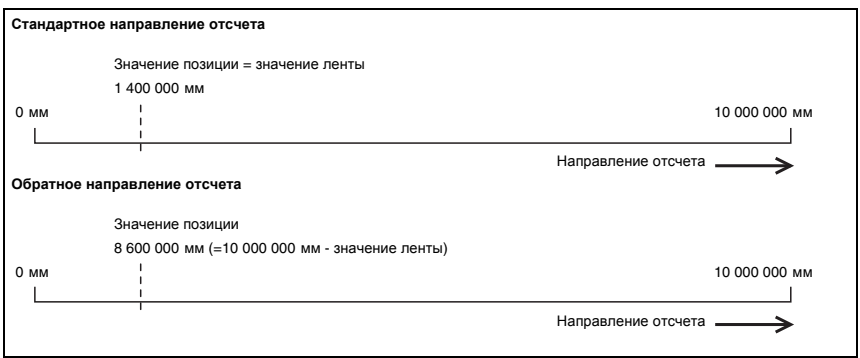

Рис. 8.17: Направление отсчета при расчете позиции

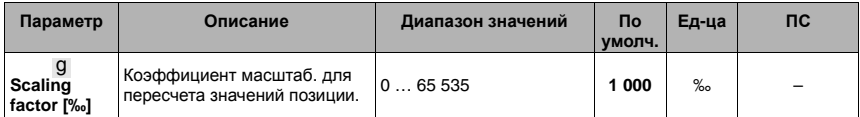

Функция масштабирования служит для пересчета значения ленты в любые единицы измерения. Для этого значение ленты умножается на коэффициент масштабирования.

#### *Указание***!**

*Данный параметр влияет на значение смещения* Offset Value. *Параметр* Preset Value *не зависит от масштабирования*.

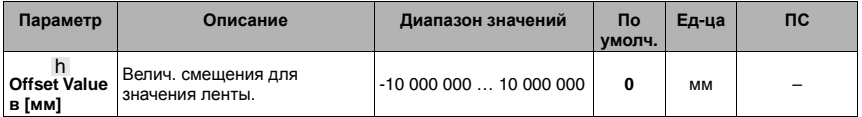

Функция служит для добавления к значению ленты величины смещения.

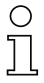

#### *Указание***!**

*В случае включения предустановленного значения*, *означающего задание нового значения ленты*, *функция смещения больше не влияет на значение позиции*. *Функция смещения вступает в силу после отключения режима предустановки*. *Ввод значения смещения выполняется в мм*. *При вводе значения смещения необходимо учитывать коэффициент масштабирования*.

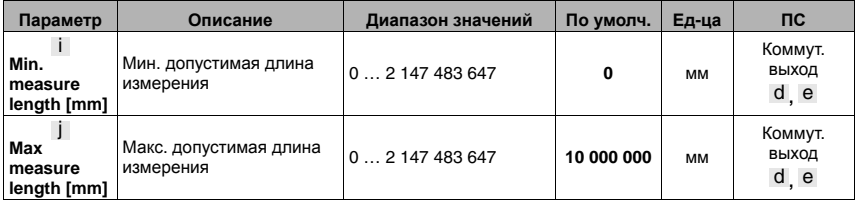

Данный параметр служит для задания рабочего диапазона на ленте штриховых кодов. BPS 8 выводит значения позиции в пределах мин. и макс. предельных значений этого диапазона. Вне этого предельного значения выводится значение позиции "нуль".

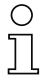

#### *Указание***!**

*Для сигнализации о превышении или недостижении заданного диапазона измерений может использоваться коммутационный выход*. *Для этого необходимо включить параметр за пределами диапазона измерений или внутри него*.

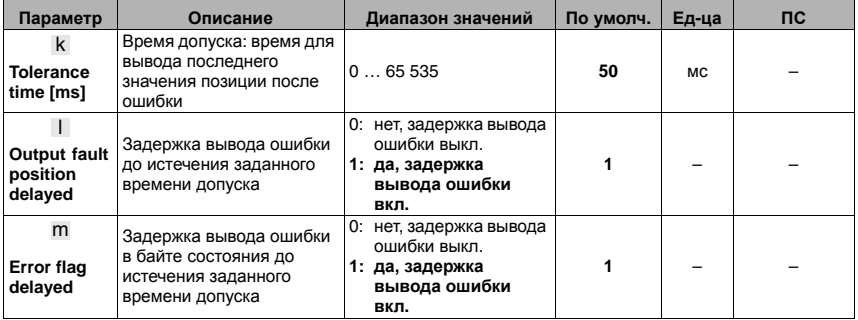

Функция "Погрешность измерения" позволяет задавать параметры для увеличения времени вывода последнего значения позиции в случае ошибки. Если значение позиции кратковременно изменяется на "нуль", например, из-за кратковременного прерывания сканирующего луча, загрязнения ленты штриховых кодов или другого кратковременного неблагоприятного воздействия, BPS 8 выдает последнее действительное значение позиции.

Если в течение заданного времени ошибка самостоятельно исчезнет, система управления не будет уведомлена об ошибке. Таким образом сохраняется стабильность работы системы, но при этом от BPS 8 не поступает новых значений измерений до истечения максимального времени допуска. Параметр **"Задержка вывода ошибки"** позволяет немедленно или по истечении времени допуска сообщать об ошибке интегрирования (означает отсутствие значения позиции). Если ошибка по-прежнему регистрируется по истечении времени допуска, выводится значение позиции "нуль".

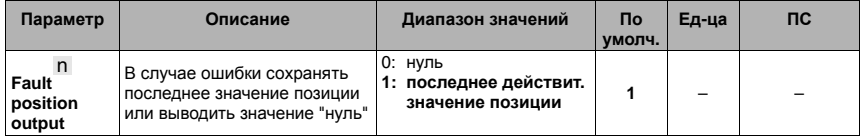

# <span id="page-60-0"></span>**8.1.6.18 Обмен данными**

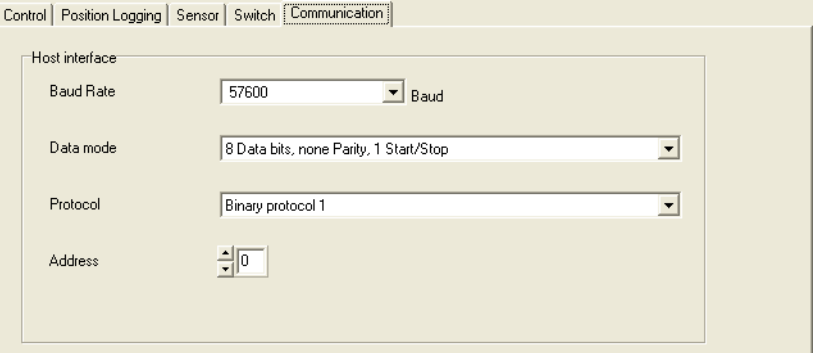

Рис. 8.19: Вкладка Communication (обмен данными)

# *Параметры*

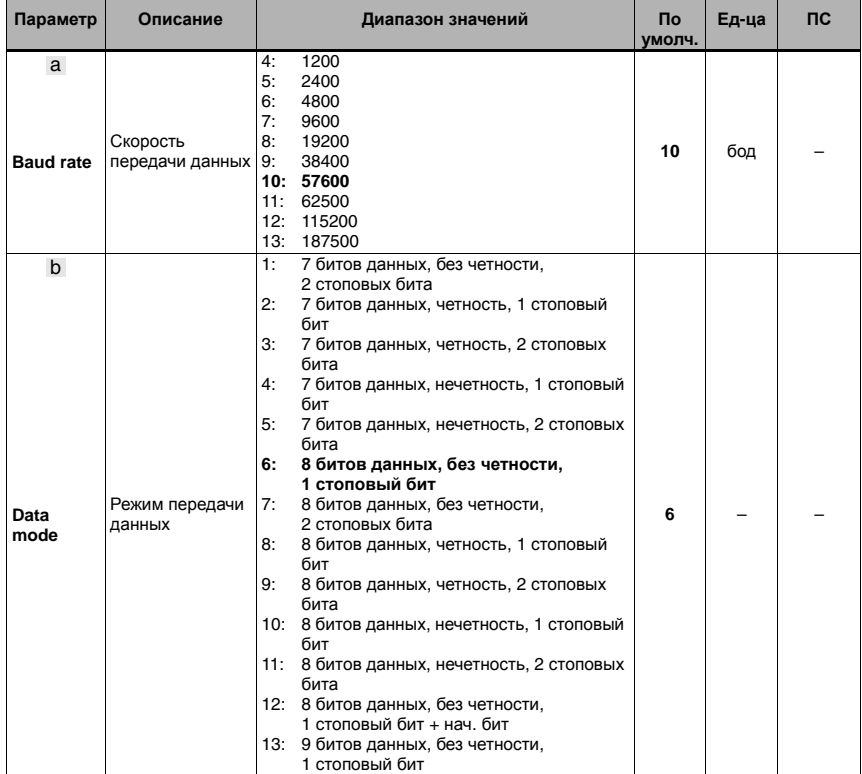

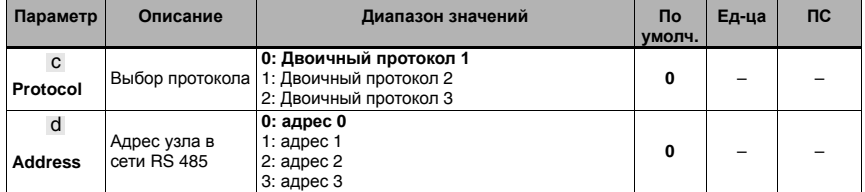

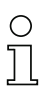

# *Указание***!**

*Описание* 3 *различных двоичных протоколов приводится в отдельном разделе* (*[см](#page-66-0)***.** *главу* **9 "***[Протоколы](#page-66-0) для вывода значений позиции***"**).

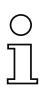

# *Указание***!**

*Настройки на вкладке* "*Обмен данными*" *действительны для интерфейса* RS 232 *на* BPS 8, *а также для интерфейса* RS 485 *на* MA 8-01. *Переход с* **RS 232** *на* **RS 485** *в модуле* **MA 8-01** *осуществляется только аппаратными средствами*. *Поэтому для этого интерфейса используются такие же настройки*, *как и для интерфейса* RS 232.

# <span id="page-62-0"></span>**8.1.6.20 Коммутационный вход**

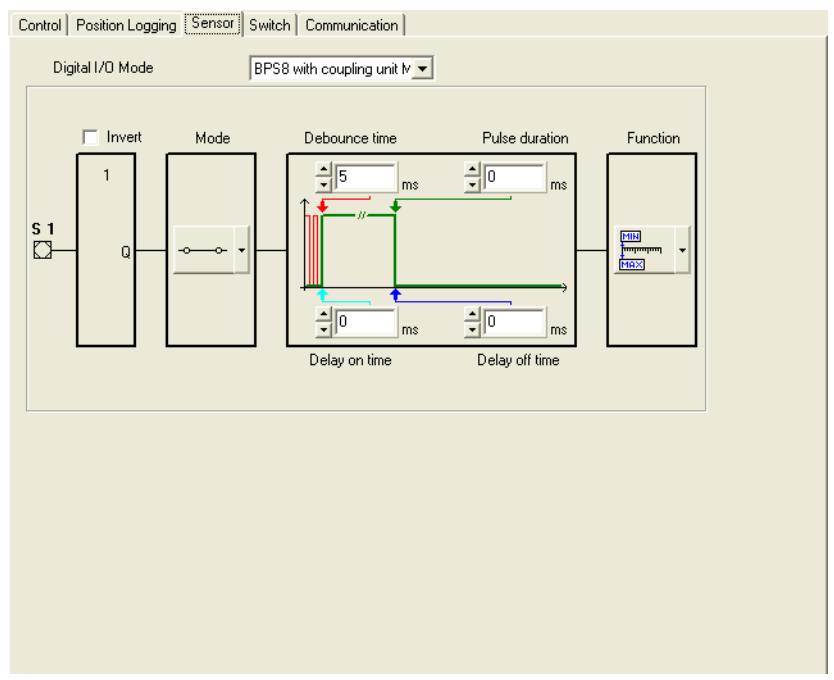

Рис. 8.21: Вкладка Sensor (коммутационный вход)

# *Описание***:**

Данная вкладка служит для задания рабочих параметров цифрового коммутационного входа.

# *Параметры*

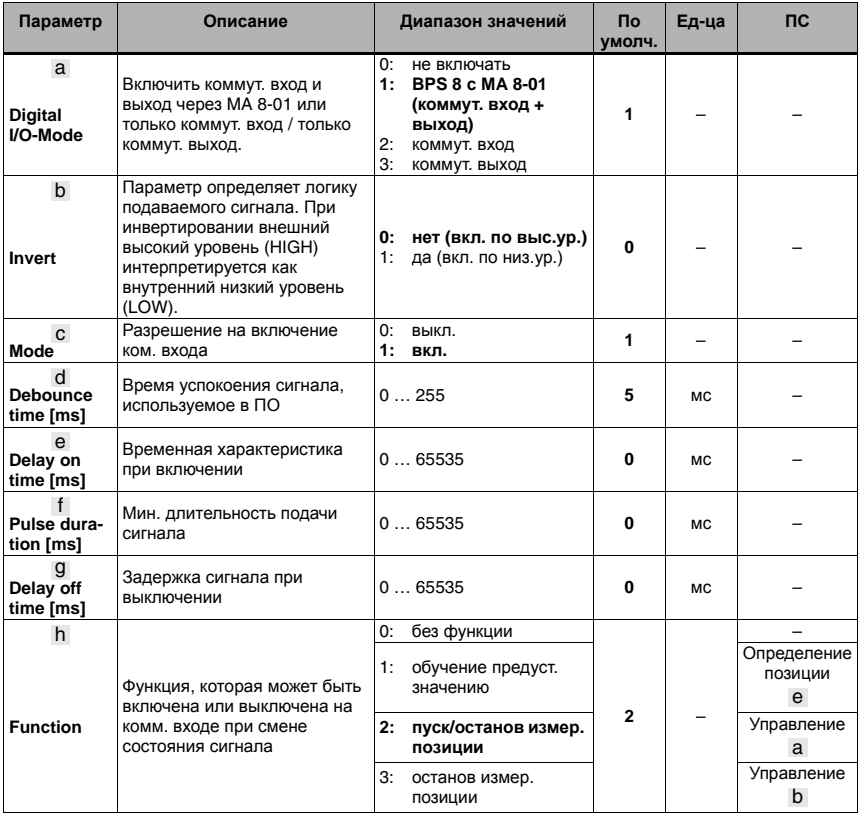

# *Указание***!**

*Функция коммутационного входа* **Пуск/останов измер. позиции** *в параметре* **Function** *означает следующее*:

- *Запуск измерения позиции по высокому уровню сигнала на коммутационном входе*
- *Останов измерения позиции по низкому уровню сигнала на коммутационном входе*

# <span id="page-64-0"></span>**8.1.6.22 Коммутационный выход**

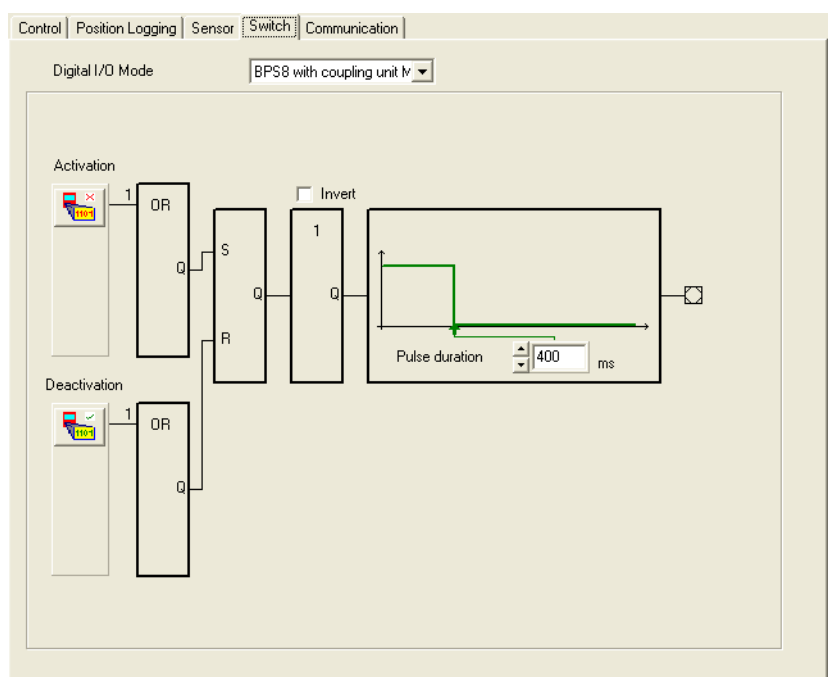

Рис. 8.23: Вкладка Switch (коммутационный выход)

# *Описание***:**

Данная вкладка служит для задания рабочих параметров цифрового коммутационного выхода.

# *Параметры*

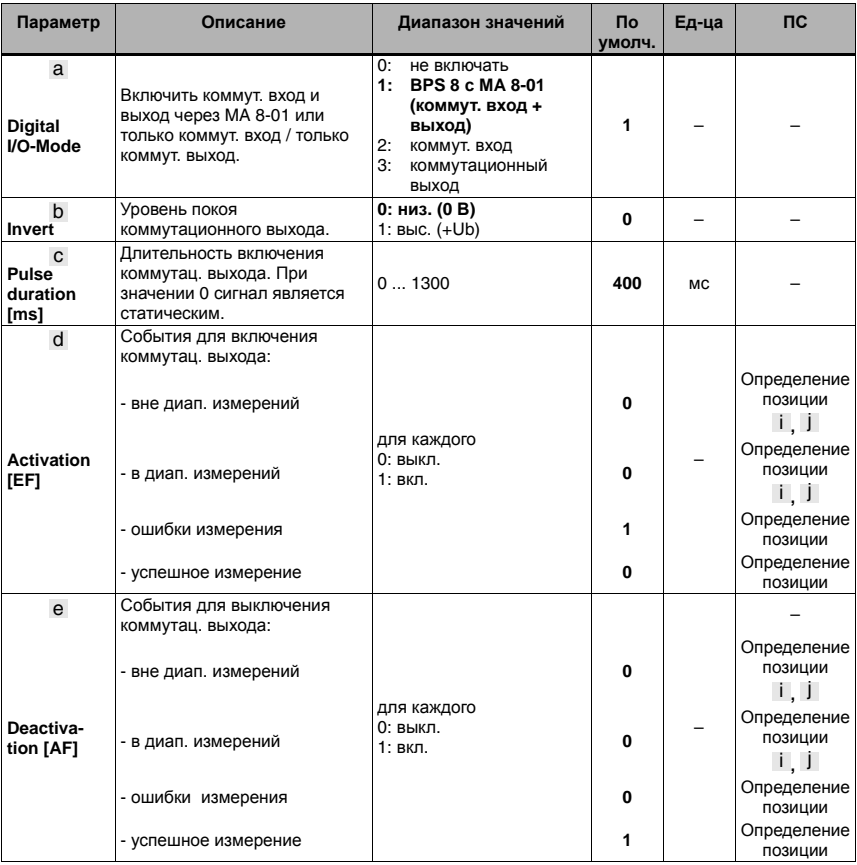

# *Указание***!**

*События функции включения и функции выключения логически соединены друг с другом по схеме* "*ИЛИ*".

# <span id="page-66-0"></span>**9 Протоколы для вывода значений позиции**

#### *Указание***!**

◯

*В данном разделе приводится описание трех двоичных протоколов передачи данных между главным узлом и* BPS 8, *настройка которых выполняется на вкладке* "*Обмен данными*" (*см*. *главу* [8.1.6.18](#page-60-0)).

# **9.1 Двоичный протокол 1**

#### *Указание***!**

*Двоичный протокол* 1 *можно настраивать с помощью ПО* **BPS Configuration Tool** *в соответствии с конкретными условиями задачи*. *При этом двоичные протоколы* 2 *и* 3 *имеют фиксированную структуру и не могут изменяться*.

# **9.1.1 Формат данных**

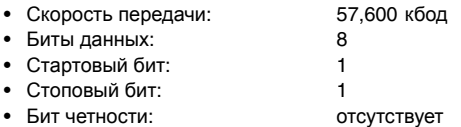

## *Указание***!**

*Формат данных можно произвольно изменять с помощью ПО* **BPS Configuration Tool**. *В качестве стандартных настроек используются указанные выше значения*.

# **9.1.2 Структура блоков данных**

# **9.1.2.1 Запрос к BPS 8 (блок запроса)**

Все биты можно по отдельности настраивать с помощью ПО **BPS Configuration Tool** с использованием следующих значений:

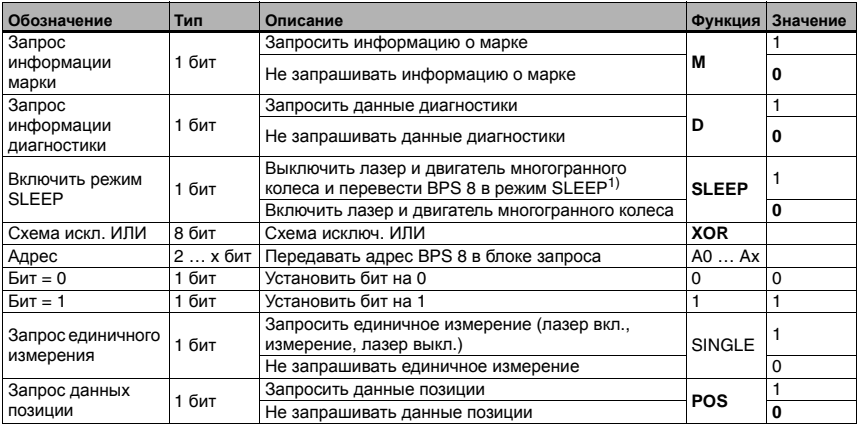

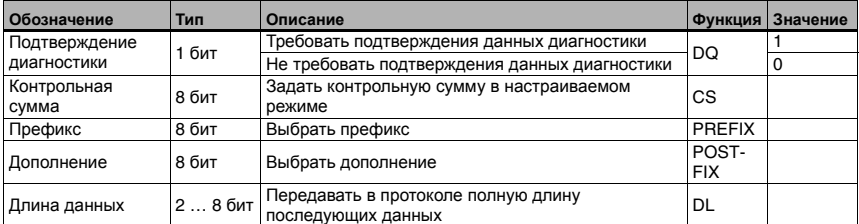

1) Для дополнительного повышения срока службы прибора можно при необходимости переводить его в режим SLEEP. В режиме SLEEP двигатель и лазер выключаются. Диагностика системы считывания не проводится.

При повторном включении прибора время запуска системы составляет ок. 5 с.

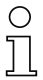

# *Указание***!**

*В ответ на запрос единичного измерения или данных позиции* BPS 8 *посылает блок данных позиции*.

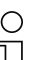

# *Указание***!**

A0 … Ax *являются адреснымибитами*. *Адресация необходима в случае работынескольких* BPS 8 *в одной сети*. *Ввод адресов возможен только через ПО* **BPS Configuration Tool**.

По умолчанию управляющий байт имеет следующую структуру:

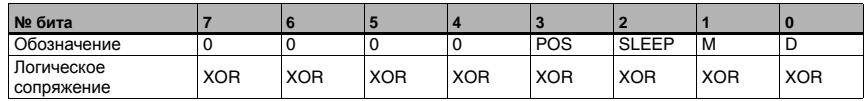

#### **Приоритет битов:**

- Приоритет 1: данные диагностики
- Приоритет 2: данные марки
- Приоритет 3: SLEEP
- Приоритет 4: значения позиции

## *Указание***!**

*В управляющем байте должен передаваться только один управляющий бит*, *т*. *к*. BPS *способен отвечать только на один запрос*. *В случае передачи нескольких управляющих битов всегда выбирается функция с наивысшим приоритетом*.

Бит **POS**: если этот бит установлен на 1, в ответ передаются данные позиции.

Бит **SLEEP**: если этот бит установлен на 1, включается режим SLEEP.

Бит **M**: если этот бит установлен на 1, в ответ передаются данные марки.

Бит **D**: если этот бит установлен на 1, в ответ передаются данные диагностики. После опроса всех данных диагностики выполняется сброс текущей ошибки - об этом сигнализирует светодиод состояния, меняющий свой цвет с красного на зеленый.

# **9.1.2.2 Ответ от BPS 8 (блок ответа)**

Все биты можно по отдельности настраивать с помощью ПО **BPS Configuration Tool** с использованием следующих значений:

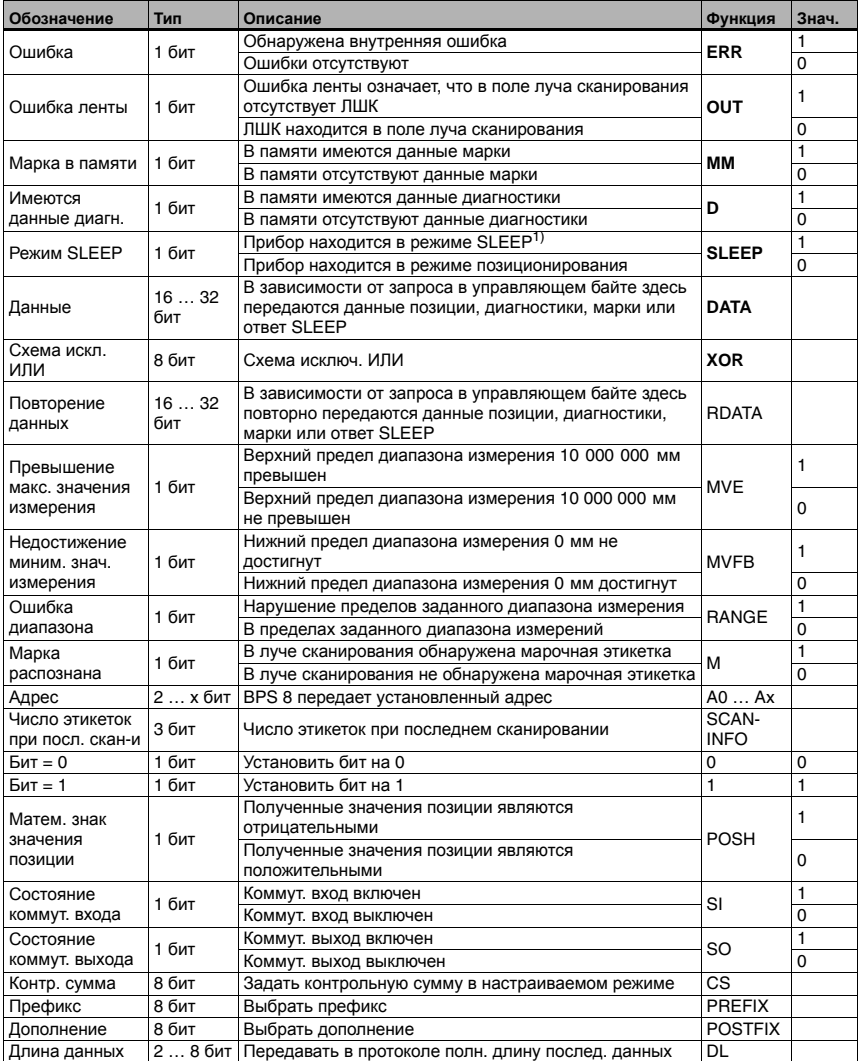

1) Для дополнительного повышения срока службы прибора можно при необходимости переводить его в режим SLEEP. В режиме SLEEP двигатель и лазер выключаются. Диагностика системы считывания не проводится.

При повторном включении прибора время запуска системы составляет ок. 5 с.

По умолчанию блок ответа от BPS 8 имеет следующую структуру:

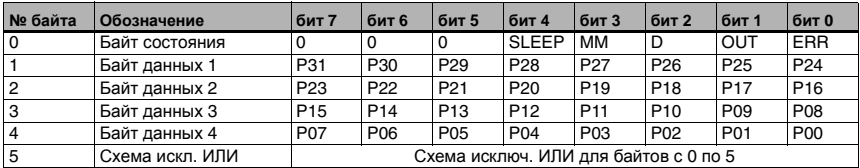

# *Указание***!**

*Бит данных* **P00** *соответствует* **LSB**, *бит данных* **P31** *соответствует* **MSB**.

# *Ответ на запрос данных марки*

В случае считывания информации, включащей в себя одну из заглавных букв A / B / C / D / Z и две цифры, в байте состояния устанавливается бит **MM** для распознавания марки. Для запроса данных марки используется управляющий бит **M**. Если запрос данных марки отсутствует, продолжается вывод данных позиции.

Данные марки передаются в 16-чном ASCII-формате в виде 3 байтов.

## **Обнаружение марки:**

В случае обнаружения марки в зоне считывания байт состояния изменяется соответствующим образом.

Бит с обозначением **MM** в байте состояния:

0 = в памяти отсутствует марка.

1 = в памяти имеется марка.

## **Запрос данных марки:**

Если в управляющем байте установлен соответствующий бит, то вместо данных позиции на выход интерфейса подаются данные марки в 16-чном ASCII-формате.

Бит с обозначением **M** в управляющем байте:

- 0 = не передавать данные марки.
- 1 = передать данные марки.

## **Определение марочных этикеток:**

В качестве марочных этикеток используются следующие сочетания букв и цифр:

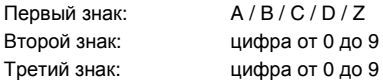

### **Структура марочной этикетки:**

В отличие от штриховых кодов позиции с кодом Code128 и набором символов C, для марочных этикеток используется **тип кода Code128 с набором символов B**. Код 128 с набором символов B обеспечивает представление всех букв и цифр набора символов ASCII.

#### **Использование марочной этикетки с позиционированием (ЛШК):**

Марочная этикетка наносится на ленту с соблюдением схемы исходного кода. До и после марочной этикетки должен располагаться распознаваемый код позиции.

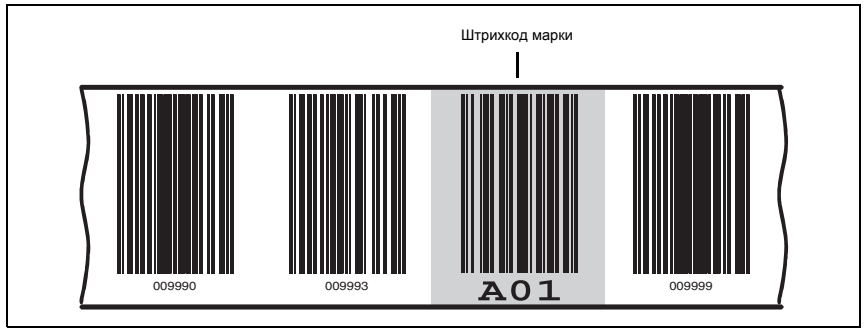

Рис. 9.3: Размещение марочной этикетки

#### **Использование марочной этикетки без позиционирования (ЛШК):**

Марочная этикетка должна находиться в зоне считывания прибора BPS 8.

#### **Расположение марочной этикетки:**

В зоне считывания прибора BPS 8 может находиться **только одна** марочная этикетка.

#### **Рабочая процедура в случае обнаружения марки в зоне считывания:**

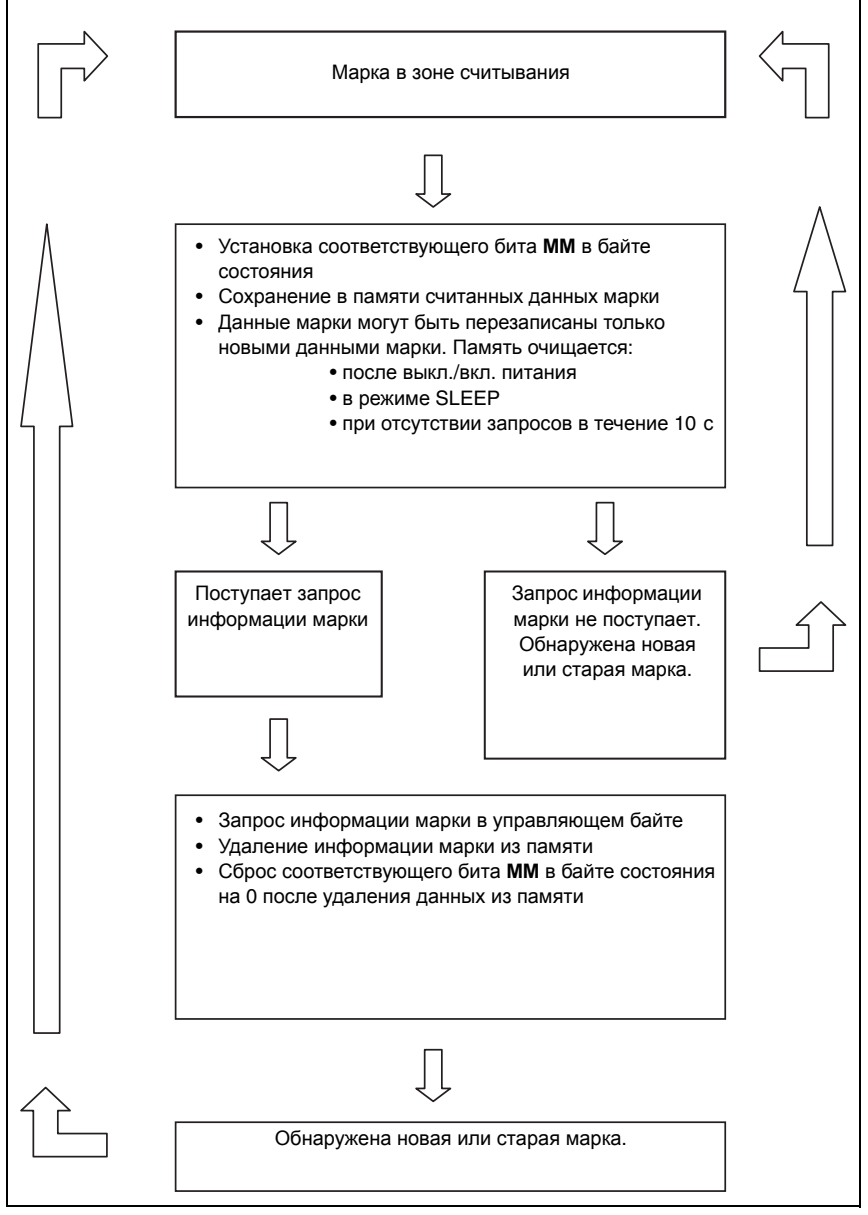

Рис. 9.4: Рабочая процедура в случае обнаружения марки в зоне считывания
В данной процедуре данные передаются до тех пор, пока бит **MM** установлен на 1 и таким образом, в памяти имеется информация марки. Информация марки не зависит от скорости BPS и тактовой частоты системы управления.

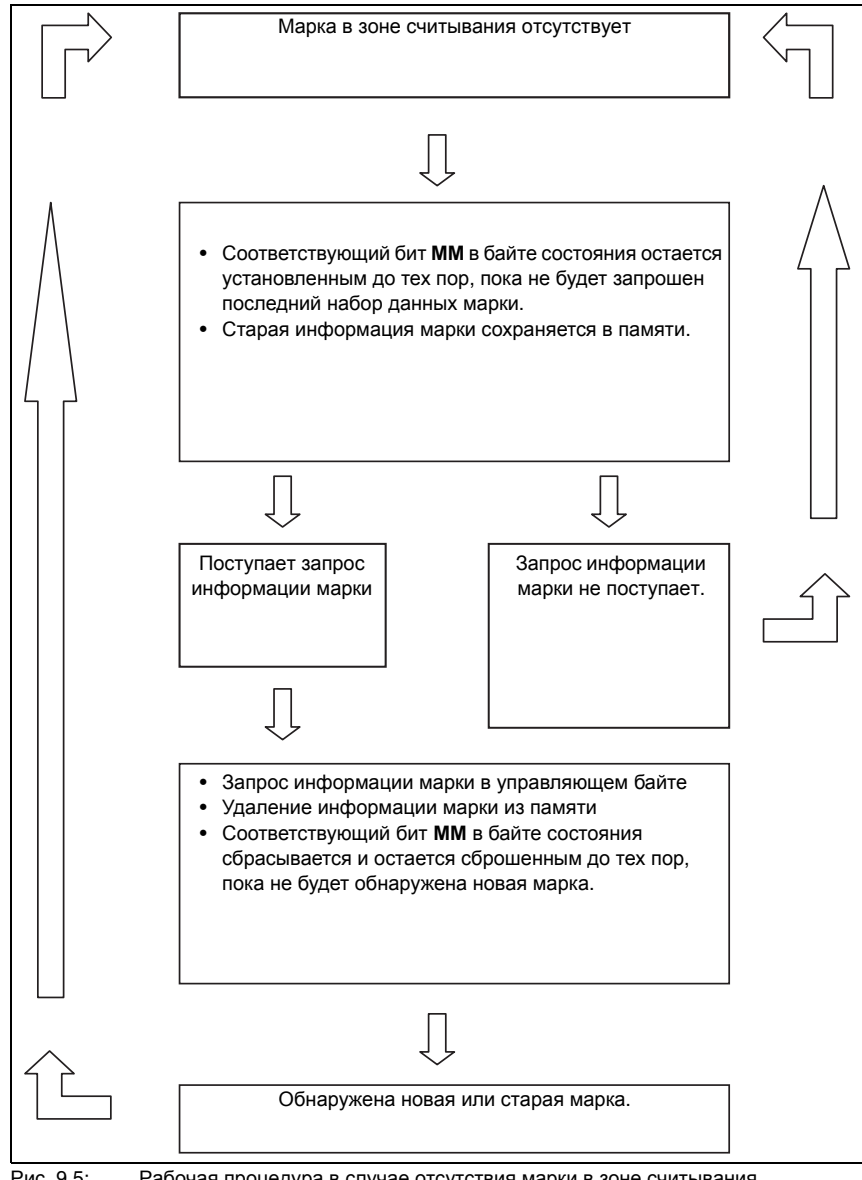

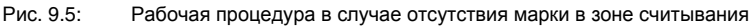

#### Вывод данных марки

Пример данных марки: А01 Байт данных  $2 = A = 41h = 01000001b$ Байт данных  $3 = 0 = 30h = 00110000b$ Байт данных  $4 = 1 = 31h = 00110001b$ 

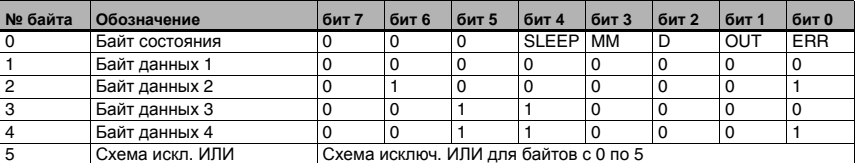

### *<u>Указанце!</u>*

Если в памяти BPS 8 отсутствует марка и поступает запрос информации марки, в трех символах ASCII передается E00.

### <span id="page-73-0"></span>Ответ на запрос данных диагностики

Если в байте состояния бит диагностики D установлен на 1, это означает, что имеются данные диагностики, которые могут быть переданы по запросу.

Запрос данных диагностики выполняется путем установки соответствующего бита **D** в управляющем байте (= бит 0), при этом бит диагностики D остается установленным на 1 до тех пор, пока в памяти имеются данные диагностики. Только после того, как в памяти не останется данных диагностики, бит сбрасывается на 0 и красный светодиод состояния переводится в нормальный режим.

Данные диагностики передаются по аналогии с данными марки в трех символах ASCII.

### Предлагаемая информация диагностики:

Данные диагностики выглядят следующим образом:

- Байт 1 = Е обозначение данных диагностики
- $B$ айт 2 =  $x$ число, описывающее ошибку
- Байт  $3 = x$ число, описывающее ошибку

### Возможные данные диагностики:

- 100 = номер версии ПО BPS 8, в данном примере 1.00
- Е01 = ошибка интерфейса
- Е02 = ошибка двигателя
- $E03 =$  ошибка лазера
- Е04 = внутренняя ошибка
- Е05 = значение позиции вне диапазона измерения
- $SOS = BPS 8 B$  pexume SLEEP (System Operation Standby/SLEEP)

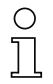

## Указание!

До тех пор, пока в управляющем байте бит 4 SLEEP установлен на 1, а в байте состояния бит 2 D имеет значение 1, прибор BPS 8 находится в режиме SLEEP (пазер и двигатель многогранного колеса выключены). Если в управляющем байте бит 2 SLEEP сбрасывается на 0, по истечении времени запуска ок. 5 с прибор BPS 8 возвращается в нормальный режим позиционирования. Если во время запуска на BPS 8 поступает запрос данных, а действующие данные позиции отсутствуют, выдается сообщение об ошибке Ошибка ленты (бит OUT).

### <span id="page-74-0"></span>Вывод данных диагностики

Пример данных диагностики: Е05

Байт данных  $2 = E = 45h = 01000101b$ Байт данных  $3 = 0 = 30h = 00110000b$ Байт данных  $4 = 5 = 35h = 00110101b$ 

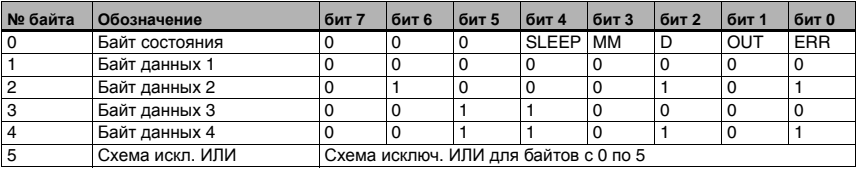

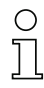

## Указание!

В случае поступления запроса данных диагностики в режиме SLEEP в байтах данных с 2 по 4 передается SOS (System Operation Standby/SLEEP).

## **9.2 Двоичный протокол 2**

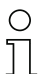

### <span id="page-75-0"></span>*Указание***!**

<span id="page-75-3"></span>*Двоичный протокол* 1 *можно настраивать с помощью ПО* **BPS Configuration Tool** *в соответствии с конкретными условиями задачи*. *При этом двоичные протоколы* 2 *и* 3 *имеют фиксированную структуру и не могут изменяться*.

## **9.2.1 Формат данных**

- Скорость передачи: 62,500 кбод
- Биты данных: 9
- Стартовый бит: 1
- Стоповый бит: 1
- <span id="page-75-2"></span>• Бит четности: отсутствует

## **9.2.2 Структура блоков данных**

## **9.2.2.6 Запрос к BPS 8 (управляющий байт)**

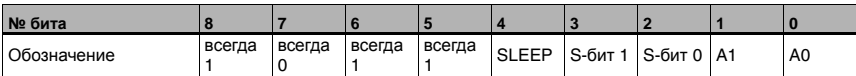

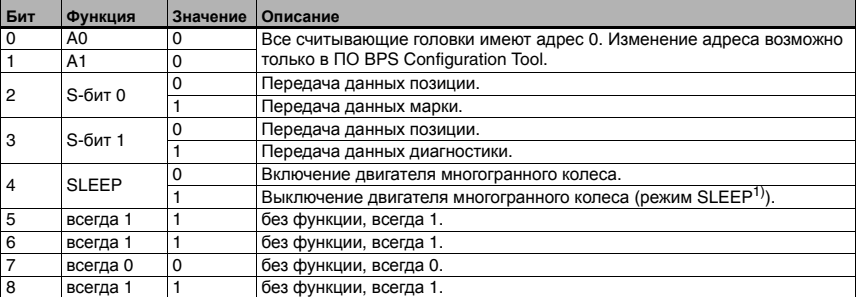

1) Для дополнительного повышения срока службы прибора можно при необходимости переводить его в режим SLEEP. В режиме SLEEP двигатель и лазер выключаются. Диагностика системы считывания не проводится.

<span id="page-75-1"></span>При повторном включении прибора время запуска системы составляет ок. 5 с.

## **Приритет битов**

- Приоритет 1: данные диагностики
- Приоритет 2: данные марки
- Приоритет 3: SLEEP
- Приоритет 3: значения позиции

## *Указание***!**

*В управляющем байте должен передаваться только один управляющий бит*, *т*. *к*. BPS *способен отвечать только на один запрос*. *В случае передачи нескольких управляющих битов всегда выбирается функция с наивысшим приоритетом*.

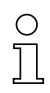

### *Указание***!**

**A0** *и* **A1** *являются адресными битами*. *Адресация необходима в случае работы нескольких* BPS 8 *в одной сети*.

Бит **S-бит 0**: если этот бит установлен на 1, в ответ передаются данные марки.

Бит **S-бит 1**: если этот бит установлен на 1, в ответ передаются данные диагностики. При этом выполняется сброс текущей ошибки - светодиод состояния изменит свой цвет с красного на зеленый.

Бит **SLEEP**: служит для включения режима SLEEP.

## **9.2.2.7 Ответ от BPS 8**

Содержимое данных:

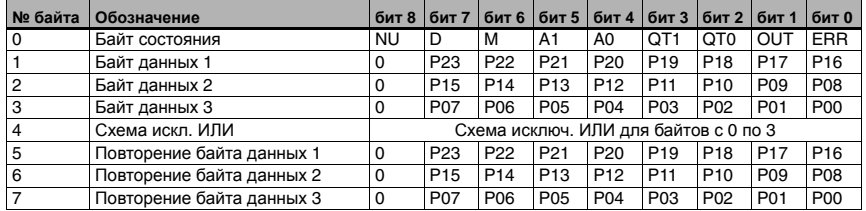

## *Описание байта состояния*

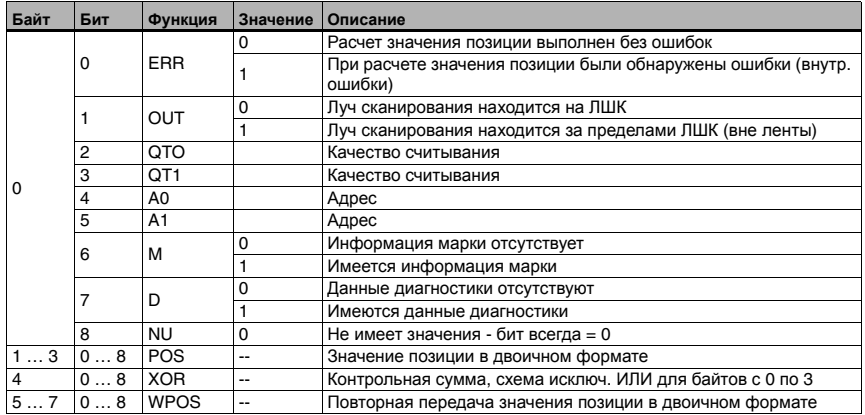

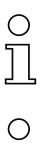

## *Указание***!**

*При работе с разрешением* 1 *мм в* 24 *битах позиции возможна передача максимального значения* 16 <sup>777</sup> 215 *мм*.

## *Указание***!**

*Бит данных* **P00** *соответствует* **LSB**, *бит данных* **P23** *соответствует* **MSB**.

## <span id="page-77-0"></span>*Ответ на запрос данных марки*

В случае считывания информации, включащей в себя одну из заглавных букв A / B / C / D / Z и две цифры, в байте состояния устанавливается бит **M** для распознавания марки. Для запроса данных марки используется управляющий бит **S-бит**. Если запрос данных марки отсутствует, продолжается вывод данных позиции.

Данные марки передаются в 16-чном ASCII-формате в виде 3 байтов.

### **Обнаружение марки:**

Если в памяти имеется информация марки, байт состояния изменяется соответствующим образом.

Бит 6 с обозначением **M** в байте состояния:

- 0 = в памяти отсутствует марка. Все данные были переданы по предыдущим запросам.
- 1 = в памяти имеется марка.

#### **Запрос данных марки:**

Если в управляющем байте установлен соответствующий бит, то вместо данных позиции на выход интерфейса подаются данные марки в 16-чном ASCII-формате.

Бит 2 с обозначением **S-бит 0** в управляющем байте:

0 = не передавать данные марки.

1 = передать данные марки.

#### <span id="page-78-0"></span>**Определение марочных этикеток:**

В качестве марочных этикеток используются следующие сочетания букв и цифр:

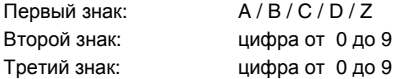

#### **Структура марочной этикетки:**

В отличие от штриховых кодов позиции с кодом Code 128 и набором символов C, для марочных этикеток используется **тип кода Code 128 с набором символов B**. Код 128 с набором символов B обеспечивает представление всех букв и цифр набора символов ASCII.

#### **Использование марочной этикетки с позиционированием (ЛШК):**

Марочная этикетка наносится на ленту с соблюдением схемы исходного кода. До и после марочной этикетки должен располагаться распознаваемый код позиции.

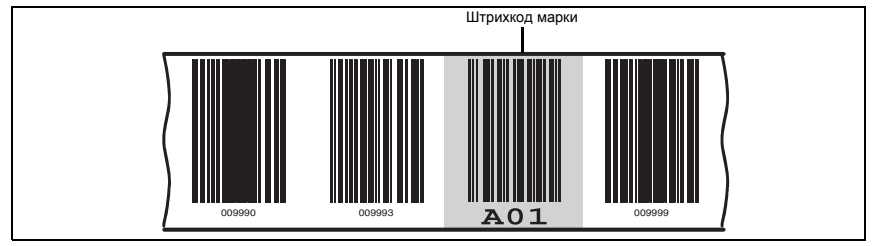

Рис. 9.8: Размещение марочной этикетки

#### **Использование марочной этикетки без позиционирования (ЛШК):**

Марочная этикетка должна находиться в зоне считывания прибора BPS 8.

### **Расположение марочной этикетки:**

В зоне считывания прибора BPS 8 может находиться **только одна** марочная этикетка.

#### **Рабочая процедура в случае обнаружения марки в зоне считывания:**

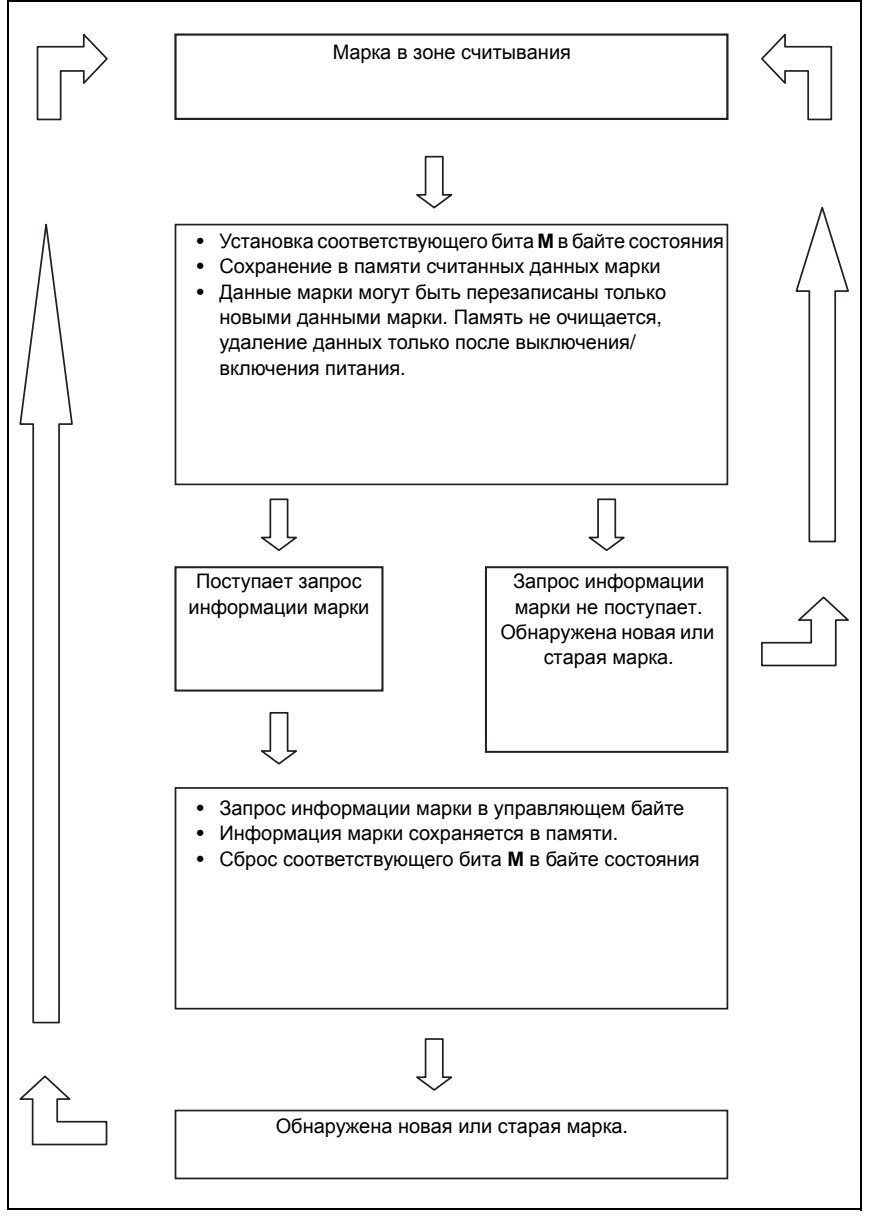

Рис. 9.9: Рабочая процедура в случае обнаружения марки в зоне считывания

В ходе этой процедуры бит **M** в байте состояния переключается с одного значения на другое до тех пор, пока в зоне считывания находится марка. Информация марки не зависит от скорости BPS и тактовой частоты системы управления.

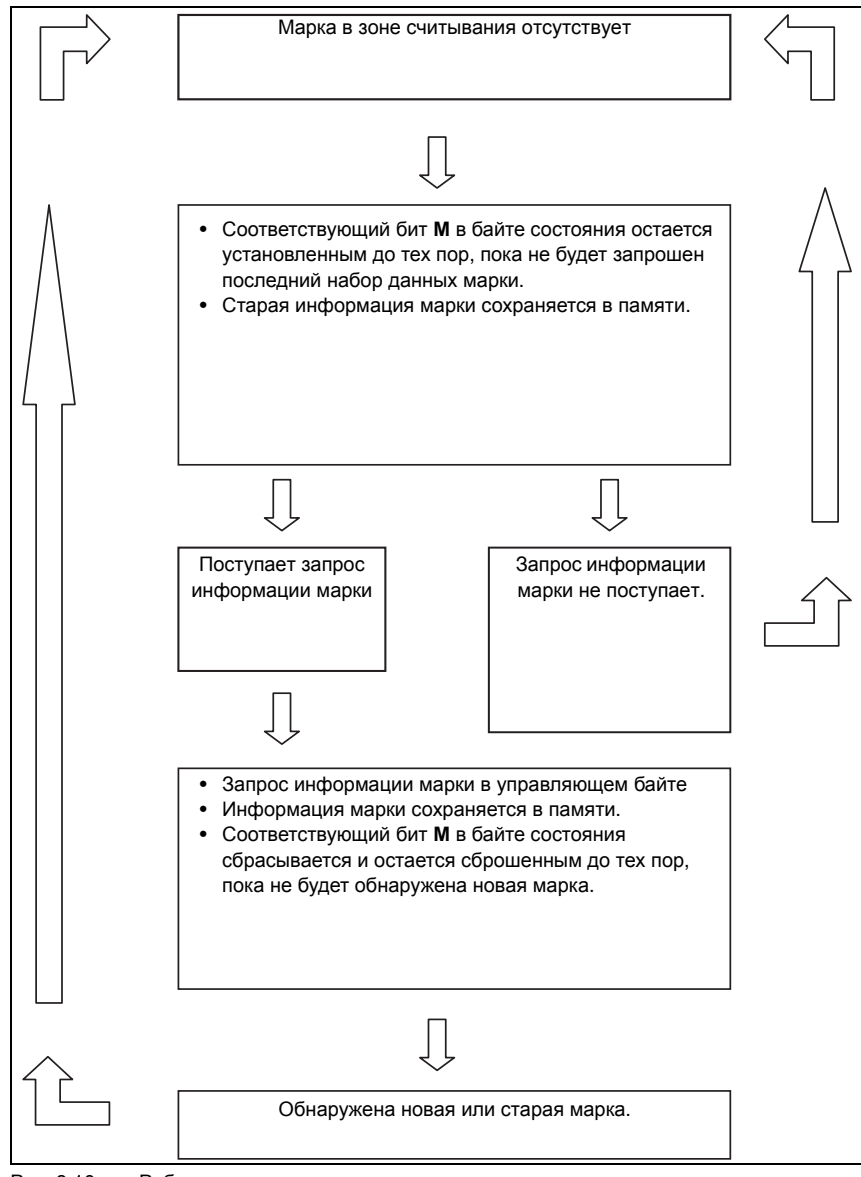

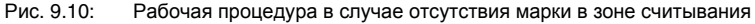

### Вывод данных марки

Пример данных марки: А01

Байт данных  $1 = A = 41h = 001000001b$ Байт данных  $2 = 0 = 30h = 000110000b$ Байт данных  $3 = 1 = 31h = 000110001b$ 

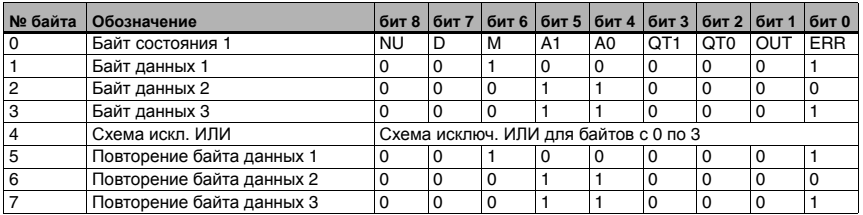

## <span id="page-81-0"></span>Ответ на запрос данных диагностики

Если в байте состояния бит диагностики D установлен на 1, это означает, что имеются данные диагностики, которые могут быть переданы по запросу.

Запрос данных диагностики выполняется путем установки соответствующего бита S-бит 1 в управляющем байте (= бит 3), при этом бит диагностики D остается установленным на 1 до тех пор, пока в памяти имеются данные диагностики. Только после того, как в памяти не останется данных диагностики, бит сбрасывается на 0 и красный светодиод состояния переводится в нормальный режим.

Данные диагностики передаются по аналогии с данными марки в трех символах ASCII.

#### Предлагаемая информация диагностики:

Данные диагностики выглядят следующим образом:

- Байт  $1 = F$ обозначение данных диагностики
- $B$ айт 2 =  $x$ число, описывающее ошибку
- Байт  $3 = x$ число, описывающее ошибку

### Возможные данные диагностики:

- $100$  = номер версии ПО BPS 8, в данном примере 1.00
- $E01 =$  ошибка интерфейса
- Е02 = ошибка двигателя
- Е03 = ошибка лазера
- Е04 = внутренняя ошибка
- Е05 = значение позиции вне диапазона измерения
- SOS = BPS 8 в режиме SLEEP (System Operation Standby/SLEEP)

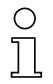

## Указание!

До тех пор, пока в управляющем байте бит 2 SLEEP установлен на 1, а в байте состояния бит 7 **D** имеет значение 1, прибор BPS 8 находится в режиме SLEEP (пазер и двигатель многогранного колеса выключены). Если в управляющем байте бит 4 SLEEP сбрасывается на 0, по истечении времени запуска ок. 5 с прибор BPS 8 возвращается в нормальный режим позиционирования. Если во время запуска на BPS 8 поступает запрос данных, а действующие данные позиции отсутствуют, выдается сообщение об ошибке Ошибка ленты (бит OUT).

### <span id="page-82-0"></span>Вывод данных диагностики

Пример данных диагностики: Е05

Байт данных  $1 = E = 45h = 001000101b$ Байт данных  $2 = 0 = 30h = 000110000b$ Байт данных  $3 = 5 = 35h = 000110101b$ 

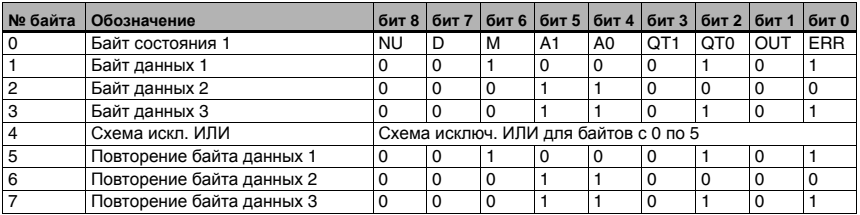

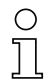

## Указание!

В случае поступления запроса данных диагностики в режиме SLEEP в байтах данных с 1 по 3 передается SOS (System Operation Standby/SLEEP).

## **9.3 Двоичный протокол 3**

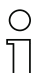

#### <span id="page-83-0"></span>*Указание***!**

*Двоичный протокол* 1 *можно настраивать с помощью ПО* **BPS Configuration Tool** *в соответствии с конкретными условиями задачи*. *При этом двоичные протоколы* 2 *и* 3 *имеют фиксированную структуру и не могут изменяться*.

## **9.3.1 Формат данных**

- <span id="page-83-3"></span>• Скорость передачи: 19,200 кбод
- Биты данных: 8
- Стартовый бит: 1
- Стоповый бит: 1
- <span id="page-83-2"></span>• Контроль четности: четный

## **9.3.2 Структура блоков данных**

## **9.3.2.11 Запрос к BPS 8 (управляющий байт)**

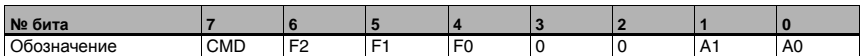

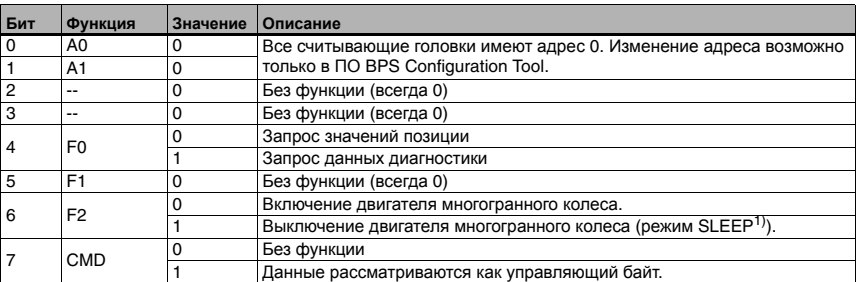

1) Для дополнительного повышения срока службы прибора можно при необходимости переводить его в режим SLEEP. В режиме SLEEP двигатель и лазер выключаются. Диагностика системы считывания не проводится.

<span id="page-83-1"></span>При повторном включении прибора время запуска системы составляет ок. 5 с. По истечении этого времени выводится сообщение "Система готова к работе".

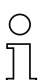

#### *Указание***!**

**A0** *и* **A1** *являются адресными битами*. *Адресация необходима в случае работы нескольких* BPS 8 *в одной сети*.

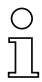

## *Указание***!**

*Если бит* **F0** *установлен на* 1, *в ответ отправляются данные диагностики*. *При этом выполняется сброс текущей ошибки* - *светодиод состояния изменит свой цвет с красного на зеленый*.

### Приритет битов

- Приоритет 1: данные диагностики
- Приоритет 2: значения позиции
- Приоритет 3: **SLEEP**

## Указание!

В управляющем байте должен передаваться только один управляющий бит, т. к. BPS способен отвечать только на один запрос. В случае передачи нескольких управляющих битов всегда выбирается функция с наивысшим приоритетом.

## 9.3.2.12 OTBeT OT BPS 8

Содержимое данных:

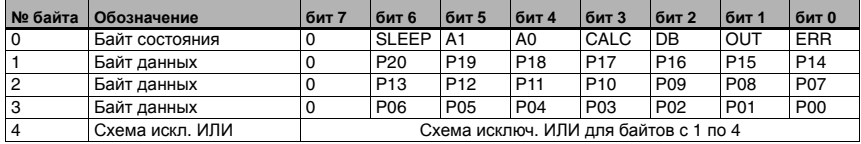

## Описание байта состояния

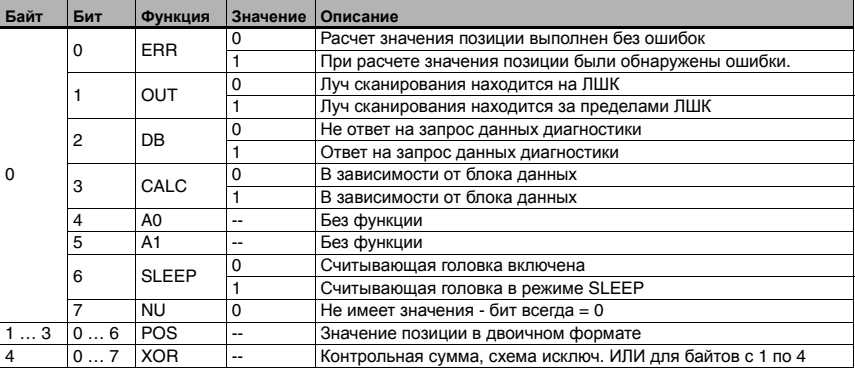

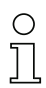

## Указание!

При работе с разрешением 1 мм в 21 битах позиции возможна передача максимального значения 2.097.151 мм.

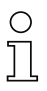

## Указание!

Бит данных Р00 соответствует LSB, бит данных Р20 соответствует MSB.

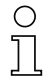

### Указание!

При передаче ответа на запрос данных позиции биты CALC, DB и SLEEP устанавливаются следующим образом:

- $\cdot$  CALC  $= 1$
- $\cdot$  DB  $= 0$
- <span id="page-85-1"></span> $-SLEEP$  $= 0$

## Ответ на запрос данных диагностики

Если в байте состояния бит диагностики DB установлен на 1, в байтах данных передаются данные диагностики.

Для запроса данных диагностики соответствующий бит F0 в управляющем байте (= бит 3) устанавливается на 1.

Данные диагностики передаются в трех символах ASCII.

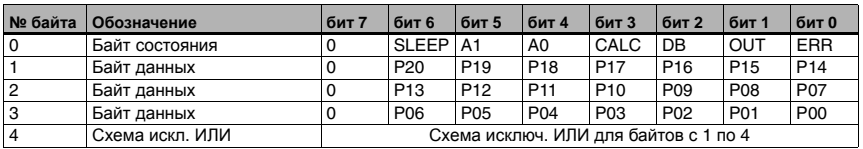

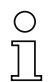

### Указание!

Если бит 2 DB установлен на 1, это означает наличие данных диагностики. При передаче ответа на запрос данных диагностики биты CALC, DB и SLEEP устанавливаются следующим образом:

- $\cdot$  CALC  $= 1$
- $\cdot$  DB  $= 1$
- $\bullet$  SIFFP  $= 0$

### Предлагаемая информация диагностики:

Данные диагностики выглядят следующим образом:

- Байт  $1 = E$ обозначение данных диагностики
- Байт  $2 = x$ число, описывающее ошибку
- Байт  $3 = x$ число, описывающее ошибку

### <span id="page-85-0"></span>Возможные данные диагностики:

- $100$  = номер версии ПО BPS 8, в данном примере 1.00
- Е01 = ошибка интерфейса
- Е02 = ошибка двигателя
- Е03 = ошибка лазера
- Е04 = внутренняя ошибка
- Е05 = значение позиции вне диапазона измерения

## <span id="page-86-0"></span>*Ответ на запрос режима* **SLEEP**

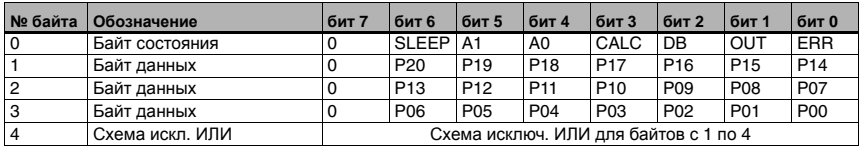

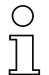

### *Указание***!**

*Если бит* 6 **SLEEP** *установлен на* 1, BPS *находится в режиме* SLEEP. *При передаче ответа на запрос данных диагностики в режиме* SLEEP *биты* **CALC**, **DB** *и* **SLEEP** *устанавливаются следующим образом*:

- **CALC** = 0
- **DB** = 0
- **SLEEP** = 1

*Биты данных с* **P00** *по* **P20** *в режиме* SLEEP *всегда имеют значение* 0.

## <span id="page-87-1"></span>**10 Диагностика и устранение неисправностей**

## <span id="page-87-0"></span>**10.1 Общие причины ошибок и неисправностей**

<span id="page-87-6"></span><span id="page-87-5"></span><span id="page-87-4"></span>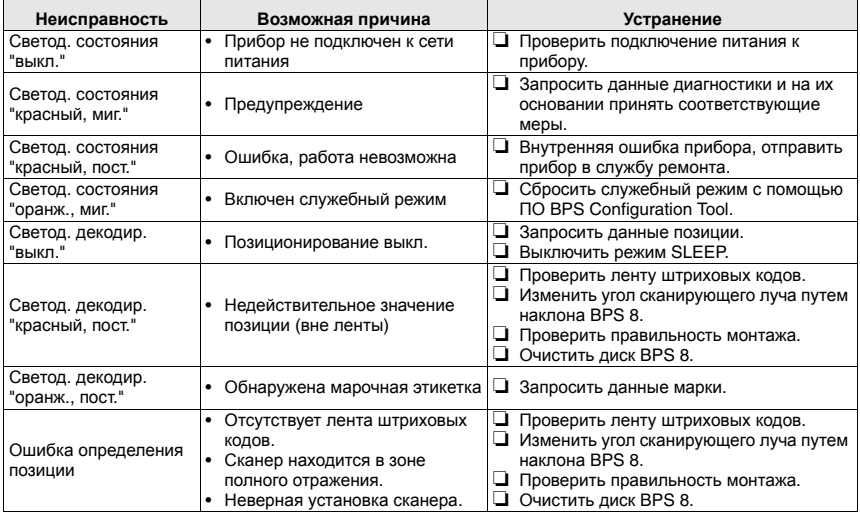

## <span id="page-87-3"></span>**10.2 Ошибки интерфейса**

<span id="page-87-2"></span>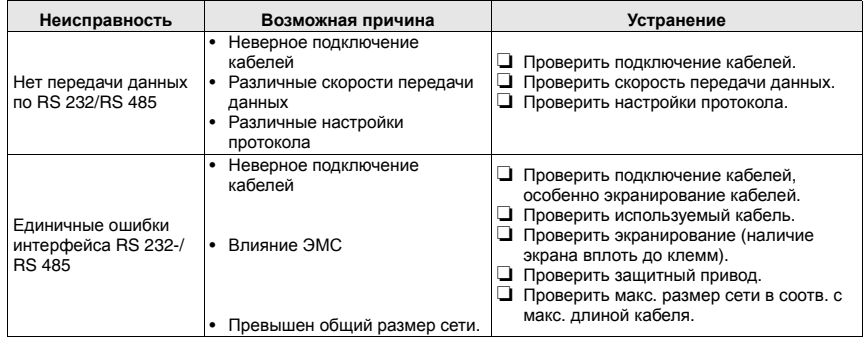

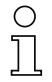

## *Указание***!**

*В случае обращения в ремонтную службу необходимо сделать копию и заполнить формуляры на [стр](#page-87-0)***. 86** *и [стр](#page-88-0)***. 87**.

<span id="page-88-1"></span>*В столбце* "*Устранение*" *следует отметить уже выполненные пункты*, *заполнить приведенную ниже таблицу данных заказчика и отправить обе страницы вместе с сервисной заявкой на указанный номер факса*.

## <span id="page-88-0"></span>*Данные клиента* **(***заполнить***)***Факс ремонтной службы* **Leuze: +49 7021 573-199**

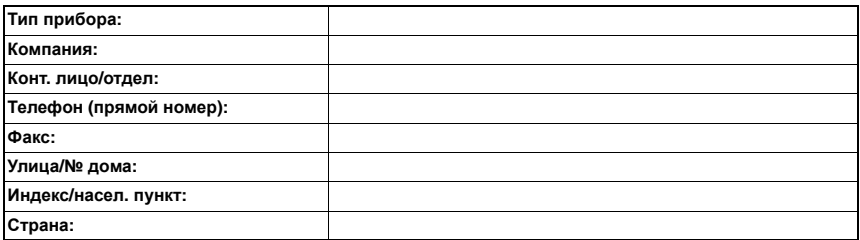

## <span id="page-89-1"></span>**11 Обзор моделей и принадлежностей**

## **11.1 Обзор моделей BPS 8**

<span id="page-89-2"></span>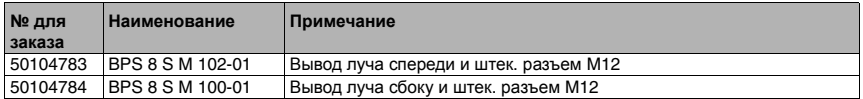

## **11.2 Принадлежности: интерфейсный модуль**

<span id="page-89-5"></span><span id="page-89-4"></span>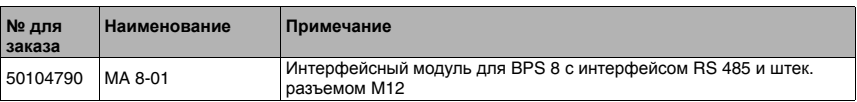

## **11.3 Принадлежности: кабели**

<span id="page-89-6"></span><span id="page-89-3"></span><span id="page-89-0"></span>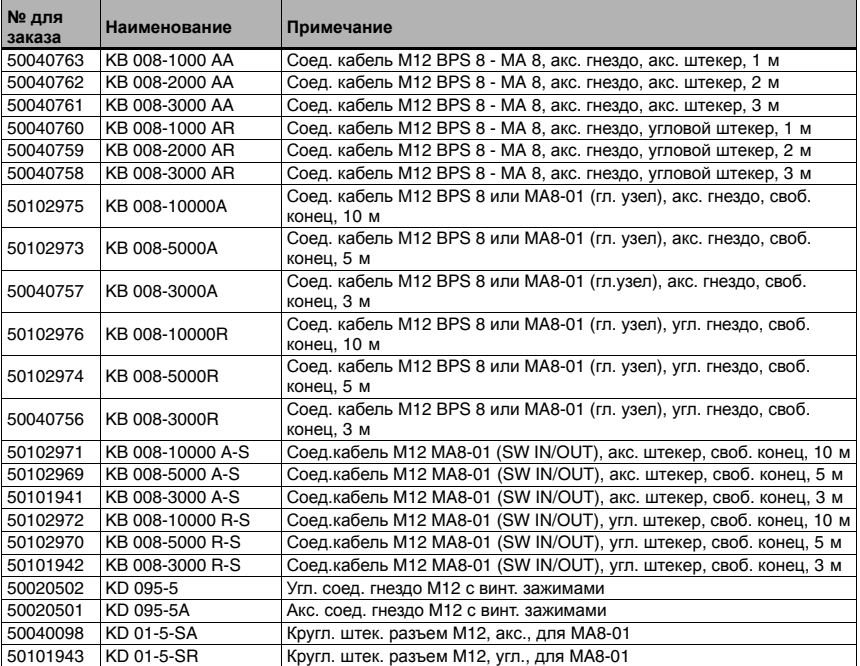

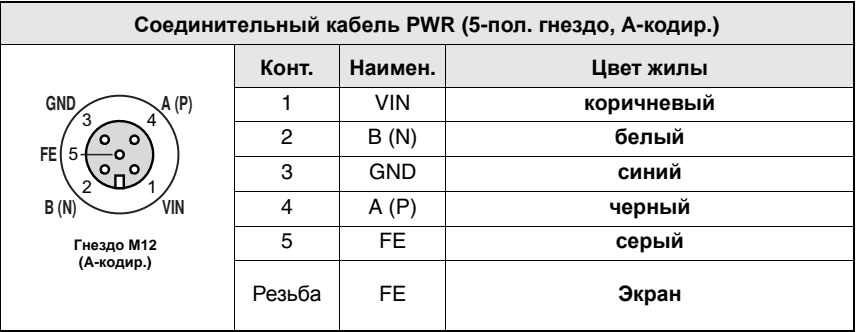

## **11.3.1 Схема контактов соединительного кабеля PWR IN**

<span id="page-90-4"></span><span id="page-90-2"></span>Рис. 11.1: Схема контактов KB 008-10000/5000/3000 (A/R)

## **11.4 Принадлежности ПО для конфигурации**

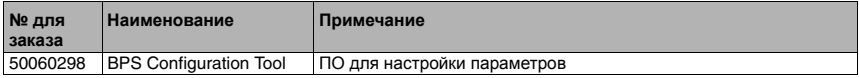

## **11.5 Принадлежности крепежный элемент**

<span id="page-90-3"></span><span id="page-90-0"></span>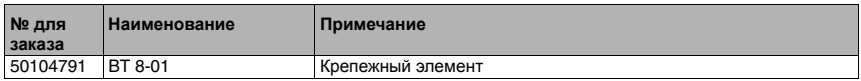

## **11.6 Обзор моделей ленты штриховых кодов**

<span id="page-90-1"></span>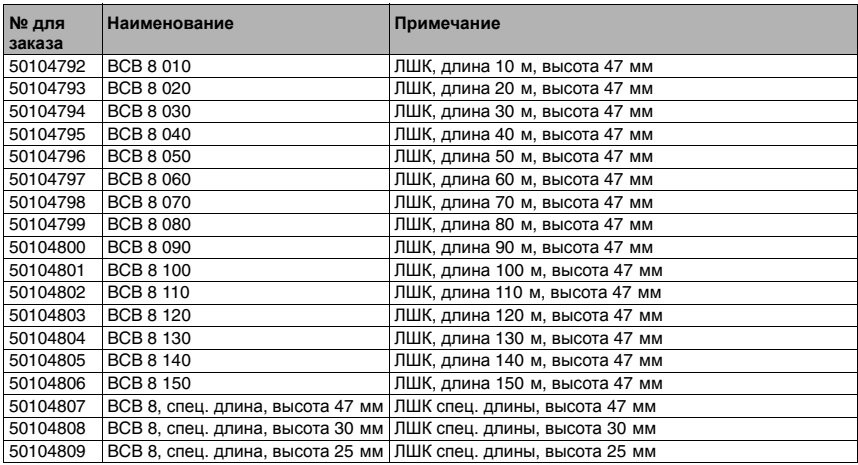

## <span id="page-91-4"></span>**12 Техническое обслуживание**

## **12.1 Общие указания по техническому обслуживанию**

<span id="page-91-0"></span>BPS 8 не требует техобслуживания со стороны пользователя.

<span id="page-91-1"></span>В случае скопления пыли оптическое окно следует протереть мягкой тканью, по необходимости смочив ее чистящим средством (использовать бытовой очиститель для стекол).

Кроме того, следует проверять ленту штриховых кодов на наличие загрязнений.

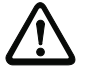

### <span id="page-91-7"></span><span id="page-91-2"></span>*Внимание***!**

*Не допускается применение растворителей или чистящих средств*, *содержащих ацетон*. *Их использование может привести к помутнению оптического стекла*.

## **12.2 Ремонт, техническое обслуживание**

<span id="page-91-3"></span>Ремонт приборов осуществляется только производителем.

ª *По вопросам ремонта обращаться в службу сбыта и сервиса* Leuze. *Соответствующие адреса см*. *на форзаце и задней странице обложки*.

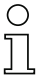

### *Указание***!**

<span id="page-91-6"></span><span id="page-91-5"></span>*При отправке приборов на ремонт в компанию* Leuze electronic *необходимо снабдить их как можно более точным описанием обнаруженных неисправностей*.

## **12.3 Демонтаж, упаковка, утилизация**

#### *Повторная упаковка*

Если предусмотрено дальнейшее использование прибора, его необходимо надежно упаковать.

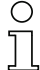

#### *Указание***!**

*Лом электронных устройств и приборов подлежит отдельной утилизации*! *При утилизации необходимо соблюдать действующие национальные правила и предписания*.

## **13 Приложение**

## <span id="page-92-0"></span>**13.1 Заявление о соответствии требованиям EC**

## Leuze electronic

## EG-Konformitätserklärung

**EC-Declaration of conformity** 

Hersteller: Manufacturer:

Δ

Leuze electronic GmbH + Co KG In der Braike 1 73277 Owen / Teck Deutschland

erklärt, unter alleiniger Verantwortung, dass die folgenden Produkte:<br>declares under its sole responsibility, that the following products:

#### Gerätebeschreibung:

Description of Product:

BPS  $8 + MA 8$ 

folgende Richtlinien und Normen entsprechen.<br>are in conformity with the standards an directives:

#### Zutreffende EG-Richtlinien:

Applied EC-Directive:

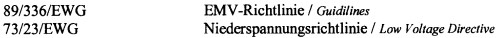

### Angewandte harmonisierte Normen:

Applied harmonized standards:

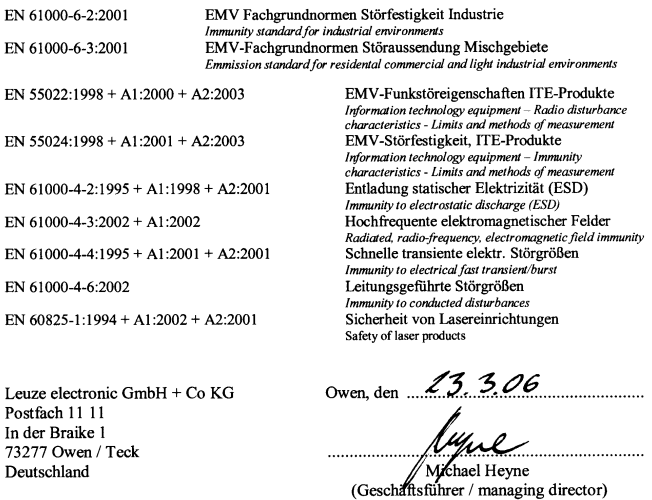

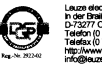

CoKG

**HRA 712** mit Sitz in Owen ), Dr. Harald Grübel<br>Habsemann

Steuer-Nr. 69026 / 1<br>USt.-ldNr. DE 1459

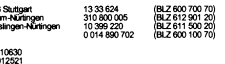

## **A**

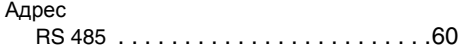

## **Б**

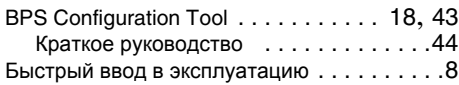

## **В**

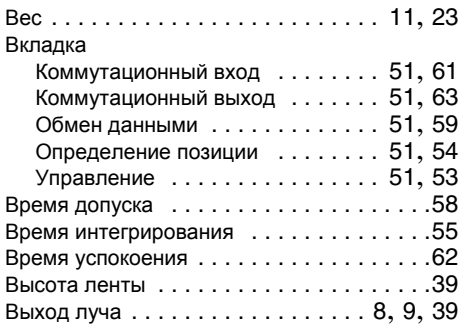

## **Г**

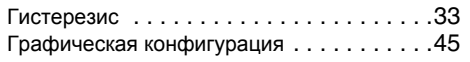

# **Д**

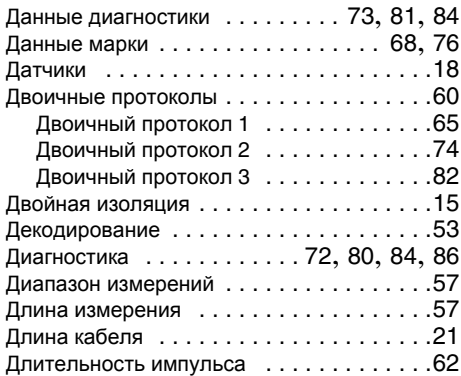

## **З**

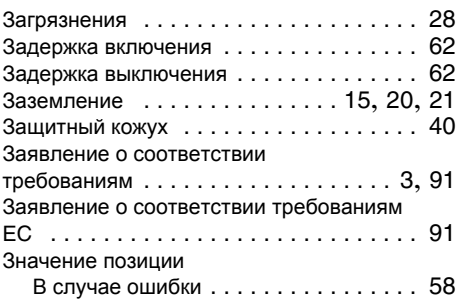

## **И**

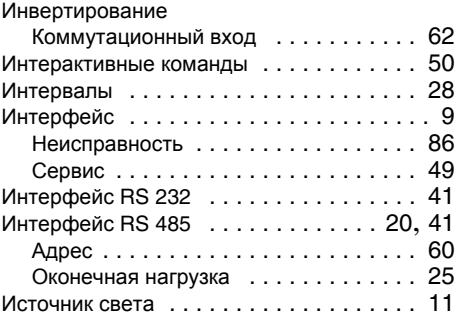

## **K**

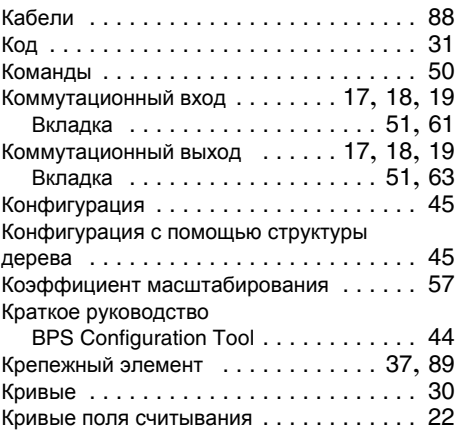

## **Л**

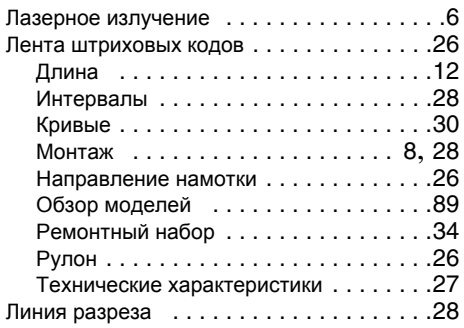

## **M**

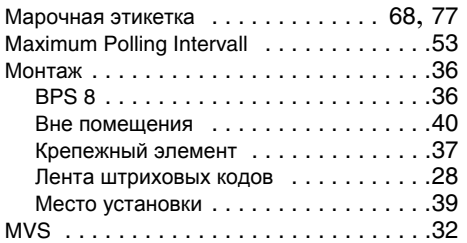

## **Н**

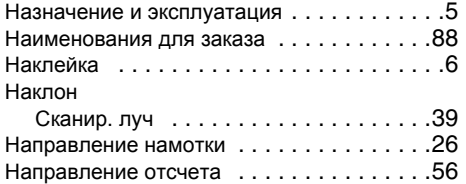

## **O**

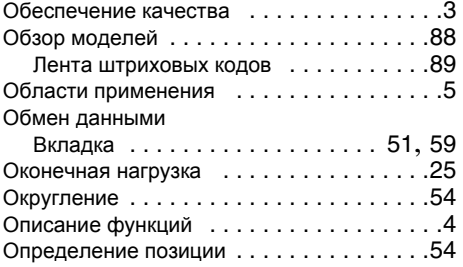

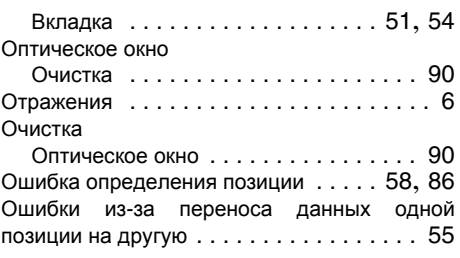

## **П**

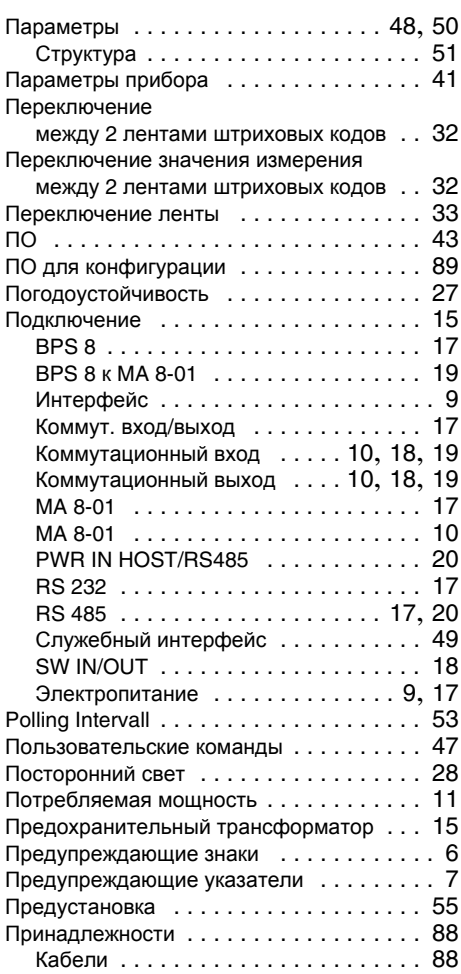

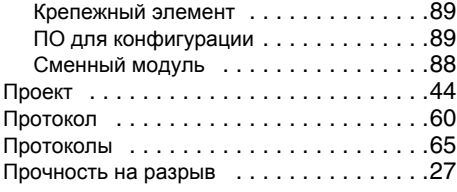

## **Р**

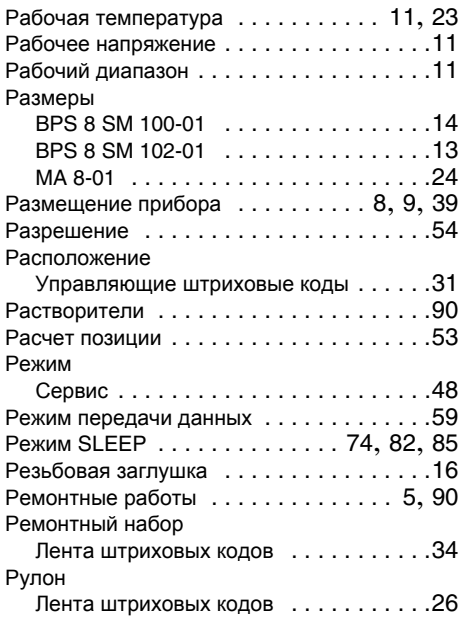

## **С**

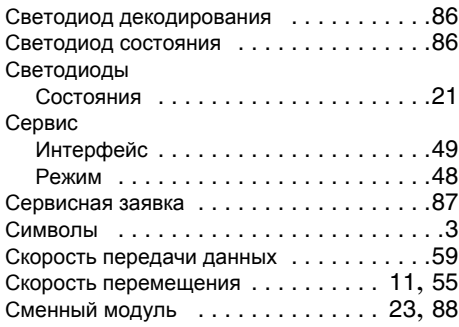

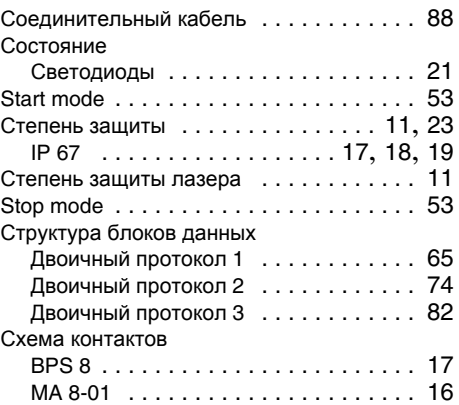

## **T**

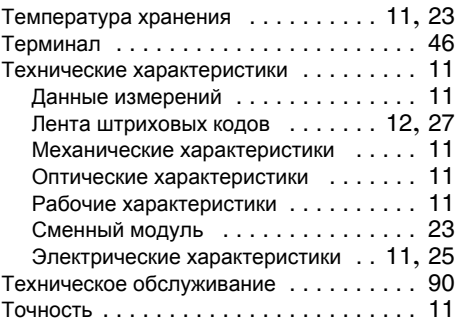

## **У**

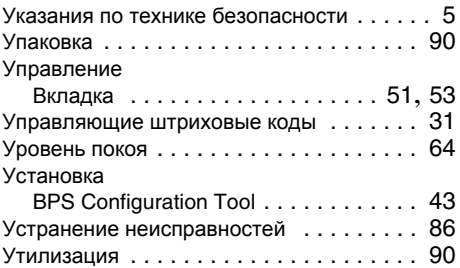

## **Ф**

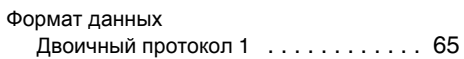

## **∆ Leuze electronic**

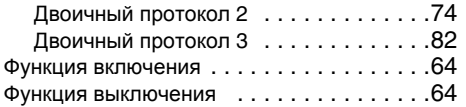

## **Х**

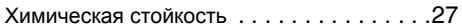

## **Ч**

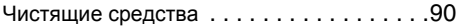

## **Э**

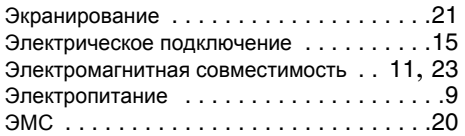

## **Sales and Service**

**Germany**

**Worldwide**

**Sales Region North** Phone 07021/573-306 Fax 07021/9850950

Postal code areas 20000-38999 40000-65999 97000-97999

Nortécnica S. R. L. Tel. Int. + 54 1147 57-3129 Fax Int. + 54 1147 57-1088 **AR (Argentina)**

Tel. Int. + 43 732 76460 Fax Int. + 43 732 785036 Schmachtl GmbH **AT (Austria)**

Balluff-Leuze Pty. Ltd. Tel. Int. + 61 3 9720 4100 Fax Int. + 61 3 9738 2677 **AU + NZ (Australia + New Zealand)**

Leuze electronic nv /sa Tel. Int. + 32 2253 16-00 Fax Int. + 32 2253 15-36 **BE (Belgium)**

**ATICS** Tel. Int. + 359 2 847 6244 Fax Int. + 359 2 847 6244 **BG (Republic of Bulgaria)**

Leuze electronic Ltda. Tel. Int. + 55 11 5180-6130 Fax Int. + 55 11 5181-3597 **BR (Brasil)**

Logoprom ODO Tel. Int. + 375 017 235 2641 Fax Int. + 375 017 230 8614 **BY (Republic of Belarus)**

Leuze electronic AG Tel. Int. + 41 44 834 02-04 Fax Int. + 41 44 833 26-26 **CH (Switzerland)**

Imp. Tec. Vignola S.A.I.C. Tel. Int. + 56 3235 11-11 Fax Int. + 56 3235 11-28 **CL (Chile)**

Leuze electronic Trading (Shenzhen) Co. Ltd. Tel. Int. + 86 755 862 64909 Fax Int. + 86 755 862 64901 **CN (People's Republic of China)**

Componentes Electronicas Ltda. Tel. Int. + 57 4 3511049 Fax Int. + 57 4 3511019 **CO (Colombia)**

**CZ (Czech Republic)**<br>Schmachtl CZ s.r.o. Tel. Int. + 420 244 0015-00  $Fax Int + 420 244 9107-00$ 

Desim Elektronik APS Tel. Int. + 45 7022 00-66 Fax Int. + 45 7022 22-20 **DK (Denmark)**

Fax 07021/9850911 Postal code areas 66000-96999

**Sales Region South** Phone 07021/573-307

Leuze electronic S.A. Tel. Int. + 34 93 4097900 Fax Int. + 34 93 4903515 **ES (Spain)**

SKS-automaatio Oy Tel. Int. + 358 20 764-61 Fax Int. + 358 20 764-6820 **FI (Finland)**

Leuze electronic sarl. Tel. Int. + 33 160 0512-20 Fax Int. + 33 160 0503-65 **FR (France)**

Leuze Mayser electronic Ltd. Tel. Int. + 44 14 8040 85-00 Fax Int. + 44 14 8040 38-08 **GB (United Kingdom)**

UTECO A.B.E.E. Tel. Int. + 30 211 1206 900 Fax Int. + 30 211 1206 999 **GR (Greece)**

Sensortech Company Tel. Int. + 852 26510188 Fax Int. + 852 26510388 **HK (Hong Kong)**

Tipteh Zagreb d.o.o. Tel. Int. + 385 1 381 6574 Fax Int. + 385 1 381 6577 **HR (Croatia)**

Kvalix Automatika Kft. Tel. Int. + 36 272 2242 Fax Int. + 36 272 2244 **HU (Hungary)**

P.T. Yabestindo Mitra Utama Tel. Int. + 62 21 92861859 Fax Int. + 62 21 6451044 **ID (Indonesia)**

Galoz electronics Ltd. Tel. Int. + 972 3 9023456 Fax Int. + 972 3 9021990 **IL (Israel)**

Global-Tech (India) Pvt. Ltd. Tel. Int. + 91 20 24470085 Fax Int. + 91 20 24470086 **IN (India)**

Tavan Ressan Co. Ltd. Tel. Int. + 98 21 2606766 Fax Int. + 98 21 2002883 **IR (Iran)**

Leuze electronic S.r.l. Tel. Int. + 39 02 26 1106-43 Fax Int. + 39 02 26 1106-40 **IT (Italy)**

**Sales Region East** Phone 035027/629-106 Fax 035027/629-107

> Postal code areas 01000-19999 39000-39999 98000-99999

C. illies & Co., Ltd. Tel. Int. + 81 3 3443 4143 Fax Int. + 81 3 3443 4118

Profa-Tech Ltd. Tel. Int. + 254 20 828095/6 Fax Int. + 254 20 828129 **KE (Kenia)**

**JP (Japan)**

Leuze electronic Co., Ltd. Tel. Int. + 82 31 3828228 Fax Int. + 82 31 3828522 **KR (South Korea)**

KazPromAutomatics Ltd. Tel. Int. + 7 7212 50 11 50 Fax Int. + 7 7212 50 11 50 **KZ (Republic of Kazakhstan)**

Tipteh d.o.o. Skopje Tel. Int. + 389 70 399 474 Fax Int. + 389 23 174 197 **MK (Macedonia)**

Leuze Lumiflex México, S.A. de C.V. Tel. Int. + 52 8183 7186-16 Fax Int. + 52 8183 7185-88 **MX (Mexico)**

Ingermark (M) SDN.BHD Tel. Int. + 60 360 3427-88 Fax Int. + 60 360 3421-88 **MY (Malaysia)**

SABROW HI-TECH E. & A. LTD. Tel. Int. + 234 80333 86366 Fax Int. + 234 80333 84463518 **NG (Nigeria)**

Leuze electronic BV Tel. Int. + 31 418 65 35-44 Fax Int. + 31 418 65 38-08 **NL (Netherlands)**

Elteco A/S Tel. Int. + 47 35 56 20-70 Fax Int. + 47 35 56 20-99 **NO (Norway)**

Balluff Sp. z o. o. Tel. Int. + 48 71 338 49 29 Fax Int. + 48 71 338 49 30 **PL (Poland)**

LA2P, Lda. Tel. Int. + 351 214 447070 Fax Int. + 351 214 447075 **PT (Portugal)**

O`BOYLE s.r.l Tel. Int. + 40 2 56201346 Fax Int. + 40 2 56221036 **RO (Romania)**

**△ Leuze electronic** Leuze electronic GmbH + Co. KG

P.O. Box 1111, D-73277 Owen /Teck Tel. +49(0) 7021/ 573-0, Fax +49(0)7021/ 573-199 info@leuze.de • www.leuze.com

# **RS (Republic of Serbia)**

Tipteh d.o.o. Beograd Tel. Int. + 381 11 3131 057 Fax Int. + 381 11 3018 326

Leuze electronic OOO Tel. Int. + 7 495 9337505 Fax Int. + 7 495 9337505 **RU (Russian Federation)**

Leuze electronic AB Tel. + 46 8 7315190 Fax + 46 8 7315105 **SE (Sweden)**

Balluff Asia pte Ltd Tel. Int. + 65 6252 43-84 Fax Int. + 65 6252 90-60 **SG + PH (Singapore + Philippines)**

Tipteh d.o.o. Tel. Int. + 386 1200 51-50 Fax Int. + 386 1200 51-51 **SI (Slovenia)**

Schmachtl SK s.r.o. Tel. Int. + 421 2 58275600  $Fay Int + 421 2 58275601$ **SK (Slowakia)**

Industrial Electrical Co. Ltd. Tel. Int. + 66 2 6426700  $Fax Int + 66$  2 6424249 **TH (Thailand)**

Leuze electronic San.ve.Tic.Ltd.Sti. Tel. Int. + 90 216 456 6704 Fax Int. + 90 216 456 3650 **TR (Turkey)**

Great Cofue Technology Co., Ltd. Tel. Int. + 886 2 29 83 80-77 Fax Int. + 886 2 29 85 33-73 **TW (Taiwan)**

SV Altera OOO Tel. Int. + 38 044 4961888 Fax Int. + 38 044 4961818 **UA (Ukraine)**

Leuze electronic, Inc. **Canada)** Tel. Int. + 1 248 486-4466 Fax Int. + 1 248 486-6699 **US + CA (United States +**

Countapulse Controls (PTY.) Ltd. Tel. Int. + 27 116 1575-56 Fax Int. + 27 116 1575-13 **ZA (South Africa)**